## TOSHIBA

# **Guide d'utilisation**

## **Téléviseur intégrée haute définition à affichage à cristaux liquides (ACL)**

COLORSTREAM<sup>®</sup>HD THEATERWIDE **SRS(O) DODOLBY HDTV** Həmi **HIGH-DEFINITION TELEVISION**

## **26HL66 32HL66 37HL66**

## **AVIS IMPORTANT**

**Lire attentivement les informations importantes relatives à la sécurité, l'installation, le soin et l'entretien dans le** *Guide d'installation* **distinct avant de brancher, de faire fonctionner et de régler ce produit.**

Pour un aperçu général des étapes de réglage et d'utilisation de votre nouveau téléviseur, voir page 4.

Remarque : Il est nécessaire d'avoir un syntoniseur et une programmation à haute définition pour regarder des émissions télévisées à haute définition. Veuillez prendre contact avec votre câblodistributeur ou fournisseur de signal satellite.

## **Mémo de l'utilisateur**

La désignation du modèle et le numéro de série se trouvent à l'arrière de votre téléviseur. Consignez ces numéros dans les espaces ci-dessous et

communiquez-les à votre revendeur Toshiba chaque fois que vous le consultez au sujet de cet appareil.

Désignation du modèle :

Numéro de série :

## *Respect à la déclaration et conformité de la FCC (Partie 15) :*

## Les **téléviseurs Toshiba 26HL66, 32HL66 et 37HL66** se

conforment à la Partie 15 de la réglementation de la FCC.

Son utilisation est soumise aux deux conditions suivantes : (1) cet appareil ne doit pas causer d'interférences nuisibles et (2) cet appareil doit accepter toutes les interférences qu'il reçoit, y compris celles qui pourraient provoquer un fonctionnement non souhaité.

L'entité responsable pour la conformité à cette réglementation est : Toshiba America Consumer Products, L.L.C. 82 Totowa Rd. Wayne, NJ 07470. Tél : 1-800-631-3811

*Remarque : Cet appareil a été contrôlé et satisfait aux limites imposées pour les unités numériques de classe B, conformément à la Partie 15 de la réglementation de la FCC. Ces restrictions sont conçues pour fournir une protection raisonnable contre les interférences nuisibles dans les lieux résidentiels. Cet appareil génère, utilise et peut émettre de l'énergie radioélectrique et, s'il n'est pas installé ou utilisé selon les directives, peut causer des interférences nuisibles aux communications radio. Cependant, il n'existe aucune garantie que des interférences ne se produiront pas dans une installation particulière. Si ce matériel est source d'interférences nuisibles pour la réception radio ou télévisée, ce qui peut être déterminé en mettant l'appareil hors tension, puis sous tension, il est recommandé de tenter d'éliminer ces interférences en appliquant l'une ou plusieurs des mesures suivantes :*

- Réorienter ou déplacer l'antenne réceptrice ;
- Éloigner l'appareil du récepteur ;
- Brancher l'appareil à une prise de courant sur un circuit distinct de celui sur lequel le récepteur est branché ;
- Consulter le concessionnaire ou un technicien radio/TV compétent pour obtenir de l'aide.

*Attention : Toute modification non expressément approuvée par Toshiba pourrait entraîner l'annulation des droits d'utilisation de cet appareil.*

## *Remarques importantes relatives au téléviseur à ACL*

**Les symptômes suivants sont des restrictions techniques de la technologie d'affichage ACL et ne sont pas une indication de défectuosité ; par conséquent, Toshiba n'est pas responsable des problèmes résultants de ces symptômes.**

- 1) Une image rémanente (fantôme) peut apparaître à l'écran si une image fixe, immobile s'affiche pour une longue période de temps. L'image rémanente n'est que temporaire et disparaîtra dans peu de temps.
- 2) Le panneau ACL de ce téléviseur est fabriqué selon une technologie d'une extrême précision, toutefois, il peut y avoir à l'occasion un pixel (point de lumière) qui ne fonctionne pas correctement (qui n'allume pas, qui demeure constamment allumé, etc.). Cette particularité est propre à la structure de la technologie ACL et ne constitue pas un signe de mauvais fonctionnement, et n'est pas couverte par la garantie. Ces pixels ne sont pas visibles lorsque l'image est regardée à partir d'une distance de vue normale.

*Remarque : Les jeux vidéo interactifs qui impliquent des tirs à l'aide d'une manette de jeux de type « fusil » sur des cibles affichées à l'écran peuvent ne pas fonctionner avec ce téléviseur.*

## *Informations sur les marques de commerce*

- WOW, SRS et le symbole ( $\bullet$ ) sont des marques déposées de SRS Labs, Inc.
- WOW technologie est incorporée sous licence de SRS Labs, Inc.
- Fabriqué sous licence de Dolby Laboratories. Le terme Dolby et le symbole du double D sont des marques de commerce déposées de Dolby Laboratories.
- HDMI, le logo HDMI et High-Definition Multimedia Interface sont des marques de commerce ou des marques déposées de HDMI Licensing LLC.

## *Table des matiéres*

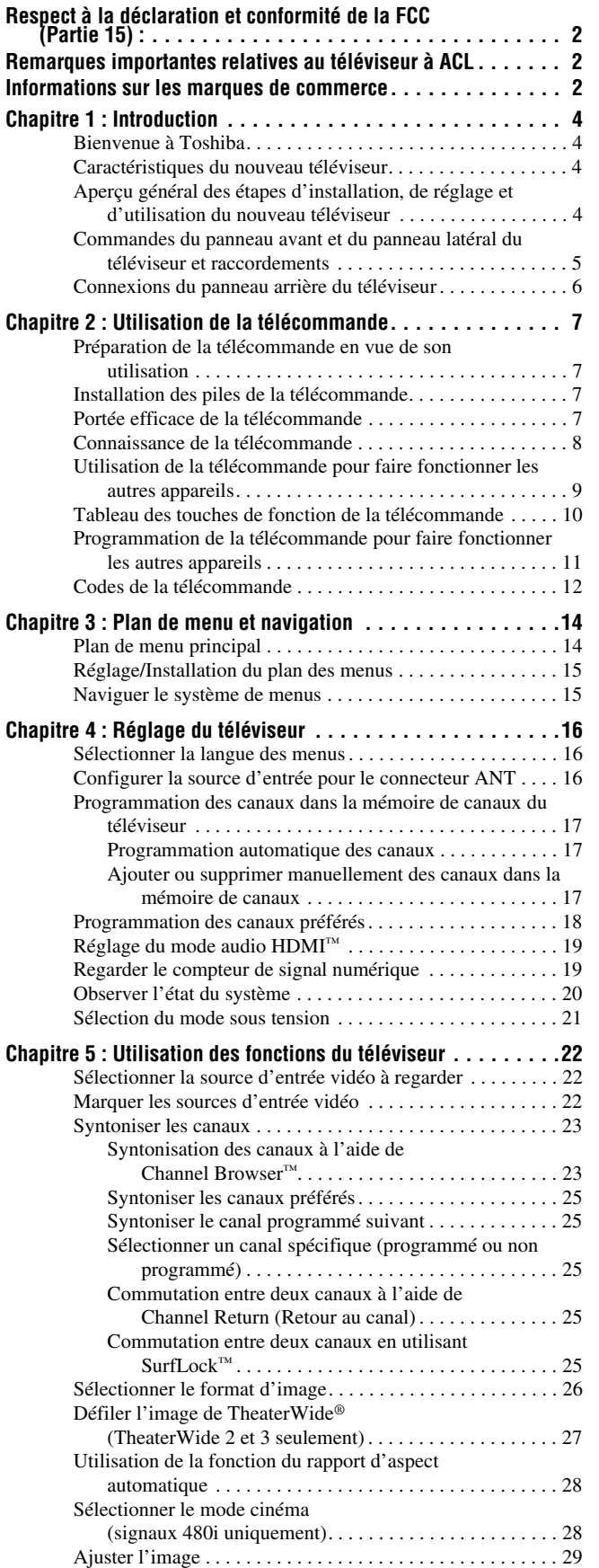

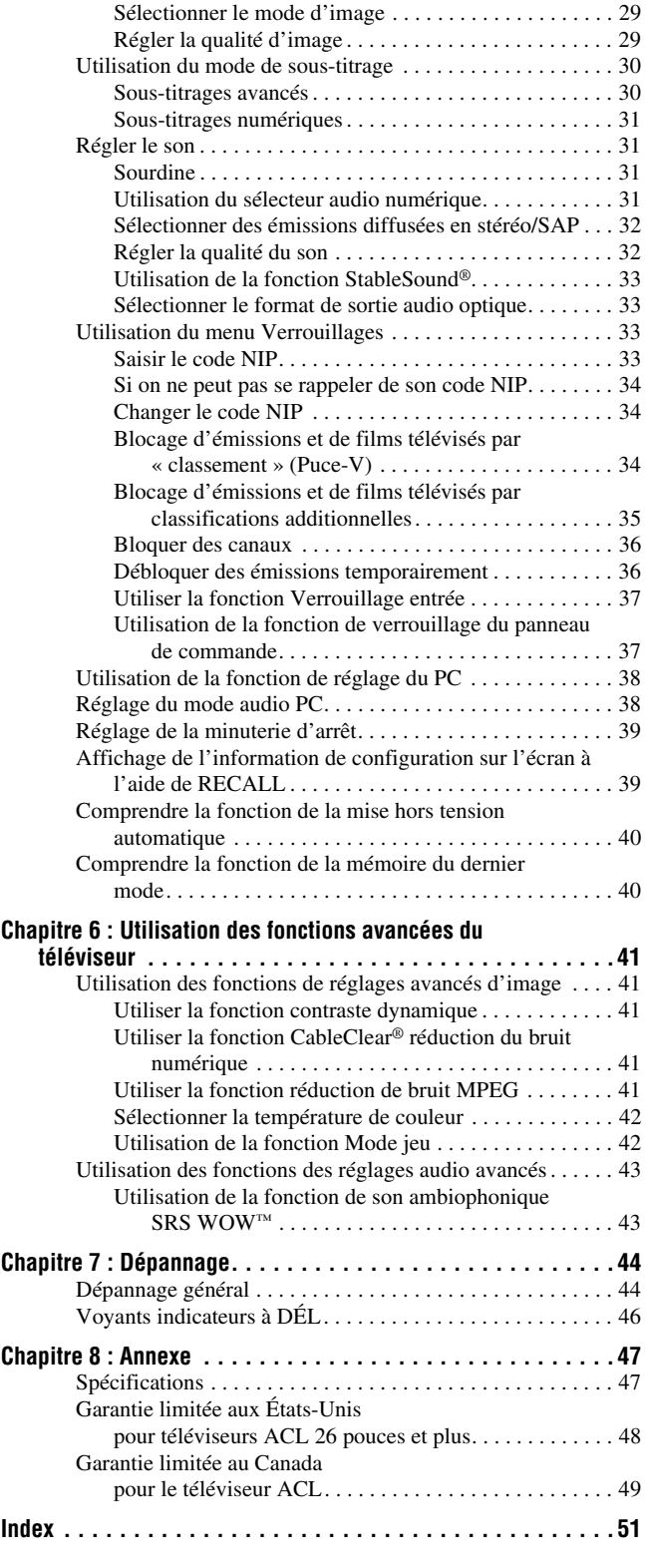

## *Chapitre 1 : Introduction*

## **Bienvenue à Toshiba**

Merci d'avoir acheté ce téléviseur Toshiba, l'un des téléviseurs à ACL des plus innovateurs sur le marché. Ce téléviseur numérique est capable de recevoir des programmes de télévision par câble qu'ils soient analogues de base, numériques de base ou numériques avancés par une connexion directe à un système de câblodistribution assurant de tels programmes. Une carte de sécurité, fournie par le câblodistributeur, est exigée pour regarder les émissions numériques cryptées. Certains services numériques avancés et interactifs par câble (notamment la vidéo sur demande, le guide d'émissions amélioré fourni par un câblodistributeur et les services de télévision par enrichissement de données) peuvent exiger l'utilisation d'un décodeur. Pour de plus amples renseignements, appeler votre câblodistributeur local. Nous offrons deux Guides distincts pour faciliter l'installation et l'utilisation du téléviseur.

#### **Prière d'utiliser les Guides dans l'ordre indiqué ci-dessous pour profiter pleinement du nouveau téléviseur.**

- 1) Le *Guide d'installation* explique la manière de raccorder le téléviseur à l'antenne et à l'équipement.
- 2) Le *Guide d'utilisation* (le présent Guide) offre des instructions pas-à-pas pour utiliser les nombreuses fonctions du téléviseur.

## **Caractéristiques du nouveau téléviseur**

Les caractéristiques suivantes ne sont que quelques exemples parmi tant d'autres éléments originaux de ce nouveau téléviseur à ACL à écran large, intégré, à haute définition de Toshiba :

- **Réglage numérique intégré (8VSB ATSC et QAM)** ce réglage élimine le besoin d'avoir un convertisseur numérique distinct (dans la plupart des cas).
- **HDMI™** interface numérique multimédia haute définition (- *Guide d'installation*).
- Deux séries d'entrées vidéo à composante à **haute résolution ColorStream® HD** ( $\mathbb{R}$ *Guide d'installation*).
- Technologies audio **SRS WOW**<sup>™</sup> ( $\mathbb{Q}$  page 43).
- **Digital Audio Out** connexion audio optique avec format de sortie optique Dolby<sup>®</sup> Digital ( $\sqrt{w}$  page 33 ; voir aussi le *Guide d'installation*).
- Réduction de bruit d'image numérique **CableClear**® **DNR**   $(\log$  page 41).
- Connecteur informatique **PC IN (RGB analogique)** (- *Guide d'installation*).

## **Aperçu général des étapes d'installation, de réglage et d'utilisation du nouveau téléviseur**

Suivre ces étapes pour régler le téléviseur et commencer à utiliser ses multiples caractéristiques passionnantes.

- **1** Lire attentivement les informations importantes relatives à la sécurité, l'installation et l'entretien dans le *Guide d'installation* distinct. Conserver ce manuel pour toute référence future.
- **2** Observer ce qui suit avant de choisir un emplacement pour le téléviseur :
	- Lire le *Guide d'installation* distinct.
	- Lire les « Remarques importantes relatives au téléviseur à ACL » ( $\mathbb{R}$  page 2).
	- Placer le téléviseur par terre ou sur une surface solide, de niveau et stable, capable de soutenir le poids de l'appareil. Fixer le téléviseur à un mur, une colonne ou autre structure inamovible, tel que décrit dans le *Guide d'installation.*
	- Placer le téléviseur dans un endroit où la lumière ne se reflète pas sur l'écran.
	- Placer le téléviseur assez loin des murs et des autres objets pour permettre une ventilation adéquate. La ventilation inadéquate peut provoquer une surchauffe, qui endommagera le téléviseur. CE TYPE DE DÉGATS N'EST PAS COUVERT PAR LA GARANTIE DE TOSHIBA.
- **3** Ne brancher aucun cordon secteur jusqu'à ce qu'on ait branché tous les câbles et tous les appareils au téléviseur.
- **4** AVANT de raccorder les câbles ou les appareils au téléviseur, se familiariser avec les fonctions des raccordements et des commandes du téléviseur ( $\mathbb{R}$  pages 5 à 6).
- **5** Raccorder le ou les autres appareils électroniques au téléviseur ( $\mathbb{R}$  Guide d'installation).
- **6** Mettre en place les piles dans la télécommande  $(\Box \otimes \Box$  page 7).
- **7** Voir « Connaître la télécommande » ( $\mathbb{Q}$  page 8) pour un aperçu général des touches de la télécommande.
- **8** Programmer la télécommande pour faire fonctionner le ou les autres appareils ( $\mathbb{R}$  pages 9 à 13).
- **9** Ne brancher aucun cordon d'alimentation secteur jusqu'à ce qu'on ait branché tous les câbles et tous les appareils au téléviseur. La DÉL jaune clignote jusqu'à ce que le téléviseur se mette en mode d'attente.

Lorsque le téléviseur est en mode d'attente, appuyer sur la touche **POWER** sur le panneau de commande du téléviseur ou sur la télécommande pour allumer l'appareil. Si le téléviseur cesse de répondre aux commandes de la télécommande ou du panneau de commande du téléviseur et qu'il est impossible de l'éteindre, appuyer et maintenir appuyée la touche **POWER** pendant 5 secondes pour réinitialiser le téléviseur.

- **10** Voir « Plan de menu et navigation » pour un aperçu rapide du système de menu du téléviseur ( $\mathbb{R}$  page 14).
- **11** Programmer des canaux dans la mémoire de canaux du téléviseur ( $\mathbb{R}$  page 17).
- **12** Pour plus de détails sur l'utilisation des caractéristiques du téléviseur, voir les chapitres 5 et 6.
- **13** Pour toute assistance, se référer au chapitre 7 du Guide de Dépannage.
- **14** Pour les spécifications techniques et informations de garantie, voir le chapitre 8.
- **15** Apprécier le nouveau téléviseur !

## **Commandes du panneau avant et du panneau latéral du téléviseur et raccordements**

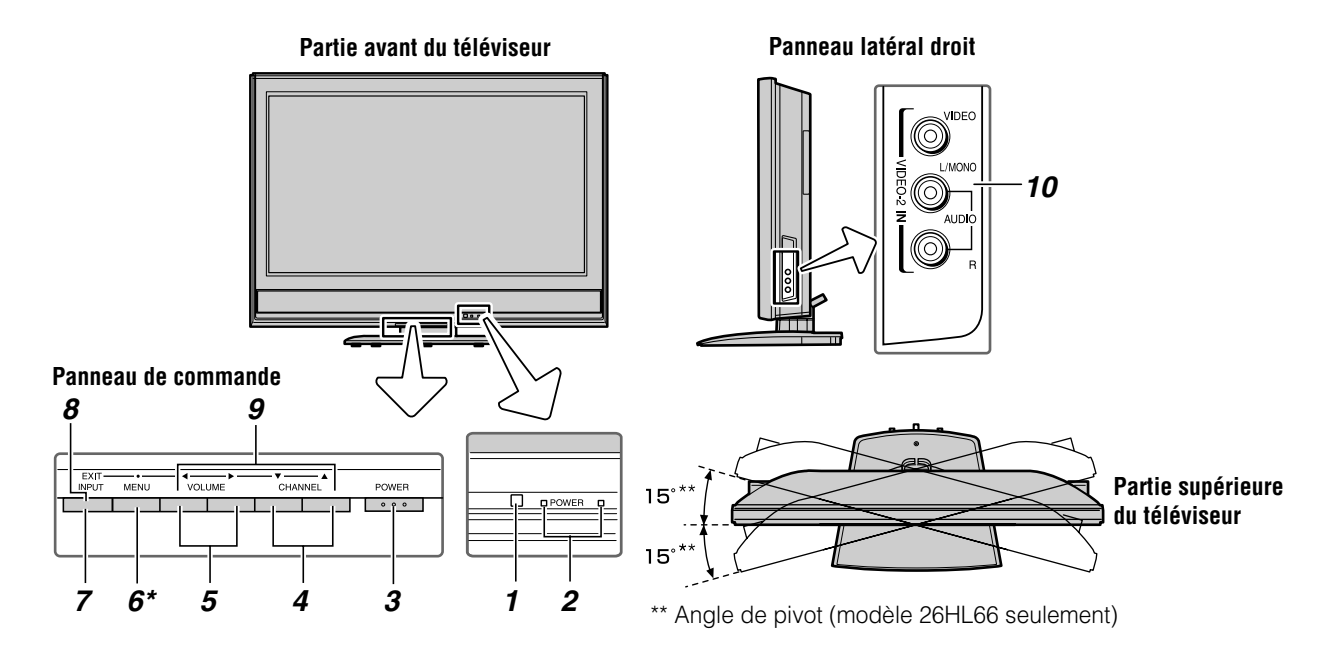

*1* **Détecteur de télécommande** — Diriger la télécommande vers ce détecteur ( $\mathbb{R}$  « Portée efficace de la télécommande » à la page 7).

## *2* **Voyants à DÉL bleu et jaune**

Bleu = Indicateur d'alimentation

Jaune = Indicateur de mode de mise en marche (- « Sélection du mode de Mise en marche » à la page 21).

Voir « Voyants indicateurs à DÉL » à la page 46 pour des informations supplémentaires.

*3* **POWER** — Appuyer pour mettre le téléviseur sous tension et hors tension.

Si le téléviseur cesse de répondre aux commandes de la télécommande ou du panneau de commande du téléviseur et qu'il est impossible de le mettre hors tension, appuyer et maintenir appuyée la touche **POWER** sur le panneau de commande pendant 5 secondes ou plus pour réinitialiser le téléviseur.

- **4 CHANNEL ▲▼** Lorsqu'il n'y a pas de menu à l'écran, ces touches changent les canaux (canaux programmés uniquement ;  $\mathbb{R}$  page 17). Lorsqu'un menu est affiché à l'écran, ces touches fonctionnent comme celles du menu de navigation haut/bas.
- **5 VOLUME ◀▶** Quand aucun menu n'est affiché à l'écran, ces touches règlent le niveau du volume. Lorsqu'un menu est affiché à l'écran, ces touches

fonctionnent comme celles du menu de navigation gauche/droite.

- *6* **\*MENU (ENTER)** Appuyer pour accéder au système de menu ( $\sqrt{p}$  pages 14 à 15). Lorsqu'un menu est affiché à l'écran, la touche **MENU** du panneau de commande du téléviseur fonctionne comme touche **ENTER**.
- *7* **INPUT** Appuyer plusieurs fois pour changer la source regardée (**ANT 1, VIDEO 1, VIDEO 2, ColorStream HD-1, ColorStream HD-2, HDMI, PC**).
- *8* **EXIT** Appuyer pour fermer instantanément un menu à l'écran.
- **9 FLÈCHES**  $\triangle \blacktriangledown \blacktriangle \blacktriangleright$  **Quand un menu est affiché à** l'écran, ces touches fonctionnent comme des touches haut/bas/gauche/droite de menu de navigation.
- *10* **VIDEO-2 IN**  Les connexions A/V du panneau latéral sont indiquées comme « **VIDEO 2** » et comprennent des connexions audio-vidéo standard.

## **Connexions du panneau arrière du téléviseur**

Pour une explication des différents types de câbles et des connexions, voir le *Guide d'installation*.

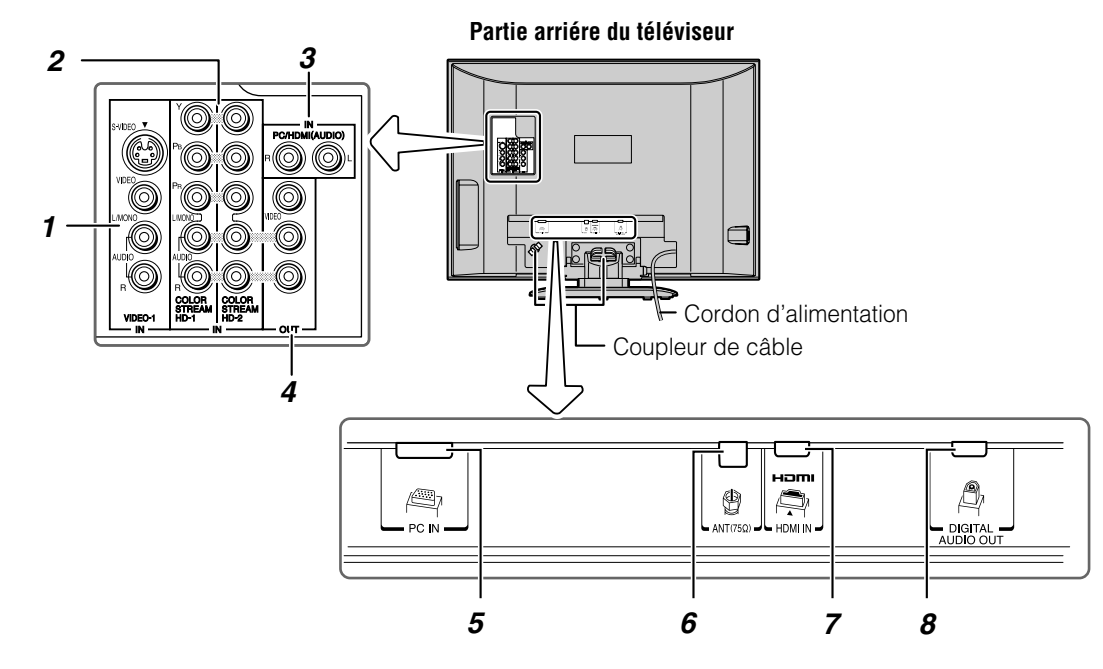

*1* **VIDEO-1 IN** — Entrées vidéo standard (composite) et entrées audio standard plus entrées S-vidéo en option pour raccorder des appareils munis de sorties de vidéo composite ou S-vidéo.

*Remarque : Les câbles vidéo standard (composite) et S-vidéo portent seulement des informations vidéo ; des câbles audio séparés sont exigés pour un raccordement complet.*

*2* **ColorStream® HD-1** et **ColorStream® HD-2** — Deux séries d'entrées vidéo à composante à haute définition ColorStream® (avec entrées audio stéréo standard) pour raccorder des appareils munis d'une sortie vidéo à composante, tel qu'un lecteur DVD Toshiba muni de ColorStream®.

*Remarque : Les câbles vidéo à composante transmettent uniquement des informations vidéo ; des câbles audio distincts sont nécessaires pour compléter le raccordement.*

- *3* **PC/HDMI (AUDIO) IN** Ces entrées audio analogiques sont partagées entre les connecteurs PC IN (article 5 sur cette page) et HDMI (DVI) IN (article 7 sur cette page). Leur utilisation peut être configurée dans le menu **Réglage** ( $\sqrt{w}$  page 38).
- *4* **A/V OUT** Sorties vidéo composite standard et audio analogiques pour raccorder un magnétoscope en vue de l'édition et de la copie.
- **5 PC IN**  $\rightarrow$  À utiliser pour raccorder un ordinateur personnel.
- *6* **ANT** Entrée qui prend en charge les signaux d'antennes analogiques (NTSC) et numériques (ATSC) et les signaux analogiques et numériques (QAM) de câblodistribution.
- *7* **HDMI™ IN** L'entrée à haute définition d'interface multimédia reçoit le signal audio numérique et vidéo numérique sans compression d'un appareil HDMI ou un signal vidéo numérique sans compression d'un appareil DVI. Voir aussi l'article 3.
- *8* **Digital Audio OUT** Sortie audio optique en format Dolby Digital ou PCM (modulation par codage d'impulsions) qui sert à raccorder un décodeur Dolby Digital, un amplificateur, un récepteur A/V, ou un système de cinéma maison avec une entrée audio optique.

HDMI, le logo HDMI et High-Definition Multimedia Interface sont des marques de commerce ou des marques déposées de HDMI Licensing LLC.

Fabriqué sous licence de Dolby Laboratories.

Le terme Dolby et le symbole du double D sont des marques de commerce déposées de Dolby Laboratories.

## *Chapitre 2 : Utilisation de la télécommande*

## **Préparation de la télécommande en vue de son utilisation**

La télécommande du téléviseur peut faire fonctionner le téléviseur et de nombreux autres appareils comme les décodeurs de câblodistribution, les récepteurs satellite, les magnétoscopes, les lecteurs DVD et les HTIB (systèmes de cinéma maison), même s'ils sont de marques différentes.

## **Dans le cas d'un appareil Toshiba :**

La télécommande du téléviseur est préprogrammée pour faire fonctionner la plupart des appareils Toshiba ( $\mathbb{R}$  page 11).

## **Dans le cas d'un appareil autre qu'un appareil de marque Toshiba ou un appareil Toshiba que la télécommande n'est pas préprogrammée pour faire fonctionner :**

Il est possible de programmer la télécommande du téléviseur pour qu'elle commande l'autre appareil ( $\sqrt{w}$  pages 9 à 13).

## **Installation des piles de la télécommande**

**1** Retirer le couvercle des piles de l'arrière de la télécommande.

Appuyez sur la languette et soulevez le couvercle.

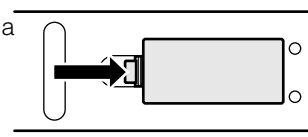

**2** Insérer deux piles de format « AAA », en s'assurant de faire correspondre les signes + et – de la pile avec les signes qui se trouvent sur le compartiment des piles.

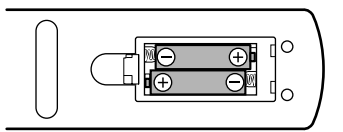

**3** Remettre en place le couvercle sur la télécommande jusqu'à ce que les pattes s'engagent.

*Attention : Ne jamais jeter de piles au feu.*

## *Remarque :*

- *S'assurer que les piles sont de format AAA.*
- *Jeter les piles dans un endroit désigné.*
- *Les piles doivent toujours être jetées en tenant compte de l'environnement. Toujours mettre les piles au rebut en tenant compte des lois et règlements applicables.*
- *Si la télécommande fonctionne mal ou si sa portée est réduite, remplacer les piles par des piles neuves.*
- *Lorsqu'il est nécessaire de remplacer les piles de la télécommande, toujours remplacer les deux piles par des piles neuves. Ne jamais mélanger les types de piles ou ne jamais utiliser une combinaison de piles neuves et de piles usagées.*
- *Toujours enlever les piles de la télécommande lorsqu'elles sont usées ou si la télécommande n'est pas utilisée pendant une période prolongée. Cela empêchera l'acide des piles de fuir dans le compartiment des piles.*

## **Portée efficace de la télécommande**

Pour obtenir une performance optimale, pointer la télécommande directement sur le téléviseur et s'assurer qu'il n'y a pas d'obstacle entre la télécommande et le téléviseur.

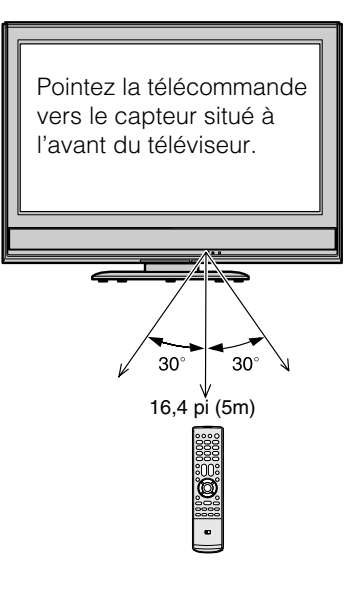

## **Connaissance de la télécommande**

Les touches utilisées pour le fonctionnement du téléviseur uniquement sont décrites ici. Pour une liste complète des fonctions de la télécommande, voir le tableau des touches de fonction de la télécommande ( $\mathbb{R}$  page 10).

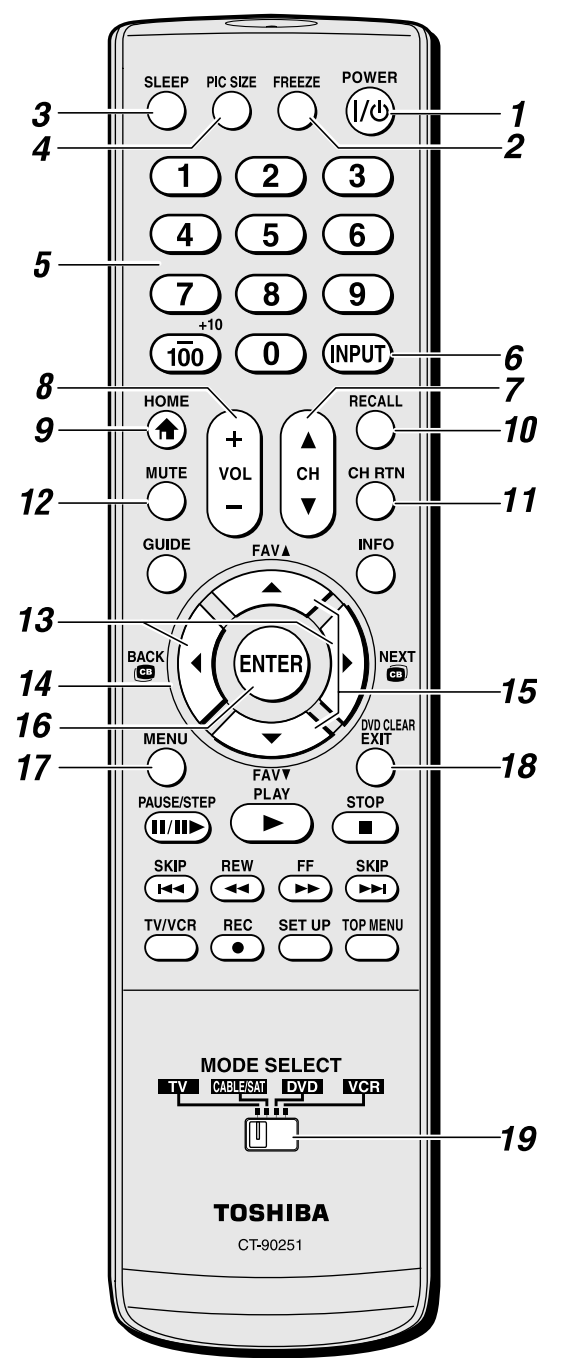

*Remarque : Le message d'erreur « NON DISPONIBLE » s'affiche si on appuie sur une touche pour une fonction qui n'est pas disponible.*

- *1* **POWER** met le téléviseur sous et hors circuit. Lorsque le téléviseur est allumé, le voyant bleu à DÉL sur l'avant du téléviseur s'allume.
- *2* **FREEZE** arrête sur l'image. Appuyer de nouveau sur la touche pour rétablir l'image mobile.
- **3 SLEEP** accède à la minuterie d'arrêt ( $\mathfrak{g}$  page 39).
- *4* **PIC SIZE** passe en revue les cinq tailles d'images : **Naturel, TheaterWide 1/2/3** et **Entière** ( $\sqrt{np}$  page 26).
- *5* **Numéros de canaux (0–9, –/100)** syntonisent directement les canaux. La touche  $\overline{100}$  est utilisée pour syntoniser les canaux numériques ( $\sqrt{p}$  page 25) ou pour afficher la liste des canaux préférés ( $\mathbb{R}$  page 18).
- **6 INPUT** sélectionne la source d'entrée vidéo ( $\mathbb{R}$  page 22).
- *7* **CH** A▼ passe en revue les canaux programmés lorsqu'il n'y a pas de menu à l'écran ( $\mathfrak{g}$  page 17) et fonctionne comme touche de page haut/bas lorsque le menu est présent à l'écran.
- *8* **VOL + –** règle le volume du son.
- **9 HOME** ( $\bigtriangleup$ ) accède à la fonction primaire de la caractéristique de navigation entre les canaux (Channel Browser™) ( $\mathbb{R}$  page 25).
- *10* **RECALL** affiche l'information d'état du téléviseur ( $\mathbb{R}$ ) page 39).
- **11 CH RTN** revient au dernier canal regardé ( $\mathbb{R}$  page 25).
- *12* **MUTE** réduit ou coupe le son ( $\mathbb{R}$  page 31).
- **13**  $\bullet$  /  $\bullet$  Pendant qu'on regarde une émission télévisée, ces touches ouvrent le Channel Browser™ et syntonisent le canal précédent/suivant dans la Liste historigue ( $\mathbb{R}$ ) page 23). (Voir aussi les « touches de flèche ».)
- **14 Touches de flèche (▲▼◀▶)** Quand un menu est à l'écran, ces touches sélectionnent ou règlent les menus de programmation. (Voir aussi  $\mathbf{S} \mathbf{A}$  /  $\mathbf{S}$  ).)
- **15 FAV**  $\triangle$  $\blacktriangledown$  syntonise les canaux préférés suivants/ précédents ( $\mathbb{R}$  page 18).
- *16* **ENTER** active les éléments mis en surbrillance dans le menu principal.
- *17* **MENU** donne accès au menu principal du téléviseur  $(x\$  pages 14 et 15).
- *18* **EXIT** ferme les menus à l'écran.
- *19* **Commutateur MODE SELECT** commute entre les modes TV, CABLE/SAT, DVD et VCR ( $\mathbb{R}$  page 9). Le régler à « TV » pour commander le téléviseur.

## **Utilisation de la télécommande pour faire fonctionner les autres appareils**

Dans le cas d'un appareil de marque autre que Toshiba ou d'un appareil Toshiba dont la télécommande n'est pas préprogrammée pour fonctionner, on doit d'abord programmer la télécommande pour qu'elle reconnaisse l'appareil (si cela n'est déjà fait) ( $\sqrt{2}$  pages 11 à 13).

## **Pour utiliser la télécommande du téléviseur pour faire fonctionner un :**

- décodeur de câblodistribution ou un récepteur satellite, régler le commutateur **MODE SELECT** à **CABLE/SAT**.
- lecteur DVD ou un HTIB, régler le commutateur **MODE SELECT** à **DVD**.
- magnétoscope, régler le commutateur **MODE SELECT** à **VCR**.

*Remarque : Même après que la télécommande du téléviseur a été programmée, elle peut ne pas commander certaines fonctions de l'autre appareil. Dans ce cas et si on souhaite utiliser ces fonctions, il faut utiliser la télécommande d'origine de l'autre appareil.*

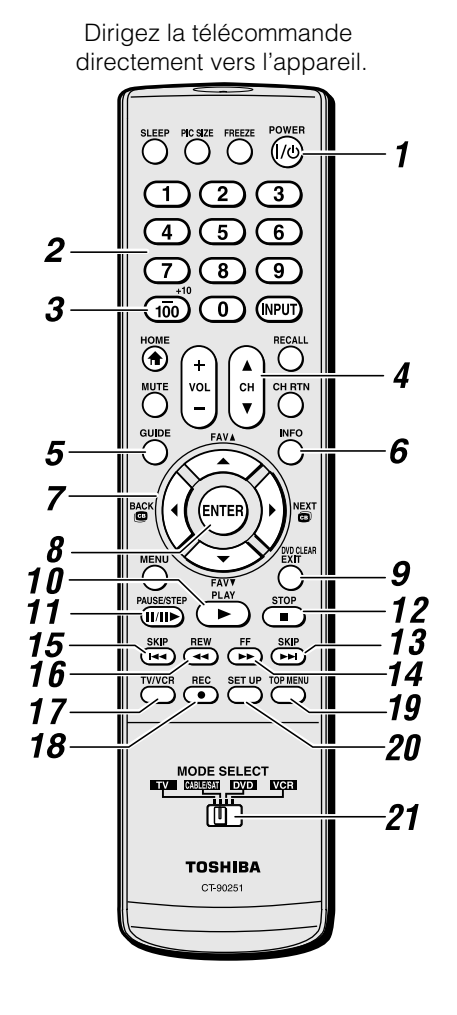

- *1* **POWER** met l'appareil sélectionné sous et hors tension.
- *2* **Numéros de canaux (0-9)** appuyer sur les touches pour avoir un accès direct aux canaux (par opposition à  $\bigodot$  $(\ddot{v})$ .
- *3* **+10** appuyer sur la touche pour avoir un accès direct aux chapitres de DVD supérieurs à 10.
- **4 CH** A▼ pour les canaux programmés dans la mémoire des canaux ( $\mathbb{R}$  page 17):
	- $\triangle$  sélectionne le canal suivant.
	- $\blacktriangledown$  sélectionne le canal précédent.
- *5* **GUIDE** affiche le guide des canaux.
- *6* **INFO** affiche l'information d'état du téléviseur.
- *7* AV **A** b naviguer dans les menus DVD (peut ne pas fonctionner avec certains lecteurs DVD).
- *8* **ENTER** exigé par certains récepteurs satellite et lecteurs DVD pour activer certaines fonctions.
- *9* **DVD CLEAR** réinitialiser le titre et le numéro de chapitre.
- *10* **PLAY** débute la lecture d'une bande ou d'un DVD.
- *11* **PAUSE** appuyer sur la touche pendant la lecture ou l'enregistrement pour effectuer une pause ; appuyer de nouveau sur la touche pour redémarrer.
- *12* **STOP** arrête le déroulement de la bande ou du DVD.
- **13 SKIP ► avance instantanément pour localiser des** chapitres suivants du DVD.
- *14* **FF** avance rapidement la bande ou du DVD. (Appuyer sur la touche en cours de lecture pour voir l'image avancer rapidement.)
- **15 SKIP**  $\leftarrow$  **recule instantanément au début du chapitre en** cours ou localise des chapitres précédents du DVD.
- *16* **REW** rembobine ou recule la bande ou du DVD. (Appuyer sur la touche en cours de lecture pour voir l'image reculer rapidement.)
- *17* **TV/VCR** pour regarder une émission pendant l'enregistrement d'une autre, sélectionner le mode  $\langle$  TV  $\rangle$ .
- *18* **REC** débute l'enregistrement de la bande.
- *19* **TOP MENU** donne accès au menu principal d'un DVD.
- *20* **SET UP** donne accès au menu de configuration d'un DVD.
- *21* **Commutateur MODE SELECT** Le régler à « TV » pour commander le téléviseur ; à « CABLE/SAT » pour commander un décodeur de câblodistribution ou un récepteur satellite ; à « DVD » pour commander un lecteur DVD ou un HTIB ; à « VCR » pour commander un magnétoscope.

## **Tableau des touches de fonction de la télécommande**

## *Remarque :*

*• --- = la touche ne transmet pas de signal dans ce mode de télécommande.*

*•* s *TV = la touche a un effet sur le téléviseur, même lorsque la télécommande est dans un autre mode.*

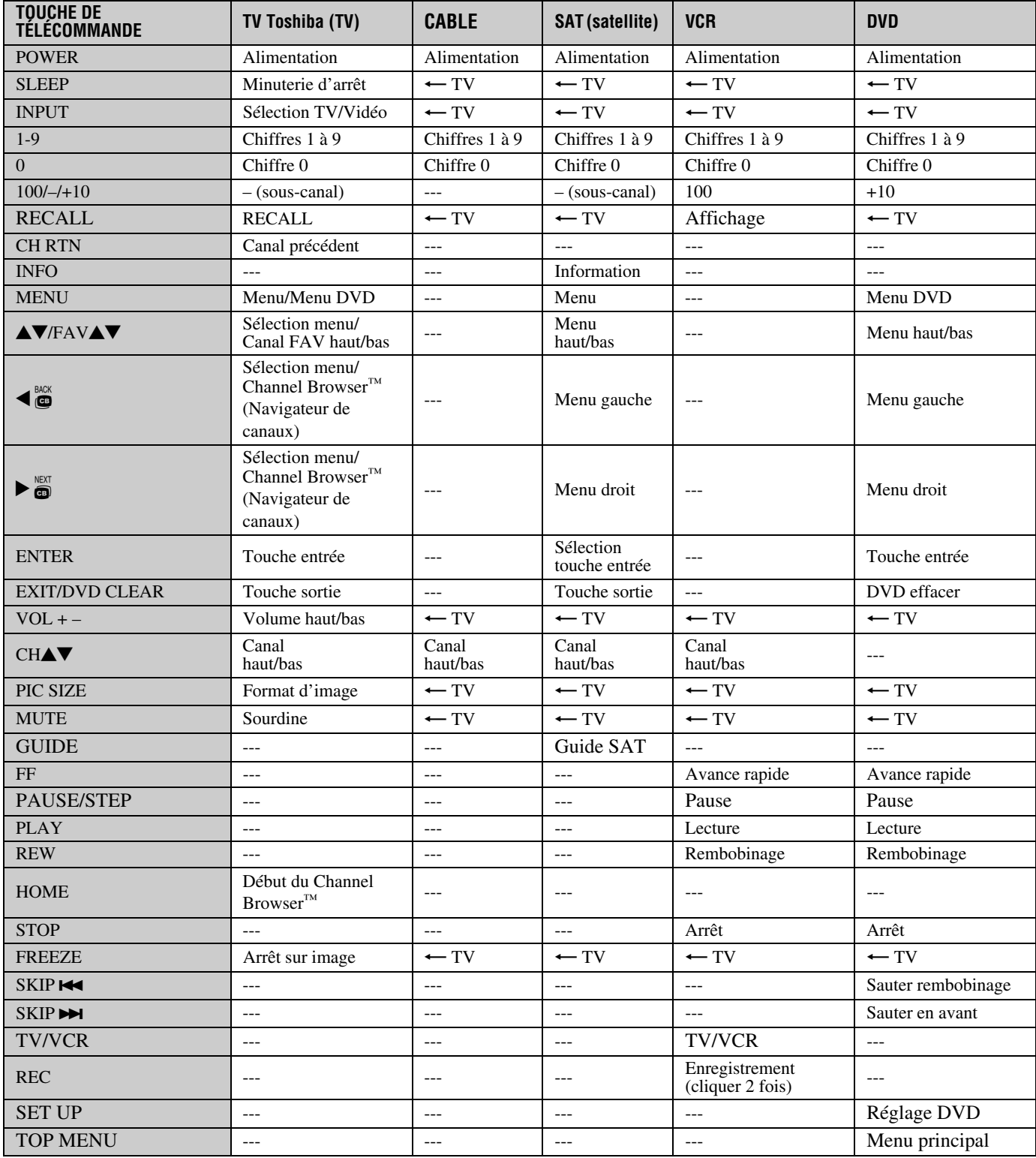

## **Programmation de la télécommande pour faire fonctionner les autres appareils**

La télécommande du téléviseur Toshiba est préprogrammée pour faire fonctionner la plupart des appareils Toshiba. Suivre les étapes ci-dessous pour programmer la télécommande du téléviseur pour faire fonctionner un appareil autre que Toshiba (ou un appareil Toshiba qui n'est pas préprogrammé pour fonctionner). Pour des détails sur l'utilisation de la télécommande pour faire fonctionner l'appareil, voir page 9.

- **1** Dans le tableau des codes de télécommande ( $\mathbb{Q}$  page 12), trouver le code de l'appareil. Si plus d'un code est indiqué, essayer chacun séparément jusqu'à ce qu'on trouve celui qui fonctionne.
- **2** Régler le commutateur **MODE SELECT** pour le type d'appareil pour lequel la télécommande est programmée — CABLE/SAT (pour un décodeur de câblodistribution ou un récepteur satellite), DVD (pour un lecteur DVD ou un HTIB [système de cinéma maison]), ou un VCR (pour un magnétoscope ou un combiné téléviseur/ magnétoscope).
- **3** Tout en appuyant sur  $\bigcirc^{\text{RECAL}}$ , appuyer sur les touches de numéros de canal pour entrer le code de 3 chiffres de l'appareil.
- **4** Pour faire l'essai du code, mettre l'appareil sous tension, pointer la télécommande sur ce dernier et appuyer sur  $P^{\text{OWER}}_{\text{Q}}$ . Voir les remarques ci-dessous.
	- Si le bon code a été entré, l'appareil se met hors tension.
	- Si l'appareil ne répond pas, répéter les étapes 1 à 4 en utilisant un autre code.
	- Si l'appareil ne répond pas à un autre code, il faut utiliser la télécommande qui accompagne l'appareil.
- **5** Se rappeler de régler le commutateur **MODE SELECT** à « TV » pour commander le téléviseur.
- **6** Inscrire les codes utilisés pour consultation ultérieure :

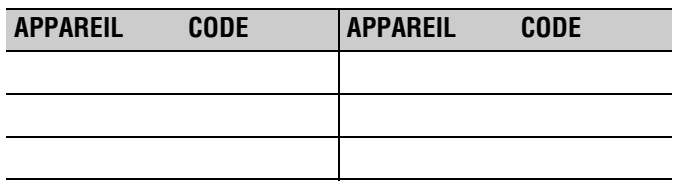

### *Remarque :*

- *En plus de la touche POWER, confirmer que toutes les touches nécessaires de la télécommande du téléviseur font fonctionner l'appareil. Si certaines touches ne fonctionnent pas, répéter la configuration du code de l'appareil en utilisant un autre code (si d'autres codes sont inscrits pour l'appareil). Si, après avoir essayé tous les codes inscrits, les touches nécessaires ne font pas fonctionner l'appareil, utiliser la télécommande d'origine de l'appareil.*
- *Il faut reprogrammer la télécommande chaque fois que les piles sont changées.*

*• Certains magnétoscopes plus nouveaux répondent à l'un ou l'autre des deux codes. Ces magnétoscopes possèdent un commutateur étiqueté « VCR1/VCR2 ». Si le magnétoscope possède ce type de commutateur et ne répond à aucun des codes de la marque de magnétoscope, régler le commutateur à l'autre position (« VCR1 » ou « VCR2 ») et reprogrammer la télécommande.*

## **Codes de la télécommande**

Il se peut qu'il soit impossible de faire fonctionner l'appareil à l'aide de la télécommande du téléviseur. L'autre appareil peut utiliser un code qui n'est pas reconnu par la télécommande du téléviseur. Dans ce cas, utiliser la télécommande de l'appareil.

## **Décodeur de câblodistribution**

Archer 065, 092, 097, 099 Cableview 064, 094<br>Century 092 Century Citizen 090, 092, 097<br>Contec 083 085 086 Diamond 093<br>Eagle 091 Eagle<br>GE GE 061, 062<br>Gemini 069, 070. Hamlin<br>Hitachi Jasco 097<br>Magnavox 072, 096 Magnavox Memorex 091, 092, 104<br>Motorola/GI/Jerrold 062, 069, 071 Multi Canal 090<br>Novavision 101 Novavision<br>Panasonic Philco Philips 066, 067, 068, 070, Pioneer 076, 077 Proscan 061, 062<br>Radio Shack 092, 097 Radio Shack 092, 097, 099<br>RCA 064 081 Realistic 065<br>Recoton 102 Recoton Samsung 077, 090<br>Scientific Atlanta 063, 078. Sears 095<br>Signature 062 Signature Signature 2000 096 Sprucer 081, 085<br>Starcom 069, 082, Stargate 069, 090<br>Sylvania 095, 100 TeleView 090<br>Texscan 100 Texscan Tocom 071, 084, 085<br>U.S. Electronics 087, 096, 098 U. S. Electronics United Cable 082<br>Universal 065. Wards

ABC 061, 062, 063, 082, 084, 087, 091, 092, 096, 098 083, 085, 086, 088, 093, 098 069, 070, 094 062, 095, 096 062, 069, 071, 082, 086, 089, 091, 096 081, 083, 085<br>087 072, 073, 074, 075, 091, 092  $\frac{064}{065}$ 063, 078, 079, 080, 088, 098, 101, 105 069, 082, 087, 096, 103, 104 095, 100 065, 092, 097, 099, 102, 103

## **Récepteur satellite**

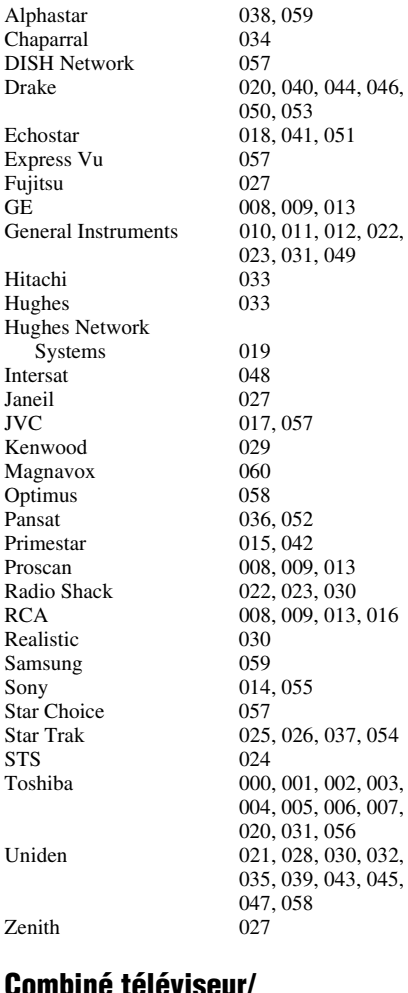

### **Combiné téléviseur/ magnétoscope**

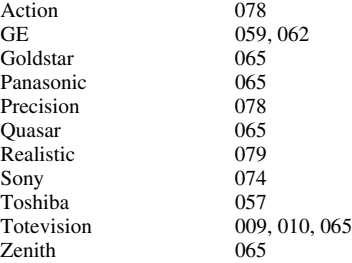

## **Combiné DVD/Magnétoscope**

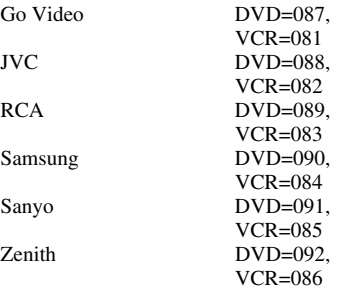

## **Lecteur DVD**

BOSE 097<br>Broksonic 018 Broksonic 018<br>Clarion 019 Clarion 019<br>Classic 020 Classic Daewoo 021<br>Denon 022 Fisher 028<br>Funai 027 Funai Go Video 087<br>GPX 031 GPX<br>Hitachi Kenwood<br>Konka Magnavox 004<br>Memorex 039 Memorex 039<br>Mintek 040 Mintek 040<br>NAD 026 NAD 026<br>Nakamichi 041 Nakamichi 041<br>Norcent 043 Norcent Onkyo 044<br>Oritron 058 Oritron Sampo 060<br>Samsung 061 Sansui 073<br>Sanyo 063 Sherwood<br>Sony Sylvania 027<br>Teac 071 Teac 071<br>Technics 072 Technics Techwood 075<br>Toshiba 000

Aiwa 006, 015<br>Apex 016, 017 016, 017<br>097 022, 023, 024, 025 Emerson 026, 027<br>Fisher 028 GE 001, 029, 030<br>Go Video 087 005, 032, 033, 034, 035 JVC 003, 007, 036, 042, 088  $008, 009$ <br> $004, 038$ Panasonic 010, 045, 046, 047, 048, 049, 050 Philips 004, 051<br>Pioneer 052, 053 Pioneer 052, 053, 054, 055<br>Proscan 001, 056 Proscan 001, 056<br>Owestar 057, 058 Qwestar 057, 058<br>RCA 001.002 001, 002, 059, 089 061, 062, 086, 090 Sanyo 063, 091<br>Sharp 064, 067  $064, 067$ <br> $074$ 011, 012, 065, 066, 068, 069, 070 000, 013, 076, 077, 078 Yamaha 079, 080, 081<br>
Yenith 014 082 092 014, 082, 092

## **Lecteur DVD portable**

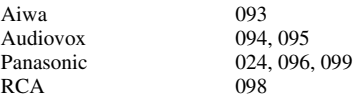

## **Magnétoscope**

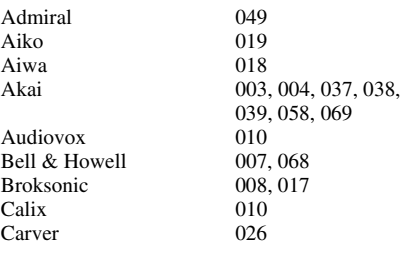

#### *Chapitre 2 : Utilisation de la télécommande*

Noblex

Ricoh

**Tandy** 

CCE 019<br>Citizen 009 Colortyme 005 Craig 009, 010, 016, 061, Curtis Mathes 001, 005, 009, 012, Daewoo 011, 013, 015, 017, Daytron Denon 063 Dimensia 001, 048<br>Electrohome 010 020 Emerson 003, 008, 010, 011, Fisher 007, 016, 021, 022, Fuji 004, 041 Funai 018, 073 Garrard 018<br>GE 001 Go Video 056, 059, 061, 081 Goldstar 005, 010, 014, 054, Gradiente 018, 065<br>Harman Kardon 005 Harman Kardon Hitachi 024, 025, 035, 037, JBL 076<br>JC Penney 005 Jensen 024, 025, 037<br>JVC 005, 006, 007. Kenwood 005, 006, 007, 012, Kodak<br>LG  $LG$  010 Lloyds 053, 073, 079<br>
Logik 061  $Logik$ LXI 010<br>Magnasonic 061. Magnavox 026, 027, 034, 044, Marantz 005, 006, 007, 012, Memorex 007, 009, 010, 016 079 MGA 020, 028, 039 MGN 056 Minolta 024, 025, 035, 063<br>Mitsubishi 020, 024, 025, 028. Montgomery Ward 049<br>Motorola 049 Motorola<br>MTC Multitech 009, 012, 018<br>NEC 005, 006, 007.

009, 010, 011, 012, 013, 014, 015, 019, 057, 073 065, 079 014, 040, 048, 053, 056, 057 018, 019, 057, 078 010, 020, 065 017, 018, 020, 028, 039, 054, 057, 062, 065, 068, 072 023, 057, 064, 068, 070, 071, 079 001, 002, 009, 040, 042, 048, 056 056, 065, 067 042, 063, 070, 080 005, 006, 007, 008, 009, 010, 023, 024, 025, 026, 035, 056, 061, 063, 065 005, 006, 007, 014, 037, 043, 062, 063, 068, 082 014, 037, 043, 053, 068, 071<br>010 061, 065, 078 057, 061, 072 014, 026, 053, 067 018, 034, 049, 063, 065, 066, 068, 075, 020, 024, 025, 028, 039, 043, 065 009, 046, 061 005, 006, 007, 012, 014, 037, 043, 053, 054, 067, 070

Nikko 010<br>Noblex 009 Optimus 010, 049, 065<br>Optonica 031 Optonica Orion 054, 057, 062, 065, Panasonic 036, 045, 046, 057, Pentax 012, 024, 025, 035, Pentex Research 014 Philco 026, 027, 063<br>Philips 026, 031, 044 Pioneer 006, 024, 043, 055<br>Portland 012, 013, 015 Proscan 001, 002, 048<br>Proton 061 Proton 061<br>Ouasar 045 Quasar<br>Radio Shack Radio Shack/Realistic Radix 010<br>RCA 001. 083 Realistic 007, 009, 010, 011, 079<br>047 Runco 034 Samsung 009, 011, 038, 056, Sansui 006, 037, 043, 061<br>Sanyo 007, 009, 016, 054, Scott 008, 011, 017, 028, Sears 007, 010, 016, 021, Sharp 013, 020, 031, 049, Shintom 004, 025, 032, 061<br>Signature 049 Signature 049<br>Signature 2000 075 Signature 2000 Singer 047, 061 Sony 004, 032, 033, 041, STS 035 Sylvania 018, 026, 027, 028, Symphonic 018, 051, 053, 073, 079 Tashiko 010 Tatung 037<br>Teac 018 Technics 036<br>Teknika 010. Teknika 010, 018, 065<br>Toshiba 000, 011, 021 Totevision 009, 010, 065 United 073

068, 072 061, 072, 079 042, 053, 063 026, 031, 044, 057 012, 013, 015 010, 031, 065<br>007, 009, 010, 016, 018, 020, 021, 022, 031, 049 001, 002, 003, 009, 024, 025, 029, 035, 040, 042, 045, 048, 055, 056, 063, 071, 016, 018, 020, 021, 022, 031, 049, 051, 056, 060, 065, 075, 073, 084 007, 009, 016, 054, 064, 068, 071, 075, 079, 085 030, 057, 065, 072 022, 023, 024, 025, 035, 053, 057, 063, 064, 065, 068, 071, 075, 079 051, 060, 066 052, 058, 070, 074, 076, 077, 080 044, 072 018, 029, 037 000, 011, 021, 023, 024, 028, 030, 039, 057, 074, 078, 079

Unitech 009<br>Vector Research 005 005, 006, 011, 012, 053 Video Concepts 005, 006, 011, 012, 039, 053 Wards 009, 010, 011, 016, 018, 020, 024, 025, 031, 035, 049, 051, 056, 057, 060, 065, 066, 079 White Westinghouse XR-1000 018<br>
Yamaha 005 005, 006, 007, 014, 037, 053 Zenith 004, 032, 034, 041, 047, 069, 086

## **HTIB**

Lasonic 083<br>Panasonic 084 Panasonic Venturer 085

## *Chapitre 3 : Plan de menu et navigation*

## **Plan de menu principal**

Les tableaux ci-dessous et sur la page suivante offrent un aperçu rapide du système de menu du téléviseur. Pour afficher les menus principaux (illustrés au-dessous), appuyer sur <sup>MENU</sup> sur la télécommande ou le panneau de commande du téléviseur.

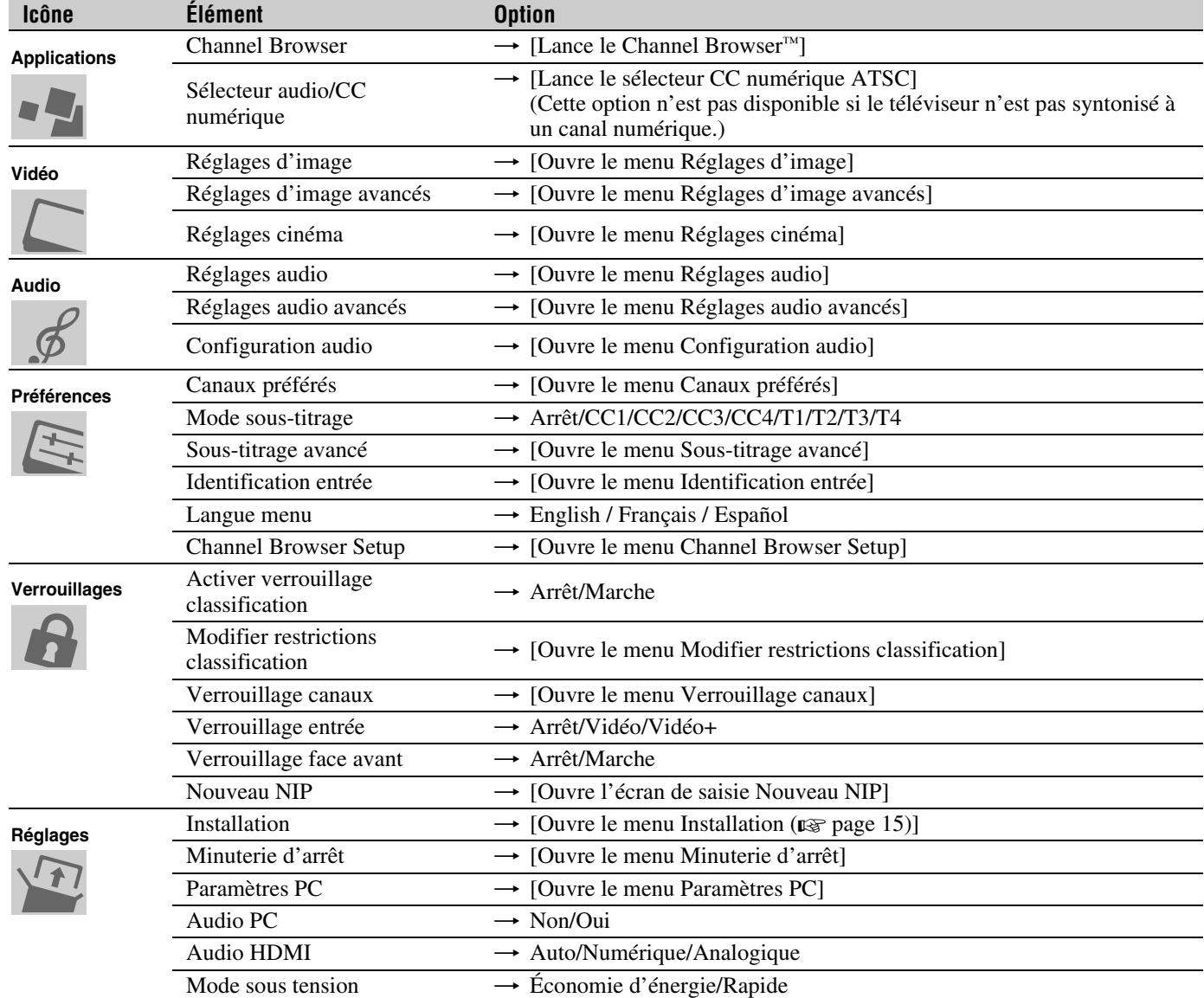

## **Réglage/Installation du plan des menus**

Le menu Installation comporte les menus Terrestre et État système.

Pour ouvrir le menu *Installation* (illustré ci-dessous), appuyer sur <sup>MENU</sup> sur la télécommande ou le panneau de commande du téléviseur, ouvrir le menu **Réglages**, sélectionner **Installation** et appuyer sur  $\lll$ .

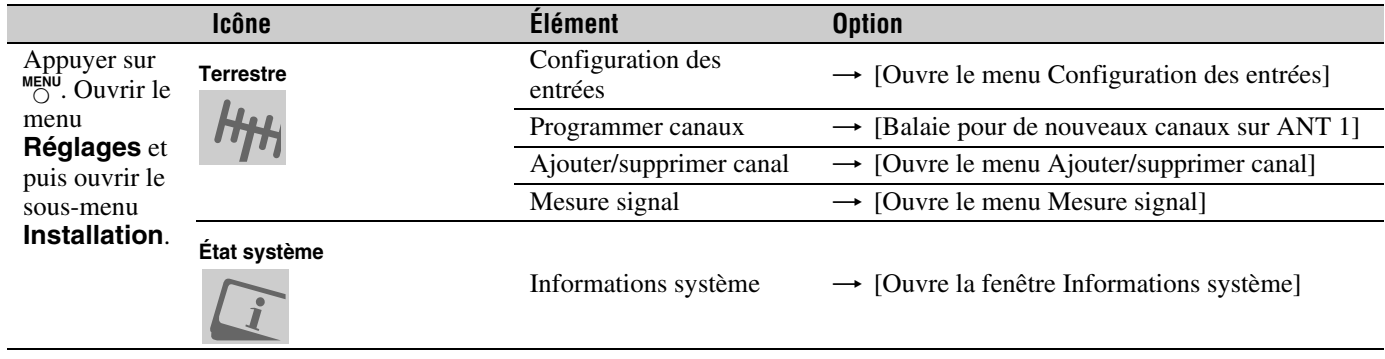

## **Naviguer le système de menus**

Il est possible d'utiliser les touches sur la télécommande ou le panneau de commande du téléviseur pour accéder et naviguer sur le système de menus à l'écran du téléviseur.

- Appuyer sur  $\frac{MENU}{Q}$  pour ouvrir le système de menus.
- Lorsqu'un menu est ouvert, utiliser les touches de flèches haut/bas/gauche/droite ( $\blacktriangle \blacktriangledown \blacktriangle \blacktriangleright$ ) sur la télécommande ou le panneau de commande du téléviseur pour se déplacer dans le sens correspondant dans le menu.
- Appuyer sur  $\overline{p}$  pour sauvegarder les réglages de menu ou sélectionner un élément en surbrillance. (Un élément de menu en surbrillance s'affiche dans une couleur différente dans le menu.)
- Tous les menus se ferment automatiquement si on n'effectue pas une sélection en-deçà de 60 secondes (sauf dans le menu de détection de signal qui se ferme automatiquement après environ 5 minutes).
- Pour fermer un menu instantanément, appuyer sur  $\frac{RNT}{\bigcirc}$ .

*Remarque : L'arrière-plan du menu peut parfois sembler noir, ce qui dépend des signaux reçus par le téléviseur. Il ne s'agit pas d'un signe de mauvais fonctionnement.*

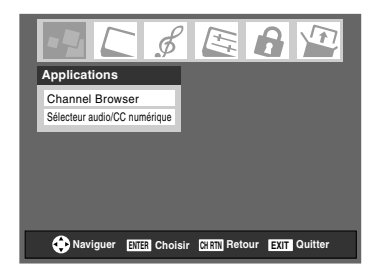

## *Chapitre 4 : Réglage du téléviseur*

## **Sélectionner la langue des menus**

Il est possible de sélectionner une des trois langues différentes (anglais, français et espagnol) pour l'affichage des menus et des messages.

## **Pour sélectionner la langue des menus :**

- **1** Appuyer sur <sup>MENU</sup> et ouvrir le menu **Préférences**.
- **2** Mettre en surbrillance **Langue menu** et appuyer sur  $\blacktriangleright$ .
- **3** Appuyer sur  $\triangle$  ou sur  $\nabla$  pour sélectionner la langue préférée et appuyer sur  $F.$

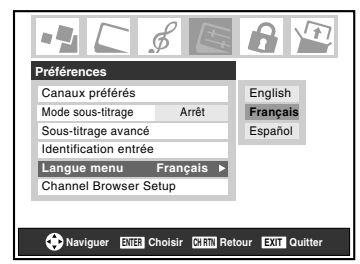

**4** Appuyer sur  $\bigcirc$  et fermer le menu **Préférences**.

## **Configurer la source d'entrée pour le connecteur ANT**

## **Pour configurer la source d'entrée ANT :**

- **1** Appuyer sur <sup>MENU</sup> et ouvrir le menu **Réglages**.
- **2** Mettre en surbrillance **Installation** et appuyer sur  $em$ .

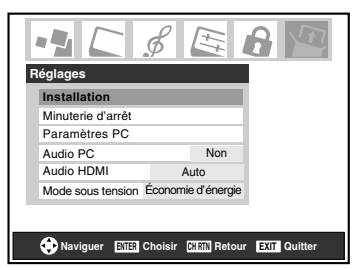

**3** (Une nouvelle série d'icônes du menu **Installation** s'affiche, tel qu'indiqué ci-dessous.) Ouvrir le menu **Terrestre**, mettre en surbrillance **Configuration des entrées** et appuyer sur  $F.$ 

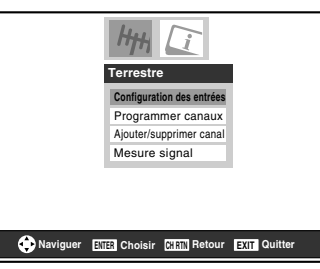

**4** Appuyer sur ◀ or ▶ pour sélectionner la source d'entrée (**Câble** ou **Antenne**) pour l'entrée **ANT** sur le téléviseur.

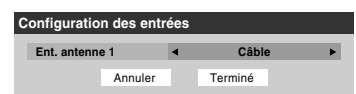

**5** Pour sauvegarder les nouveaux réglages, mettre en surbrillance **Terminé** et appuyer sur  $m$ . Pour retourner aux réglages originaux, mettre en surbrillance **Annuler** et appuyer sur  $km$ .

## **Programmation des canaux dans la mémoire de canaux du téléviseur**

En appuyant sur  $\left(\frac{\mathbf{c}}{\mathbf{w}}\right)$  ou sur la télécommande ou sur le panneau de commande du téléviseur, ce dernier ne s'arrête que sur les canaux programmés en mémoire du téléviseur.

Suivre les étapes ci-dessous pour programmer les canaux dans la mémoire de canaux du téléviseur.

## **Programmation automatique des canaux**

Le téléviseur peut détecter automatiquement tous les canaux actifs dans la région et les enregistrer dans sa mémoire. Une fois les canaux programmés automatiquement, il est possible d'ajouter ou d'effacer manuellement des canaux dans la mémoire de canaux individuels.

### *Remarque :*

- *Il faut configurer la source d'entrée d'antenne avant de programmer les canaux (* $\sqrt{2}$  *page 16).*
- *Si le type de signal d'entrée d'antenne est réglé au Câble, le procédé automatique de programmation de canaux efface les canaux qui ont été précédemment enregistrés dans la mémoire du téléviseur.*
- *Si le type de signal d'entrée d'antenne est réglé à Antenne, le procédé automatique de programmation de canaux ajoute les canaux qui ont récemment été trouvés à la série existante de canaux enregistrés (et n'efface PAS les canaux qui ont été précédemment enregistrés dans la mémoire du téléviseur). Pour effacer un canal d'une source d'antenne de la mémoire, il faut le supprimer manuellement.*
- *Pour régler le téléviseur à un canal qui n'est pas enregistré dans la mémoire de canaux, il est possible d'utiliser les touches numériques de canaux sur la télécommande.*
- *La programmation de canaux lorsque l'entrée d'antenne est configurée pour le Câble prend substantiellement plus de temps lorsque l'entrée d'antenne est configurée pour recevoir le signal Antenne. Ceci est normal ; cependant, une fois la programmation de canaux est terminée, on ne doit pas répéter le procédé de programmation une nouvelle fois à moins que les services de câblodistribution subissent un changement important.*

## **Pour programmer les canaux automatiquement :**

- **1** S'assurer d'avoir configuré la source d'entrée d'antenne  $(x\$ {e} page 16).
- **2** Appuyer sur <sup>MENU</sup> et ouvrir le menu **Réglages**.

**3** Mettre en surbrillance **Installation** et appuyer sur e.

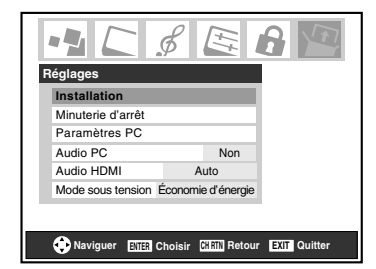

**4** (Une nouvelle série d'icônes du menu **Installation** s'affiche, tel qu'indiqué ci-dessous.) Ouvrir le menu **Terrestre**, mettre en surbrillance **Programmer canaux** et appuyer sur  $F.$ 

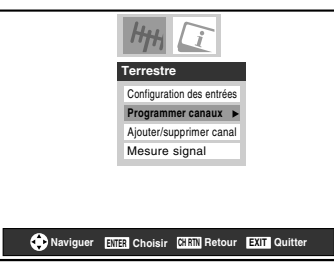

**5** Mettre en surbrillance **ANT 1** et appuyer ensuite sur  $\bullet$ pour débuter la programmation automatique des canaux.

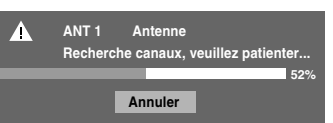

Le téléviseur passe automatiquement en revue tous les canaux de l'entrée d'antenne et enregistre tous les canaux actifs dans la mémoire de canaux. Au moment où le téléviseur défile les canaux, le message « Recherche canaux, veuillez patienter » s'affiche (tel qu'indiqué ci-dessus).

**6** Pour annuler la programmation de canaux, appuyer soit  $\text{sur}^{\text{EXT}}$  ou mettre en surbrillance **Annuler** sur l'affichage et appuyer  $F.$ 

Lorsque la programmation des canaux est terminée, appuyer sur  $\left(\frac{\mathbf{e}}{\mathbf{H}}\right)$  ou sur  $\left(\frac{\mathbf{e}}{\mathbf{H}}\right)$  pour afficher les canaux programmés.

## **Ajouter ou supprimer manuellement des canaux dans la mémoire de canaux**

Après avoir programmé automatiquement les canaux dans la mémoire de canaux, il est possible d'ajouter ou de supprimer manuellement des canaux individuels.

## **Pour ajouter ou supprimer des canaux dans la mémoire de canaux :**

- **1** Appuyer sur <sup>MENU</sup> et ouvrir le menu **Réglages**.
- **2** Mettre en surbrillance **Installation** et appuyer sur  $\mathbb{R}$ .

**3** Une nouvelle série d'icônes du menu **Installation** s'affiche, tel qu'indiqué ci-dessous. Ouvrir le menu **Terrestre**, mettre en surbrillance **Ajouter/supprimer canal** et appuyer sur (MTB).

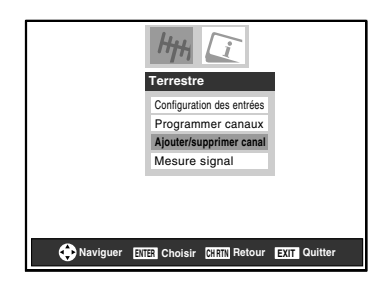

## **Pour ajouter un canal à la mémoire de canaux :**

Mettre en surbrillance la boîte non cochée à côté du numéro du canal à ajouter, et appuyer  $\overline{em}$  pour cocher la boîte.

## **Pour ajouter manuellement des sous-canaux numériques sur un canal physique :**

Utiliser les numéros de canaux et le trait  $(\sqrt{100})$  sur la télécommande pour saisir le numéro de canal (par exemple, 56-1).

Si le canal est trouvé, le numéro est ajouté à la liste et la boîte est cochée.

Si le canal n'est pas trouvé, un message s'affiche.

## **Pour supprimer un canal de la mémoire de canaux :**

Mettre en surbrillance la boîte cochée à côté du numéro du canal à supprimer, et appuyer sur  $\blacksquare$  pour décocher la boîte.

## **Pour sauvegarder les nouveaux réglages :**

Mettre en surbrillance **Terminé** et appuyer sur **Fe**.

## **Pour retourner aux réglages d'origine :**

Mettre en surbrillance **Annuler** et appuyer sur  $\mathbb{R}$  avant la sauvegarde.

### **Pour supprimer tous les canaux de la mémoire de canaux :**

Mettre en surbrillance **Réinitialiser** et appuyer sur  $\lll$  et mettre ensuite en surbrillance **Terminé** et appuyer sur  $\lll$ .

*Remarque : Cette action ne peut pas être annulée à moins de mettre en surbrillance Annuler* et d'appuyer sur **<sub>***and* avant de</sub> *sauvegarder les changements.*

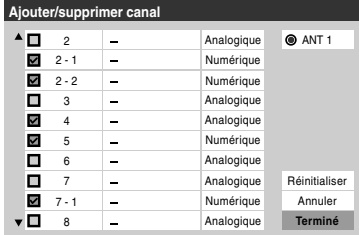

## **Programmation des canaux préférés**

Il est possible de programmer jusqu'à neuf canaux comme étant des canaux préférés. Il est possible de balayer alors les canaux préférés seulement, en sautant les autres canaux qu'on ne regarde normalement pas.

## **Pour ajouter et supprimer des canaux dans les listes de canaux préférés :**

- **1** Appuyer sur <sup>MENU</sup> et ouvrir le menu **Préférences**.
- **2** Mettre en surbrillance **Canaux préférés** et appuyer sur **ENTER** (voir l'illustration ci-dessous à gauche).
- **3** Utiliser  $\blacktriangle \blacktriangledown$  pour sélectionner **ANT 1** et appuyer sur  $\blacktriangledown$ (voir l'illustration ci-dessous à droite).
- **4** Mettre en surbrillance **Modifier** et appuyer sur (MTB).

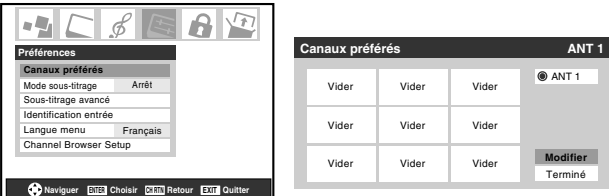

## **5a Pour ajouter un canal :**

Utiliser  $\triangle \blacktriangledown$  pour mettre en surbrillance une boîte non cochée à côté du canal qu'on souhaite définir comme préféré et appuyer sur  $m$  pour cocher la boîte.

*Remarque : Avant de configurer les canaux préférés, il faut d'abord utiliser Programmer canaux ou Ajouter/ Supprimer canal pour ajouter des canaux à la mémoire.*

## **5b Pour supprimer un canal :**

Mettre en surbrillance une boîte cochée et appuyer sur <a>[6016]</a> pour la décocher.

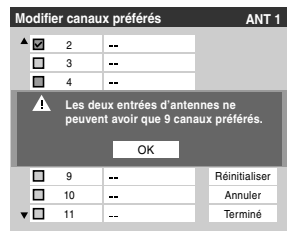

*Remarque : Si on tente d'ajouter plus de neuf canaux préférés, un message d'erreur s'affiche. Il faut supprimer (décocher) un canal avant d'en ajouter un autre.*

**6** Lorsqu'on a terminé d'ajouter ou de supprimer des canaux, mettre en surbrillance **Terminé** et appuyer sur (ENTER).

**Pour effacer les listes des canaux préférés :**

- **1** Appuyer sur  $\bigcirc_{k=0}^{\text{MENU}}$  et ouvrir le menu **Préférences**.
- **2** Mettre en surbrillance **Canaux préférés** et appuyer  $sur$   $F.$
- **3** Mettre en surbrillance **Modifier** et appuyer sur (FITER).
- **4** Mettre en surbrillance **Réinitialiser** et appuyer sur (NTEP). Tous les canaux de la liste Canaux préférés sont supprimés (décochés).
- **5** Mettre en surbrillance **Terminé** et appuyer sur (FIFEREE).

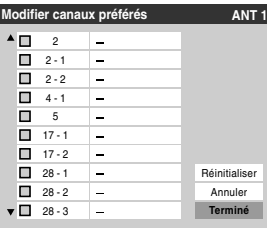

**Pour syntoniser les canaux préférés (canaux reçus par antenne uniquement) :** Appuyer sur **FAVA** / **FAVV**.

**Pour régler les canaux préférés reçus par antenne à l'aide de la liste des canaux préférés :**

- **1** Appuyer sur **to** pour afficher la liste des canaux préférés.
- **2** Appuyer sur la touche numérique correspondante (1-9) pour sélectionner le canal voulu.

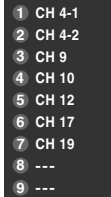

## **Réglage du mode audio HDMI™**

## **Pour régler le mode audio HDMI :**

- **1** Appuyer sur  $\sum_{k=1}^{N}$  et ouvrir le menu **Réglages**.
- **2** Mettre en surbrillance **Audio HDMI** et appuyer sur ▶.
- **3** Appuyer sur  $\blacktriangledown$  ou sur  $\blacktriangle$  pour sélectionner le mode audio HDMI (**Auto**, **Numérique**, ou **Analogique**) et appuyer sur T. (**Auto** est le mode recommandé.) Voir « Raccordement d'un appareil HDMI ou DVI à l'entrée HDMI » dans le *Guide d'installation*.

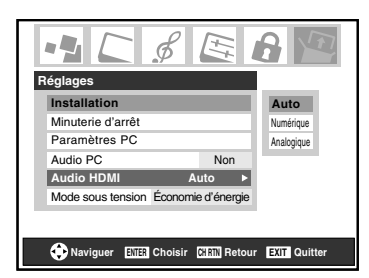

*Remarque : Étant donné que les entrées PC et HDMI (DVI) IN partagent la même série d'entrées audio analogiques, le réglage du menu Audio PC influe sur celui du menu Audio HDMI. Si Audio PC est réglé à « Non », le réglage Audio HDMI se change à « Auto ». Si Audio PC est réglé à « Oui », le réglage Audio HDMI est réglé à « Numérique » et est ombré dans le menu. (Voir aussi l'article 3 à la page 6 de même que « Réglage du mode audio PC » à la page 38.)*

## **Regarder le compteur de signal numérique**

Il est possible de regarder le compteur de signal numérique pour la source d'entrée ANT 1 seulement.

## **Pour regarder le compteur du signal numérique :**

- **1** Appuyer sur <sup>MENU</sup> et ouvrir le menu **Réglages**.
- **2** Mettre en surbrillance **Installation** et appuyer sur  $\mathbb{R}$ . Une nouvelle série d'icônes du menu Installation s'affiche, tel qu'indiqué à l'étape 3 ci-dessous.
- **3** Ouvrir le menu **Terrestre**, mettre en surbrillance **Mesure signal** et appuyer sur  $(mn)$ .

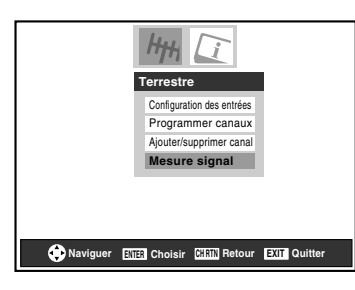

**4** Utiliser les touches **AV** Pour choisir l'entrée d'antenne et le canal numérique dont le signal est à vérifier.

*Remarque : Le numéro du canal numérique physique figurant sur la liste de l'écran Mesure signal risque de ne pas correspondre à un numéro de canal de télévision virtuelle. Contacter les services de diffusion locaux pour obtenir les numéros de canaux RF pour les stations numériques locales.*

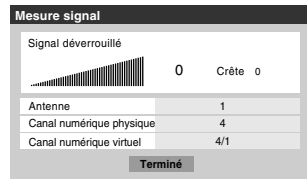

**Pour quitter l'écran et retourner au menu Terrestre :** Mettre en surbrillance **Terminé** et appuyer sur  $\mathbb{R}$ .

## **Pour revenir au visionnement normal :**

Appuyer sur  $\overline{O}$ .

## **Observer l'état du système**

## **Pour vérifier l'état du système :**

- **1** Appuyer sur  $\frac{MENU}{C}$  et ouvrir le menu **Réglages**.
- **2** Mettre en surbrillance **Installation** et appuyer sur  $\mathbb{R}$ . Une nouvelle série d'icônes de menu d'Installation s'affiche, tel qu'indiqué ci-dessous à droite.
- **3** Ouvrir le menu **État système**, mettre en surbrillance **Informations système** et appuyer sur  $m$ .

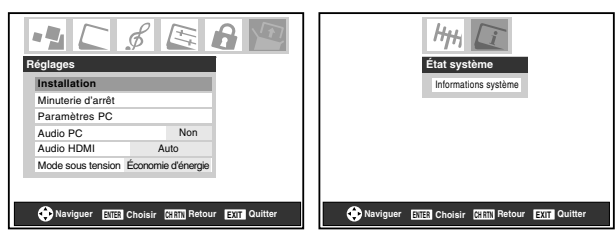

**4** Utiliser les touches  $\blacklozenge$  pour faire défiler la barre de menu pour sélectionner **Informations produit** ou **Version du logiciel** et voir l'information pertinente.

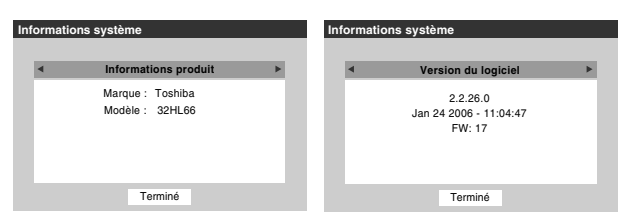

**Pour quitter l'écran et revenir au menu Installation :** Mettre en surbrillance **Terminé** et appuyer sur  $m$ .

**Pour revenir au visionnement normal :** Appuyer sur  $\stackrel{\text{EXIT}}{\cap}$ .

## **Rétablir les réglages d'usine par défaut**

**Pour rétablir tous les réglages et tous les canaux à leurs valeurs par défaut d'usine :**

- **1** Suivre les étapes 1 à 3 sous « Observer l'état du système » à gauche.
- **2** Utiliser les touches  $\blacklozenge$  pour faire défiler la barre de menu pour sélectionner **Réglages d'usine**.
- **3** Saisir le code NIP (ou 0000 si aucun code n'a été établi).
- **4** Mettre en surbrillance **Oui** et appuyer sur (THE). Le téléviseur est mis hors circuit automatiquement après quelques secondes. Une fois le téléviseur mis hors circuit, débrancher le cordon d'alimentation secteur du téléviseur et le rebrancher pour compléter le processus de restauration.

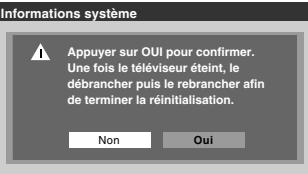

**Pour annuler la remise à l'état initial :** Mettre en surbrillance **Non** et appuyer sur (FREEREED.

## **Sélection du mode sous tension**

Il est possible de sélectionner le mode **Économie d'énergie** ou le mode **Rapide**.

- **Économie d'énergie** : ce mode conserve l'alimentation en mode d'attente à moins de 3 W. Ainsi, le téléviseur prend un peu plus de temps pour s'allumer.
- **Rapide** : ce mode augmente la consommation d'énergie. Ainsi, le téléviseur s'allume plus rapidement. En mode **Rapide**, le voyant jaune à DÉL à l'avant du téléviseur est allumé.

## **Pour régler la fonction Mode sous tension :**

- **1** Appuyer sur  $\frac{MENU}{C}$  et ouvrir le menu **Réglages**.
- **2** Mettre en surbrillance **Mode sous tension** et appuyer  $sur \blacktriangleright$ .
- **3** Appuyer sur **A** ou sur  $\blacktriangledown$  pour sélectionner soit **Économie d'énergie**, soit **Rapide**.

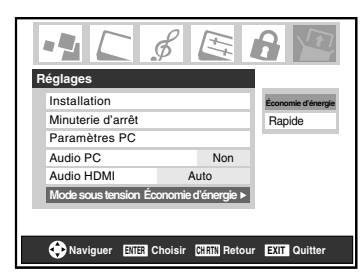

## *Chapitre 5 : Utilisation des fonctions du téléviseur*

## **Sélectionner la source d'entrée vidéo à regarder**

### **Pour sélectionner la source vidéo d'entrée à regarder :**

- **1** Appuyer sur (NPUT) sur la télécommande ou sur **INPUT** sur le panneau de commande du téléviseur.
- **2** Pour sélectionner l'entrée :

appuyer sur 0-6 pour sélectionner la source d'entrée à regarder :

a) Il est possible de sélectionner l'entrée vidéo qui dépend des connecteurs d'entrée utilisés pour raccorder les appareils ( $\mathbb{R}$  *Guide d'installation*).

La source actuelle de signal s'affiche dans le coin supérieur droit de l'écran **Sélection entrée**.

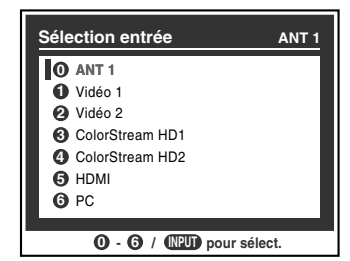

- b) Appuyer maintes fois sur  $\blacktriangle\blacktriangledown$  sur la télécommande (ou sur **CHANNEL** AV sur le panneau de commande) pour modifier l'entrée ; ou
- c) Appuyer maintes fois sur (NPUT) sur la télécommande ou sur **INPUT** sur le panneau de commande du téléviseur pour modifier l'entrée.

### *Remarque :*

- *Il est possible de marquer les sources d'entrée vidéo selon les appareils spécifiques raccordés au téléviseur (*- *« Marquer les sources d'entrée vidéo » à droite).*
- **•** La source peut être « masqué » ( $\mathbb{R}$  « Marquer les sources *d'entrée vidéo » à droite).*

## **Marquer les sources d'entrée vidéo**

Il est possible de marquer chaque source d'entrée vidéo selon le type d'appareil raccordé à chaque source, à partir de la liste prédéfinie d'étiquettes suivante :

- – (*étiquette par défaut*)
- Câble
- DTV
- Satellite/DSS
- Magnétoscope
- Disque laser
- DVD
- HD DVD
- Récepteur audio
- Disque compact
- Enregistreur vidéo
- Console de jeux
- Masquer (cacher une entrée inutilisée dans l'écran **Sélection entrée**)

*Remarque: Si on sélectionne PC à l'écran de Sélection entrée, on peut uniquement sélectionner « - - », « Masquer » ou « Console de jeux » comme étiquette.*

### **Pour marquer les sources d'entrée vidéo :**

- **1** Appuyer sur  $\bigcirc^{\text{MENU}}$  et ouvrir le menu **Préférences**.
- **2** Mettre en surbrillance **Identification entrée** et appuyer sur (TREP.
- **3** Appuyer sur  $\triangle$  ou sur  $\nabla$  pour mettre en surbrillance la source vidéo à marquer.

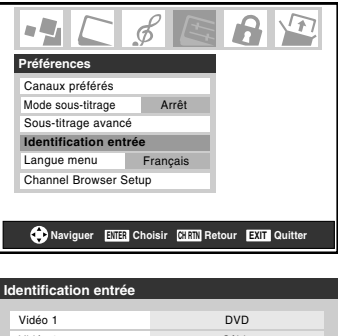

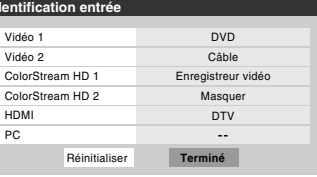

- **4** Appuyer sur  $\triangleleft$  ou sur  $\triangleright$  pour sélectionner l'étiquette voulue pour cette source d'entrée. Si une entrée particulière n'est pas utilisée, on peut sélectionner **Masquer** qui changera cette entrée en « gris » dans la l'écran sélection entrée et cette entrée sera sautée quand on appuie sur la touche  $\sqrt{P}$  sur la télécommande.
- **5** Pour sauvegarder les nouvelles étiquettes d'entrée, mettre en surbrillance **Terminé** et appuyer sur  $\lll$ . Pour revenir aux étiquettes de réglages d'usine, mettre en surbrillance **Réinitialiser** et appuyer sur  $M$ .

## **Exemple de marquage d'entrée :**

L'écran à gauche ci-dessous montre l'écran par défaut **Sélection entrée** (sans les entrées marquées comme appareil spécifique). L'écran à droite ci-dessous est un exemple de la manière dont on peut marquer les entrées si on a raccordé un lecteur DVD à VIDEO 1, un téléviseur câblé à VIDEO 2, un enregistreur vidéo à ColorStream HD1, et un décodeur DTV à HDMI. Il faut aussi noter que l'entrée ColorStream HD2 est marquée « Masqué », ce qui signifie que l'entrée est ignorée lorsqu'on appuie sur (NPUT).

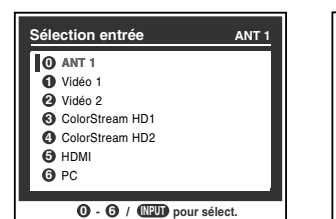

Écran Sélection entrée sans entrée marquée.

Écran Sélection entrée avec entrée marquée sauf l'entrée 4, qui a été cachée.

**0**  $\cdot$  **0** / **(NPUT**) pour sélect.

**ANT 1 0** DVD **1** Câble **2** Enregistreur vidéo **3 ColorStream HD2 (Masqué) 4**

50 dtv

**6** PC

**Sélection entrée ANT 1**

## **Pour effacer les étiquettes d'entrées :**

- **1** Appuyer sur  $\bigcirc_{k=0}^{MENU}$  et ouvrir le menu **Préférences**.
- **2** Mettre en surbrillance **Identification entrée** et appuyer  $sur$   $F.$
- **3** Mettre en surbrillance **Réinitialiser** et appuyer sur  $\lll$ .

## **Syntoniser les canaux**

## **Syntonisation des canaux à l'aide de Channel Browser™**

Le Channel Browser™ enregistre dans une liste historique les canaux regardés le plus récemment. De plus, il fournit une liste de tous les canaux disponibles sur l'entrée ANT1 (jusqu'à 2 000) et une liste de toutes les entrées sur le téléviseur. Cette fonction permet de :

- Garder l'historique des 32 derniers canaux ou entrées regardées.
- Passer rapidement en revue et syntoniser les canaux/entrées regardés récemment à partir du Channel Browser™ (illustrée à la page suivante).
- Passer en revue à l'aide du mode Navigation (pour syntoniser immédiatement les canaux à mesure qu'ils sont mis en surbrillance dans du Channel Browser™) ou du mode Sélection (pour passer en revue les canaux dans du Channel Browser™ avant d'en sélectionner un).
- Changer rapidement d'entrée à partir de la liste des appareils externes.
- Régler une source « HOME » pour un canal ou entrée de téléviseur **ANT1**.

**Pour régler le Channel Browser™ :**

- **1** Appuyer sur <sup>MENU</sup> et ouvrir le menu **Préférences**.
- **2** Mettre en surbrillance **Channel Browser Setup** et appuyer sur  $F.$
- **3** Appuyer sur **A** pour mettre en surbrillance **Navigation** et appuyer ensuite sur  $\triangleleft$  ou sur  $\triangleright$  pour sélectionner **Navigation** ou **Sélection**.

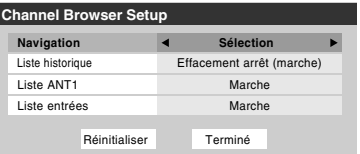

**4** Appuyer sur  $\blacktriangledown$  pour mettre en surbrillance **Liste historique**, puis appuyer sur  $\triangleleft$  ou sur  $\triangleright$  pour sélectionner le réglage voulu, soit **Effacement arrêt (marche)**, **Marche** ou **Arrêt**.

*Remarque : Lorsque la Liste historique est réglée à Marche, les canaux et entrées mémorisés dans la liste sont sauvegardés à chaque cycle d'activation ou de désactivation de l'alimentation. Lorsque la Liste historique est réglée à Effacement arrêt (marche), les canaux et entrées mémorisés dans la liste sont effacés par le biais de l'activation ou de la désactivation de l'alimentation du téléviseur.*

- **5** Appuyer sur ▼ pour mettre en surbrillance **Liste ANT 1**, puis appuyer sur  $\triangleleft$  ou sur  $\triangleright$  pour sélectionner **Marche** ou **Arrêt**.
- **6** Appuyer sur ▼ pour mettre en surbrillance **Liste Entrées**, puis appuyer sur  $\triangleleft$  ou sur  $\triangleright$  pour sélectionner **Marche** ou **Arrêt**.
- **7** Pour sauvegarder les entrées, mettre en surbrillance **Terminé** et appuyer sur **(NTB)**.

Pour revenir aux réglages par défaut, mettre en surbrillance **Réinitialiser** et appuyer sur  $em$ .

## **Pour ouvrir le Channel Browser™ :**

- Appuyer sur  $\mathbf{S}^{\text{max}}$   $\blacktriangleleft$ ,  $\mathbf{S}^{\text{max}}$   $\blacktriangleright$  ou sur  $\mathbf{S}^{\text{max}}$  sur la télécommande.
- Appuyer sur  $\bullet$   $\bullet$  pour passer en revue les 32 canaux regardés précédemment ou les entrées de la liste Historique, les canaux de la liste de canaux ANT 1 ou les entrées dans la liste des Entrées.
- Appuyer sur  $\bigcirc$  pour aller de l'avant à travers l'Historique des canaux ou des entrées, la liste des canaux ANT 1 ou la liste des Entrées.

## **Éléments du Channel Browser™**

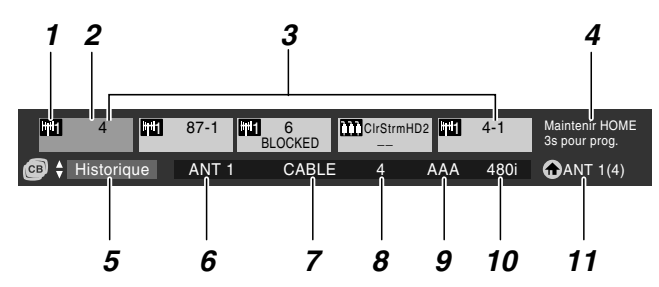

- *1* Type d'entrée
- *2* Élément mis en surbrillance (canal ou entrée)
- *3* Canaux mémorisés dans l'historique des canaux
- *4* Instructions de programmation de la touche Home (cela sera remplacé par le 6e élément dans la liste Historique, la liste ANT 1 ou la liste des Entrées).
- *5* Liste actuelle (**Historique**, **ANT 1** ou **Entrées**)
- *6* Entrée en cours
- *7* Type d'antenne en cours (câble ou TV)
- *8* Numéro du canal actif
- *9* Indicatif d'appel de canal (si disponible)
- *10* Résolution
- *11* Source principale

## **Pour basculer entre Historique, ANT 1 et Entrées :**

Après avoir ouvert le Channel Browser™, appuyer sur ▲ ou sur b pour passer à **Historique**, à **ANT 1** et à **Entrées**.

*Remarque : Le Channel Browser™ s'ouvre par défaut dans la liste Historique. Une fois qu'une autre liste a été sélectionnée, le Channel Browser™ s'ouvre à la dernière liste sélectionnée.*

## **Pour syntoniser un canal ou une entrée en mode Navigation :**

**1** Tout en regardant la télévision, appuyer sur  $\ddot{\bullet}$   $\bullet$  ou sur **<sup>tex</sup>**  $\triangleright$  pour ouvrir le Channel Browser™ et passer en revue un élément regardé antérieurement ou aller de l'avant vers le prochain élément de la liste.

En mode **Navigation**, lors de l'arrêt sur un élément dans le Channel Browser™, l'élément est mis en surbrillance et le téléviseur se syntonise automatiquement au canal ou à l'entrée.

**2** Appuyer sur  $\frac{ex}{C}$  pour fermer le Channel Browser<sup>™</sup>.

*Remarque : Le Channel Browser™ se ferme automatiquement si on n'effectue pas de sélection endeçà de 30 secondes.*

### **Pour syntoniser un canal ou une entrée en mode Sélection :**

**1** Tout en regardant la télévision, appuyer sur  $\mathbb{R}^{\infty}$   $\triangleleft$  ou sur **■ > pour ouvrir le Channel Browser™ et passer en revue** un élément regardé antérieurement ou aller de l'avant vers le prochain élément de la liste.

En mode **Sélection**, lors de l'arrêt sur un élément dans le Channel Browser™, l'élément est mis en surbrillance mais le téléviseur ne se syntonise pas automatiquement au canal ou à l'entrée.

- **2** Appuyer sur  $\left( \overline{m} \right)$  pour syntoniser le téléviseur à l'élément mis en surbrillance.
- **3** Appuyer sur  $\bigcirc$  pour fermer la bannière du Channel Browser™.

## **Ajout et effacement de canaux et d'entrées dans l'historique des canaux**

## **Ajout de canaux et d'entrées à l'historique des canaux :**

Lors de la syntonisation d'un canal ou d'une entrée, le Channel Browser™ l'ajoute à l'Historique et l'affiche du « côté droit » du Channel Browser™. Les canaux ou entrées syntonisés antérieurement sont « déplacés » vers la gauche et éventuellement du côté gauche du Channel Browser™. Appuyer sur  $\frac{36}{10}$   $\blacktriangleleft$  pour passer en revue les canaux ou entrées syntonisés précédemment. Tout canal ou entrée qui est syntonisée à maintes reprises ne sera pas répétée dans l'Historique, mais sera déplacée au lieu de cela au haut de la liste, du côté droit du Channel Browser™.

Le Channel Browser™ mémorise les canaux suivants :

- Tous les canaux qui sont syntonisés à l'aide des touches numériques de la télécommande.
- Tous les canaux qui sont syntonisés à l'aide de  $\binom{2}{c}$  ou de  $\binom{c}{c}$ , FAV▲ ou de FAVV sur la télécommande.
- Tous les entrées qui sont syntonisées pendant au moins 5 secondes.

*Remarque : Le téléviseur syntonise automatiquement le canal ou l'entrée regardée précédemment toutes les fois qu'un élément est sélectionné et qu'il ne peut être syntonisé (pour un motif quelconque).*

## **Effacer les canaux de l'historique des canaux :**

• La reconfiguration de l'entrée **ANT 1** efface l'historique des canaux.

*Remarque : Voir la page 16 pour de plus amples détails sur la configuration des entrées d'antenne.*

- Une fois que 32 canaux ou entrées sont mémorisés dans la liste historique, l'élément le plus ancien est supprimé de la liste lors de la syntonisation d'un nouveau canal ou entrée.
- La mise hors circuit du téléviseur efface l'historique des canaux uniquement si la **Liste historique** dans la **Channel Browser Setup** est réglée à « **Effacement arrêt (marche)** ».

## **Utilisation de la fonction Principal (HOME)**

Lorsqu'on appuie sur la touche  $\frac{HOME}{\hat{H}}$  sur la télécommande, le téléviseur est syntonisé au canal ou à l'entrée réglée comme « Principal » (Home).

### **Pour régler un canal ou une entrée comme Principal (HOME) :**

- **1** Syntoniser le téléviseur au canal ou à l'entrée qu'on souhaite régler comme source principale (HOME).
- **2** Appuyer et maintenir pendant 3 secondes la touche HOME sur la télécommande.

Lorsque HOME est sauvegardé, le Channel Browser™ s'affiche au bas de l'écran et l'icône HOME clignote en vert.

## **Pour syntoniser HOME :**

Appuyer sur la touche  $\frac{HOME}{\hat{H}}$  sur la télécommande pour aller au canal ou à l'entrée HOME. Le Channel Browser™ s'affiche lorsque HOME est syntonisé à moins qu'il ait été mis à « **Arrêt** » dans le **Channel Browser Setup**.

## **Si toutes les listes sont réglées à ARRÊT :**

- a) il est impossible de régler le canal ou l'entrée principale si elle n'est pas déjà réglée ; ou
- b) si le canal ou l'entrée principale est déjà réglée, la pression sur la touche  $\frac{HOME}{\omega}$  sur la télécommande syntonise la source principale mais n'affiche pas le Channel Browser™.

## **Syntoniser les canaux préférés**

Pour syntoniser les canaux programmés dans Canaux préférés, appuyer sur **FAVA/FAVV** ou sur  $\overline{100}$  ( $\overline{18}$  page 18).

## **Syntoniser le canal programmé suivant**

## **Pour sélectionner le canal programmé suivant :**

Appuyer sur  $\bigodot$  ou sur  $\bigcirc$  sur la télécommande ou le panneau de commande du téléviseur.

*Remarque : Cette caractéristique ne fonctionne pas à moins que de programmer des canaux dans la mémoire de canaux du téléviseur (*- *page 17).*

## **Sélectionner un canal spécifique (programmé ou non programmé)**

### **Syntoniser les canaux analogiques :**

Appuyer sur les touches numériques de canaux (0–9) sur la télécommande. Par exemple, pour sélectionner le canal 125, appuyer sur 1, 2, 5.

### **Syntoniser les canaux numériques :**

Appuyer sur les touches chiffrées de canaux (0–9) sur la télécommande, suivi par la touche de trait  $(\overline{100})$  et ensuite le numéro du sous-canal. Par exemple, pour sélectionner le canal numérique 125-1, appuyer sur 1, 2, 5, -, 1.

*Remarque : Si un canal numérique n'est pas programmé–soit par balayage automatique de canaux (*- *page 17), soit par la fonction ajouter/supprimer des canaux (* $\approx$  *page 17) – il faut régler le canal RF en utilisant les touches numériques et le trait (*=*) sur la télécommande.*

## **Commutation entre deux canaux à l'aide de Channel Return (Retour au canal)**

La caractéristique de Retour au canal permet de commuter entre deux canaux sans saisir un numéro réel de canal à chaque fois.

- **1** Sélectionner le premier canal à regarder.
- **2** Sélectionner un deuxième canal en utilisant les touches numériques (et la touche de trait  $(\overline{100})$  lors de la sélection d'un canal numérique).
- **3** Appuyer sur  $\bigcap_{n=1}^{\text{CHRTN}}$  sur la télécommande. Le canal précédent s'affiche. Chaque fois qu'on appuie sur CHRTN, le téléviseur bascule entre les deux derniers canaux syntonisé.

*Remarque : Si on appuie sur la touche* R *à partir d'une entrée qui n'est pas celle d'une antenne, le téléviseur retourne à la dernière entrée ANT et au dernier canal.*

## **Commutation entre deux canaux en utilisant SurfLock™**

La fonction SurfLock™ « mémorise » temporairement un canal sous la touche  $\bigcirc^{\text{CHRTN}}$  de manière à pouvoir revenir rapidement à ce canal à partir de tout autre canal en appuyant  $\sin^{\text{CHRTN}}$ . Pour mémoriser un canal sous la touche  $\text{CHRTN}$ :

- **1** Syntoniser le téléviseur au canal à programmer sous la touche  $CR$ <sub>RTN</sub>
- **2** Appuyer et maintenir la touche  $\mathrm{C}_{\mathrm{O}}^{\mathrm{H} \mathrm{R} \mathrm{TN}}$  pendant environ 2 secondes jusqu'à ce que le message « Canal mémorisé » s'affiche à l'écran. Le canal a été programmé sous la touche  $CR$ <sub>RTN</sub>.
- **3** Il est alors possible de changer de canal à volonté et en appuyant sur  $\alpha$ , le canal mémorisé est syntonisé.

Le téléviseur revient au canal mémorisé une seule fois. Quand on appuie sur CHRTN et qu'on change de nouveau de canaux, la mémoire CH RTN est effacée et la touche fonctionne comme Retour au canal (Channel Return), en commutant entre les deux derniers canaux syntonisés.

## **Sélectionner le format d'image**

Il est possible de regarder de nombreux formats d'émissions dans une variété de formats d'image — **Naturel**, **TheaterWide 1**, **TheaterWide 2**, **TheaterWide 3**, et **Entière**.

La forme affichée de l'image dans tous les formats varie en fonction du format de programme regardé. Sélectionner le format d'image qui affiche l'émission actuelle de la manière qui convient le plus à son propre goût.

Les préférences de formats d'image peuvent être sauvegardées pour chaque entrée sur le téléviseur.

## **Pour sélectionner le format d'image :**

- **1** Appuyer sur  $\frac{PIC \, SLZ}{O}$  sur la télécommande.
- **2** Quand l'écran du **Format d'image** s'affiche, appuyer sur la touche numérique correspondante (0–4) pour sélectionner le format d'image voulu.

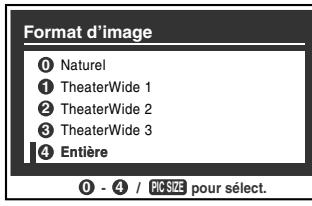

### *Remarque :*

- *On peut aussi appuyer à plusieurs reprises sur* I *pour*  sélectionner le format d'image voulu (ou appuyer sur  $\blacktriangle\blacktriangledown$  sur *la télécommande pendant que l'écran de Format d'image est ouvert).*
- *Entière risque de ne pas être disponible pour certains formats d'émissions (il est « ombré » sur l'écran de Format d'image).*
- *On peut aussi sélectionner le format d'image en utilisant le menu système. Sélectionner Format d'image dans le menu Réglages cinéma. Sélectionner l'entrée pour laquelle on souhaite sauvegarder les réglages d'image. Pour sauvegarder les réglages, mettre en surbrillance Terminé et appuyer sur*  $F.$

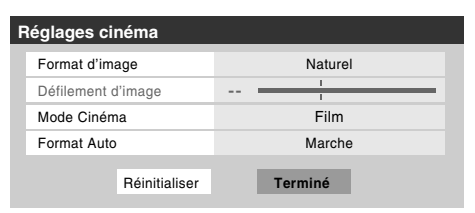

L'utilisation de ces instructions pour modifier le format de la page de la page suivante.<br>d'image (c.-à-d. modifier le rapport hauteur/largeur) dans de la page suivante. tout autre but que pour la visualisation privée peut être interdite en vertu des lois sur les droits d'auteur des États-Unis et d'autres pays et impose des responsabilités civiles et pénales.

## **Format d'image Naturel**

• L'image est affichée presque à sa proportion d'origine. Certains formats d'émissions s'affichent avec des barres latérales et/ou des barres au haut et au bas de l'écran.

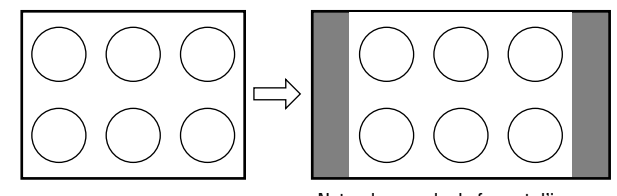

Naturel exemple de format d'image

## **Format d'image TheaterWide 1 (pour des émissions au format 4:3)**

• Le centre de l'image reste proche de la proportion d'origine, mais les bords gauches et droits sont plus étirés pour remplir l'écran.

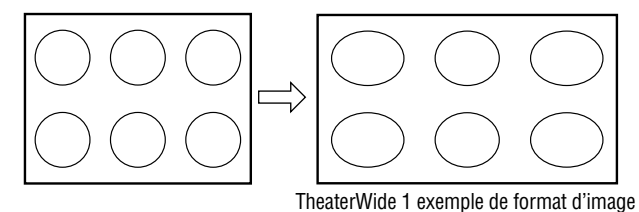

## **Format d'image TheaterWide 2 (pour des émissions en format de boîte à lettre)**

- L'image est plus étirée pour remplir la largeur de l'écran, mais n'est étirée que légèrement vers le haut.
- Les bords supérieurs et inférieurs de l'image sont cachés. Pour regarder les zones cachées, voir « Défiler l'image en format TheaterWide® » à la page suivante.

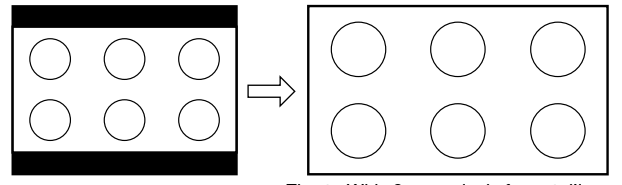

TheaterWide 2 exemple de format d'image

## **Format d'image TheaterWide 3 (pour des émissions en format de boîte à lettre avec sous-titrage)**

- L'image est plus étirée pour remplir la largeur de l'écran, mais n'est étirée que légèrement vers le haut.
- Les bords supérieurs et inférieurs de l'image sont cachés. Pour regarder les zones cachées (notamment les sous-titres ou les légendes), voir « Défiler l'image en format

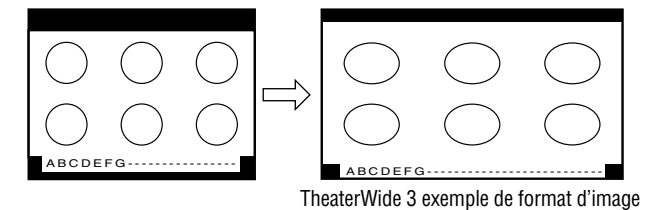

## **Format d'image Entière (pour des émissions au format de 16:9 [480i, 480p] seulement)**

- Lors de la réception d'une émission comprimée en format 4:3, l'image est plus étirée pour remplir la largeur de l'écran, mais elle ne sera pas étirée vers le haut.
- Aucune partie de l'image n'est cachée.

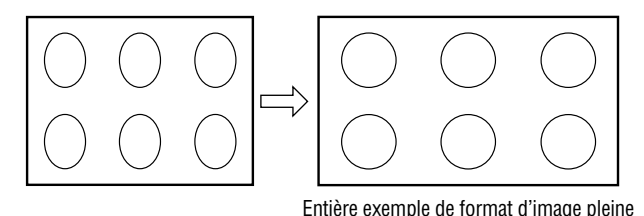

### *Remarque :*

- *Si on sélectionne l'un des formats d'image de TheaterWide®, les bords supérieurs et inférieurs de l'image (y compris les sous-titres ou les légendes) peuvent être cachés. Pour regarder les bords cachés, soit défiler l'image (TheaterWide 2 et 3 uniquement) ou essayer de regarder l'émission dans son format d'image Entière ou Naturel.*
- *Les illustrations de « taille d'image » ne constituent que des exemples. Le format de l'image (dans toutes les tailles d'image) varie en fonction du format du signal actuellement regardé.*

## **Défiler l'image de TheaterWide® (TheaterWide 2 et 3 seulement)**

Il est possible de régler des défilements distincts pour les modes TheaterWide 2 et TheaterWide 3 pour chaque entrée.

## **Pour régler les défilements :**

- **1** Appuyer sur  $\bigcirc^{\text{MENU}}$  et ouvrir le menu **Vidéo**.
- **2** Mettre en surbrillance **Réglages cinéma** et appuyer sur (ENTER).

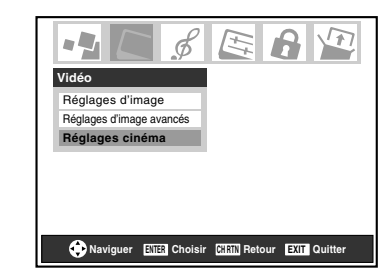

- **3** Dans le champ de **Format d'image**, sélectionner soit **TheaterWide 2**, soit **TheaterWide 3** (il est impossible de défiler en un autre mode).
- **4** Appuyer sur  $\blacktriangledown$  pour mettre en surbrillance le champ de **Défilement d'image**.
- **5** Appuyer sur  $\triangleleft$  ou sur  $\triangleright$  pour faire défiler l'image en haut et en bas selon le besoin, de –10 à +20.

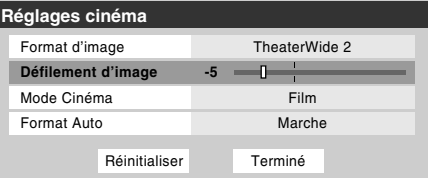

**6** Pour sauvegarder les nouveaux réglages, mettre en surbrillance **Terminé** et appuyer sur  $\lll$ . Pour revenir aux réglages d'usine, mettre en surbrillance **Réinitialiser** et appuyer sur  $km$ .

## **Utilisation de la fonction du rapport d'aspect automatique**

Quand la fonction de Format Auto est réglée sur **Marche**, le format d'image est automatiquement sélectionné lors de la réception d'une des sources suivantes :

- Un signal 480i reçu de l'entrée **VIDEO 1**, **VIDEO 2**, **ColorStream HD-1** ou **ColorStream HD-2**.
- Un signal 1080i, 480i, 480p ou 720p reçu de l'entrée **HDMI**.

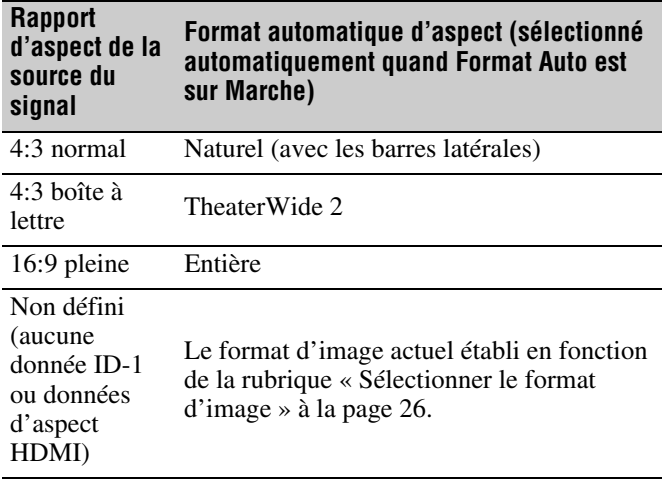

*Remarque : La fonction du rapport d'aspect automatique n'est pas applicable à l'antenne ou aux sources d'entrées réservées au câble.*

## **Pour activer la fonction du rapport d'aspect automatique :**

- **1** Appuyer sur  $\bigcirc^{\text{MENU}}$  et ouvrir le menu **Vidéo**.
- **2** Mettre en surbrillance **Réglages cinéma** et appuyer sur (ENTER).
- **3** Dans le champ de **Format Auto**, sélectionner **Marche**.

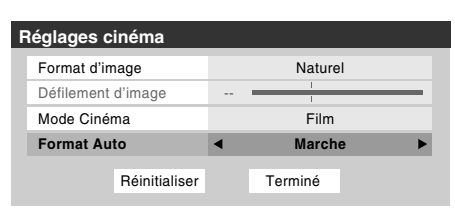

**4** Pour sauvegarder les nouveaux réglages, mettre en surbrillance **Terminé** et appuyer sur  $\lll$ . Pour revenir aux réglages d'usine, mettre en surbrillance **Réinitialiser** et appuyer sur ENTER.

## **Pour désactiver la fonction du rapport d'aspect automatique :**

Sélectionner **Arrêt** à l'étape 3 ci-dessus.

## **Sélectionner le mode cinéma (signaux 480i uniquement)**

En regardant un DVD (signal 480i ; 3:2 traité) d'un lecteur DVD raccordé aux entrées **VIDEO 1**, **VIDEO 2**, **ColorStream HD-1/ColorStream HD-2** (vidéo à composante) ou **HDMI** sur le téléviseur, un mouvement plus doux peut être obtenu en réglant le **Mode Cinéma** sur **Film**.

## **Pour régler le Mode Cinéma sur Film :**

- **1** Appuyer sur  $\bigcirc^{\text{MENU}}$  et ouvrir le menu **Vidéo**.
- **2** Mettre en surbrillance **Réglages cinéma** et appuyer sur (ENTER).
- **3** Dans le champ de **Mode Cinéma**, sélectionner **Film**.

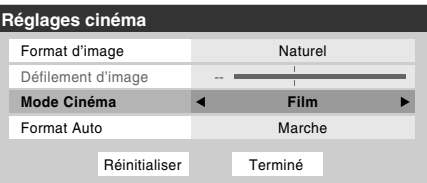

**4** Pour sauvegarder les nouveaux réglages, mettre en surbrillance **Terminé** et appuyer sur **FR**. Pour revenir aux réglages d'usine, mettre en surbrillance **Réinitialiser** et appuyer sur  $F.$ 

## **Pour régler le Mode Cinéma à Vidéo :**

Sélectionner **Vidéo** à l'étape 3 ci-dessus.

## **Ajuster l'image**

## **Sélectionner le mode d'image**

On peut sélectionner les réglages d'image voulus à partir de quatre modes différents, tel que décrit ci-dessous.

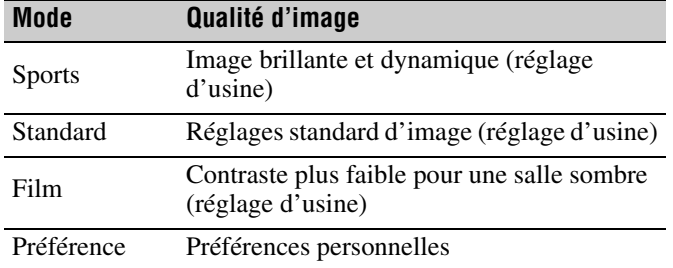

## **Pour sélectionner le mode d'image :**

- **1** Appuyer sur <sup>MENU</sup> et ouvrir le menu Vidéo.
- **2** Mettre en surbrillance **Réglages d'image** et appuyer  $sur$   $F.$
- **3** Dans le champ **Mode**, sélectionner le mode d'image voulu.

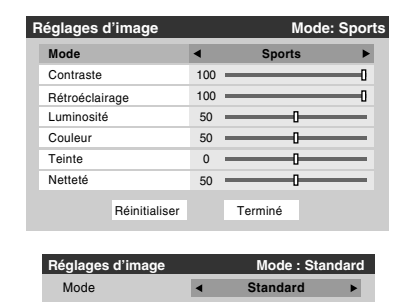

**4** Pour sauvegarder les nouveaux réglages, mettre en surbrillance **Terminé** et appuyer sur  $\lll$ . Pour revenir aux réglages d'usine, mettre en surbrillance **Réinitialiser** et appuyer sur  $EMB$ .

### *Remarque :*

- *Le mode image sélectionné concerne l'entrée actuelle seulement. On peut sélectionner un mode différent d'image pour chaque sélection d'entrée.*
- *Si on sélectionne l'un des modes d'image réglés à l'usine (Sports, Standard, ou Film) et qu'on change ensuite un réglage de qualité d'image (par exemple, augmenter le contraste ou changer la température de couleur), le mode d'image change automatiquement à Préférence dans le menu de Réglages d'image.*

## **Régler la qualité d'image**

On peut modifier la qualité d'image (contraste, rétroéclairage, luminosité, couleur, teinte, et netteté) selon les préférences personnelles.

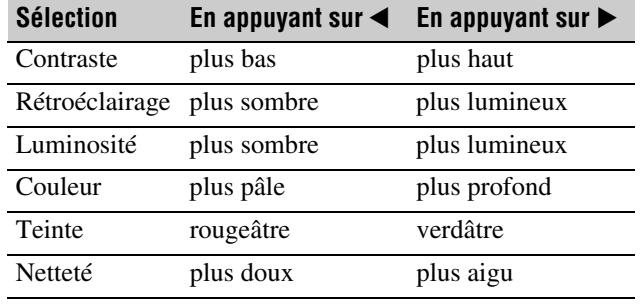

## **Pour modifier la qualité d'image :**

- **1** Appuyer sur  $\frac{MENU}{Q}$  et ouvrir le menu **Vidéo**.
- **2** Mettre en surbrillance **Réglages d'image** et appuyer  $sur$   $\epsilon$ *MTER* $)$ .
- **3** Appuyer sur  $\triangle$  ou sur  $\nabla$  pour sélectionner la qualité d'image à modifier (**Contraste**, **Rétroéclairage**, **Luminosité**, **Couleur**, **Teinte**, ou **Netteté**), et ensuite appuyer sur  $\triangleleft$  ou sur  $\triangleright$  pour modifier le réglage, tel que décrit dans le tableau ci-dessus.

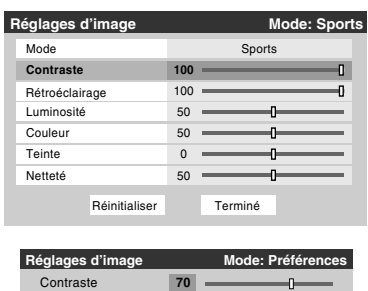

**4** Pour sauvegarder les nouveaux réglages, mettre en surbrillance **Terminé** et appuyer sur  $m$ . Pour revenir aux réglages d'usine, mettre en surbrillance **Réinitialiser** et appuyer sur  $F.$ 

Les qualités d'image modifiées sont automatiquement sauvegardées en mode de **Préférence** ( $\mathbb{R}$  « Sélectionner le mode d'image », ci-dessus à gauche).

## **Utilisation du mode de sous-titrage**

Le mode de sous-titrage comporte deux options :

- Sous-titres Un menu de dialogue, de narration et de bruitage de programmes télévisés et de vidéos qui sont soustitrés (généralement marqué « CC » dans les guides de programmes).
- Texte Affichage d'un menu d'informations qui ne sont en rapport avec le programme actuel, notamment la météo ou la bourse (quand de telles données sont fournies par des stations individuelles).

## **Pour voir les sous-titres ou le texte :**

- **1** Appuyer sur <sup>MENU</sup> et ouvrir le menu **Préférences**.
- **2** Mettre en surbrillance **Mode sous-titrage** et appuyer  $sur \blacktriangleright$ .
- **3** Appuyer sur  $\triangle$  ou  $\nabla$  pour sélectionner le mode de soustitrage voulu et appuyer sur  $(mn)$ .

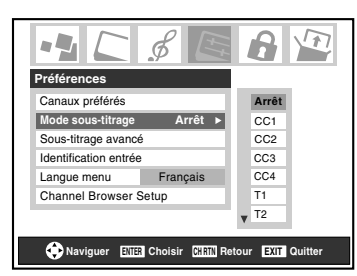

### • **Pour voir les sous-titres :**

Mettre en surbrillance **CC1**, **CC2**, **CC3**, ou **CC4**. (**CC1** affiche la traduction de la langue primaire de la région.)

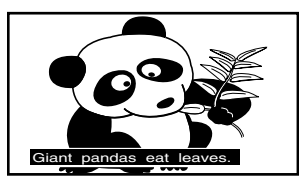

*Remarque : Si le programme ou la vidéo sélectionné ne comporte pas de sous-titres, aucun sous-titrage n'est affiché à l'écran.*

• **Pour regarder le texte :**  Mettre en surbrillance **T1**, **T2**, **T3**, ou **T4**.

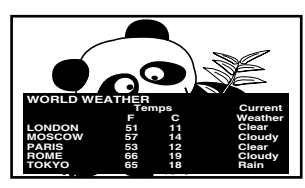

*Remarque : Si le texte n'est pas disponible dans la région, un rectangle noir peut apparaître à l'écran. Dans ce cas, désactiver le mode de sous-titrage à Arrêt.*

• **Pour désactiver le Mode de sous-titrage :** Sélectionner **Arrêt** à l'étape 3 à gauche.

*Remarque : Un signal de sous-titrage risque de ne pas s'afficher dans les situations suivantes :*

- *Quand une bande vidéo a été copiée*
- *Quand la réception du signal est faible*
- *Quand la réception du signal n'est pas standard*

## **Sous-titrages avancés**

Il est possible de personnaliser les caractéristiques d'affichage de sous-titres en changeant la couleur de fond, la taille, le type, le bord et la couleur du texte.

#### *Remarque :*

- *Cette fonction est disponible pour les canaux numériques seulement.*
- *Il est impossible de régler une même couleur pour le texte des sous-titres et de l'arrière-plan.*

## **Pour personnaliser les sous-titres :**

- **1** Appuyer sur <sup>MENU</sup> et ouvrir le menu **Préférences**.
- **2** Mettre en surbrillance **Sous-titrage avancé** et appuyer  $sur$  ( $MP$ ).
- **3** Appuyer sur  $\triangle$  ou  $\nabla$  pour mettre en surbrillance la fonction à modifier et appuyer ensuite sur  $\triangle$  ou sur  $\triangleright$  pour sélectionner le format de cette fonction.

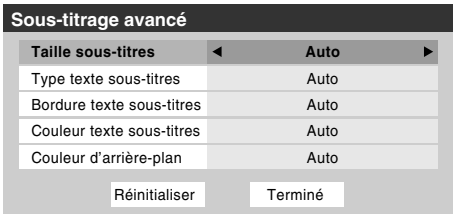

**4** Pour sauvegarder les nouveaux réglages, mettre en surbrillance **Terminé** et appuyer sur  $\lll$ . Pour revenir aux réglages d'usine, mettre en surbrillance **Réinitialiser** et appuyer sur  $F.$ 

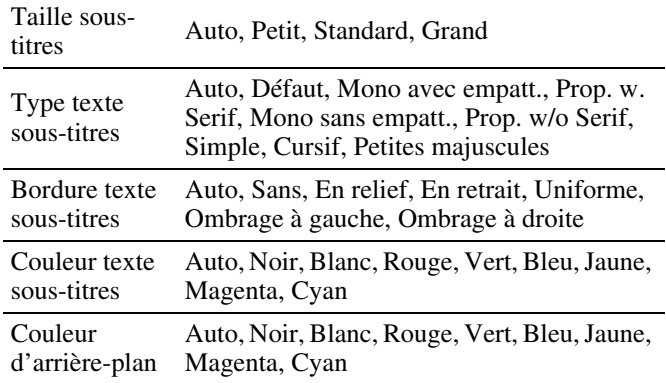

## **Sous-titrages numériques**

On peut utiliser **Sélecteur audio/CC numérique** pour sélectionner les services de sous-titrage numériques (si disponible), ce qui annule temporairement les sous-titres pour les canaux numériques seulement.

Quand de tels services ne sont pas disponibles, le **Sélecteur audio/CC numérique** présente une liste par défaut des services. Si le service sélectionné n'est pas disponible, le meilleur service suivant sera utilisé à sa place.

## **Sélection des sous-titrages numériques :**

- **1** Appuyer sur  $\bigcirc^{\text{MENU}}$  et ouvrir le menu **Applications**.
- **2** Mettre en surbrillance **Sélecteur audio/CC numérique** et appuyer sur **ENTER**.

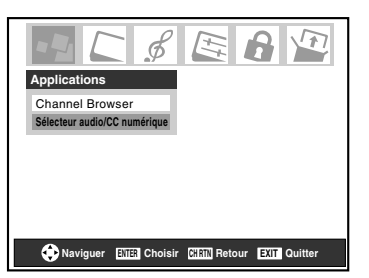

**3** Appuyer sur ▲ ou sur ▼ pour sélectionner **Sous-titres**, et appuyer ensuite sur  $\triangleleft$  ou  $\triangleright$  pour sélectionner le service voulu.

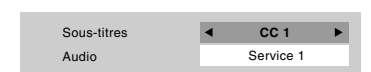

**4** Appuyer sur  $\sum_{n=1}^{\text{EXT}}$ .

## **Régler le son**

## **Sourdine**

Appuyer sur  $\frac{MUTE}{O}$  pour réduire partiellement (1/2 Muet) ou complètement (Muet) le son. Chaque fois qu'on appuie sur  $\bigcirc_{\bigcirc}^{\text{MUTE}}$ , le mode de sourdine change dans l'ordre suivant :

 $\rightarrow$  1/2 Muet  $\rightarrow$  Muet  $\rightarrow$  Volume  $\rightarrow$ 

Si le mode de sous-titrage est réglé sur **Arrêt** quand on sélectionne du mode « Muet », la fonction de sous-titrage est automatiquement activée. Pour arrêter l'audio sans activer automatiquement la fonction de sous-titrage, utiliser la touche  $\left[\frac{\infty}{2}\right]$  pour régler le volume à 0. Voir « Utilisation du mode de sous-titrage » ( $\mathbb{R}$  page 30) pour de plus amples informations sur les modes de sous-titrage.

## **Utilisation du sélecteur audio numérique**

On peut utiliser le **Sélecteur audio numérique** pour commuter entre les pistes audio sur un canal numérique de manière plus aisée (pour les canaux qui ont des pistes audio multiples). Cela annule temporairement la piste audio sélectionnée par l'option de langue dans le menu **Configuration audio** ( $\mathbb{R}$ « Sélectionner des émissions diffusées en stéréo/SAP », à la page 32).

## **Pour utiliser le sélecteur audio numérique :**

- **1** Appuyer sur  $\bigcirc_{k=0}^{\infty}$  et ouvrir le menu **Applications**.
- **2** Mettre en surbrillance **Sélecteur audio/CC numérique** et appuyer sur  $(mn)$ .

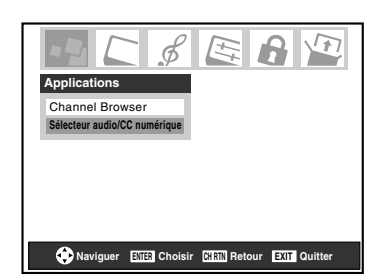

**3** Appuyer sur **A** ou ▼ pour sélectionner **Audio** et appuyer ensuite sur  $\triangleleft$  ou  $\triangleright$  pour sélectionner le service voulu.

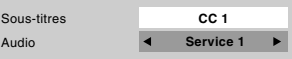

**4** Appuyer sur  $\bigcirc$ .

## **Sélectionner des émissions diffusées en stéréo/SAP**

La fonction de son à canaux multiples du téléviseur (MTS) permet de produire un son de stéréo haute fidélité. MTS peut aussi transmettre un deuxième programme audio (SAP) contenant une deuxième langue, musique, ou autre information audio (quand une telle caractéristique est assurée par des stations individuelles).

La fonction MTS n'est pas disponible quand le téléviseur est en mode VIDEO. Quand le téléviseur reçoit une émission en stéréo ou SAP, le terme « STEREO » ou « SAP » s'affiche à l'écran quand la touche  $\sum_{n=0}^{\text{RECAL}}$  est enfoncée.

## **Pour écouter le son en stéréo :**

- **1** Appuyer sur  $\bigcirc^{\text{MENU}}$  et ouvrir le menu **Audio**.
- **2** Mettre en surbrillance **Configuration audio** et appuyer  $sur$   $m$ .

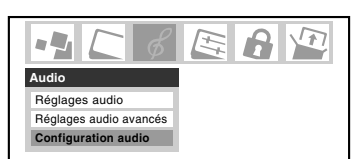

**3** Dans le champ **MTS**, sélectionner **Stéréo**.

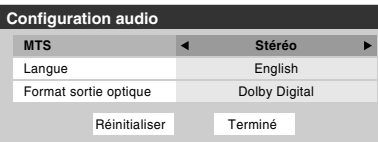

**4** Pour sauvegarder les nouveaux réglages, mettre en surbrillance **Terminé** et appuyer sur **FR**. Pour réinitialiser les réglages d'usine, mettre en surbrillance **Réinitialiser** et appuyer sur <a>[</a>.

### *Remarque :*

- *Il est possible de laisser le téléviseur en mode Stéréo, car il produit automatiquement le type de son diffusé (stéréo ou mono).*
- *Si le son stéréo est bruyant, sélectionner Mono pour réduire le bruit.*

## **Pour écouter une autre langue sur une station numérique ATSC (si disponible) :**

Mettre en surbrillance le champ de **Langue** à l'étape 3 cidessus, et appuyer ensuite sur  $\triangle$  ou sur  $\triangleright$  pour sélectionner la langue préférée.

## **Pour écouter un deuxième programme audio sur une station analogique (si disponible) :**

Sélectionner **SAP** à l'étape 3 ci-dessus.

#### *Remarque :*

- *Un deuxième programme audio (SAP) peut être entendu seulement sur les stations de télévision qui offrent un tel service. Par exemple, une station pourrait diffuser une autre langue comme un deuxième programme audio. Si la fonction SAP est activée, on voit le programme actuel à l'écran, mais on entend l'autre langue au lieu de l'audio normal du programme.*
- *Si la fonction SAP est activée et que la station regardée ne diffuse pas un deuxième programme audio, l'audio normal de la station se fait entendre. Cependant et à l'occasion, il n'y a pas de son en mode SAP. Si cela se produit, régler la fonction MTS au mode Stéréo.*

## **Régler la qualité du son**

On peut régler la qualité du son en modifiant les fonctions de graves, aigus, et équilibre.

### **Pour modifier la qualité du son :**

- **1** Appuyer sur  $\bigcirc^{\text{MENU}}$  et ouvrir le menu **Audio**.
- **2** Mettre en surbrillance **Réglages audio** et appuyer sur (ENTER).
- **3** Appuyer sur  $\blacktriangledown$  ou  $\blacktriangle$  pour mettre en surbrillance l'élément à modifier (**Graves**, **Aiguës**, ou **Equilibre**).

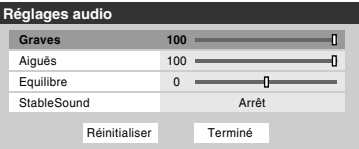

- **4** Appuyer sur  $\triangleleft$  ou  $\triangleright$  pour modifier le niveau.
	- $\blacktriangleleft$  rend la basse ou l'aigu plus faible ou augmente *l'équilibre dans le canal gauche (en fonction de l'élément choisi).*
	- $\triangleright$  rend la basse ou l'aigu plus fort ou augmente *l'équilibre dans le canal droit (en fonction de l'élément choisi).*
- **5** Pour sauvegarder les nouveaux réglages, mettre en surbrillance **Terminé** et appuyer sur  $\lll$ . Pour réinitialiser les réglages d'usine, mettre en surbrillance **Réinitialiser** et appuyer sur <a>[</a>.

## **Utilisation de la fonction StableSound®**

La caractéristique StableSound® limite le plus haut niveau du volume pour empêcher des changements extrêmes dans le volume quand la source du signal change (par exemple, empêcher l'augmentation soudaine du volume qui survient souvent quand un programme de télévision passe à une publicité).

## **Pour mettre en surbrillance la fonction StableSound® :**

- **1** Appuyer sur  $\frac{MENU}{Q}$  et ouvrir le menu **Audio**.
- **2** Mettre en surbrillance **Réglages audio** et appuyer sur (ENTER).
- **3** Dans le champ **StableSound**, sélectionner **Marche**.

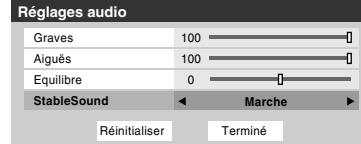

**4** Pour sauvegarder les nouveaux réglages, mettre en surbrillance **Terminé** et appuyer sur **FR**. Pour revenir aux réglages d'usine, mettre en surbrillance **Réinitialiser** et appuyer sur (NTER).

*Remarque : La fonction RESET remet les réglages de son aux réglages d'usine suivants :*

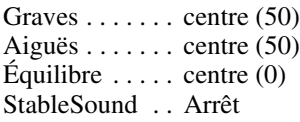

**Pour désactiver la fonction StableSound :**

Sélectionner **Arrêt** à l'étape 3 ci-dessus.

## **Sélectionner le format de sortie audio optique**

Utiliser cette caractéristique pour sélectionner le format de sortie audio optique lorsqu'on raccorde un décodeur Dolby Digital ou un autre système audio numérique au connecteur **Optical Audio Out** sur le téléviseur ( $\mathbb{R}$  « Raccordement d'un système audio numérique » dans le *Guide d'installation*).

## **Pour sélectionner le format de sortie audio optique :**

- **1** Appuyer sur  $\bigcirc^{\text{MENU}}$  et ouvrir le menu **Audio**.
- **2** Mettre en surbrillance **Configuration audio** et appuyer  $sur$   $F.$
- **3** Dans le champ **Format sortie optique**, sélectionner **Dolby Digital** ou **PCM** selon l'appareil.

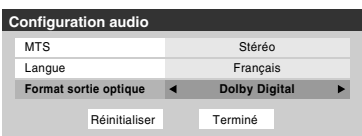

**4** Pour sauvegarder les nouveaux réglages, mettre en surbrillance **Terminé** et appuyer sur  $m$ . Pour revenir aux réglages d'usine, mettre en surbrillance **Réinitialiser** et appuyer sur  $F.$ 

## **Utilisation du menu Verrouillages**

Le menu de verrouillages comprend les fonctions Activer verrouillage classification, Modifier restrictions classification, Verrouillage canaux, Verrouillage entrée, Verrouillage (commande) face avant et Nouveau NIP. On peut utiliser ces fonctions après avoir saisi le code NIP correct.

## **Saisir le code NIP**

**1** Appuyer sur  $\bigcirc^{\text{MENU}}$  et mettre en surbrillance l'icône de menu **Verrouillages**.

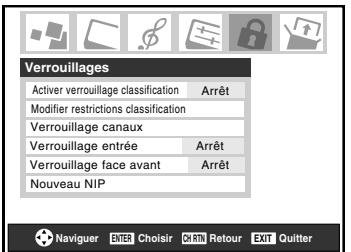

- **2** Appuyer sur ▼, qui affiche l'écran de saisie du code NIP.
	- L'écran **Verrouiller système** (ci-dessous) s'affiche si un code NIP a été mémorisé. Appuyer sur les touches numériques de canaux pour saisir un nouveau code à quatre chiffres, saisir le code une deuxième fois pour confirmer, et appuyer sur  $F.$

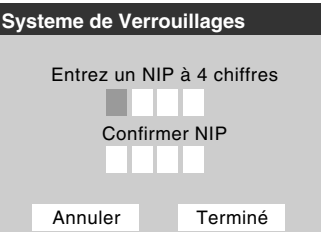

• L'écran **Verrouillages/Actifs** (ci-dessous) s'affiche si un code NIP est déjà mémorisé. Appuyer sur les touches chiffrées pour saisir le code à quatre chiffres et appuyer sur (MTER).

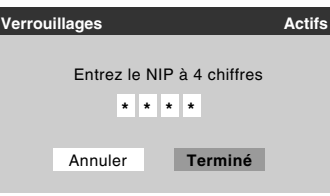

Si le mauvais code NIP est saisi, le message « NIP erroné, veuillez réessayer! » s'affiche. Mettre en surbrillance **Réessayez** et appuyer sur **FREE**. Saisir de nouveau le code et

appuyer sur (MTB).

Quand le code NIP correct est saisi, le menu **Verrouillages** s'ouvre.

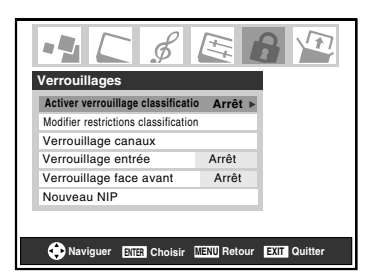

## **Si on ne peut pas se rappeler de son code NIP**

Au moment de l'affichage de l'écran de saisie du code NIP, appuyer sur  ${}^{RECAL}_{O}$  quatre fois en moins de 5 secondes. Le code NIP est effacé et on peut saisir un nouveau code NIP.

## **Changer le code NIP**

- **1** Appuyer sur  $\bigcirc^{\text{MENU}}$  et mettre en surbrillance l'icône de menu **Verrouillages**.
- **2** Appuyer sur  $\blacktriangledown$  pour afficher l'écran de saisie du code NIP.
- **3** Saisir le code NIP à quatre chiffres et appuyer sur (FITE).
- **4** Appuyer sur ▼ pour mettre en surbrillance le **Nouveau NIP** et appuyer sur (MTB).

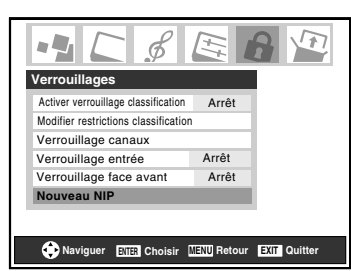

- **5** Appuyer sur les touches chiffrées pour saisir un nouveau code à quatre chiffres. Saisir une nouvelle fois le NIP pour le confirmer.
- **6** Appuyer sur  $\left( \mathbb{R} \right)$ . Le nouveau code NIP est désormais actif.

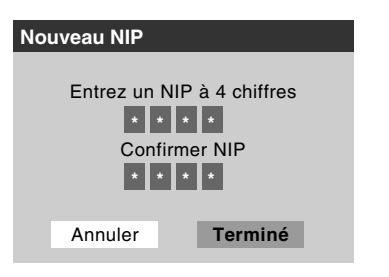

## **Blocage d'émissions et de films télévisés par « classement » (Puce-V)**

Certaines émissions et films télévisés comprennent des signaux qui classifient le contenu du programme (violence, sexe, dialogue, langue). La fonction V-chip détecte les signaux et bloque les programmes selon les classements sélectionnés. (Voir les tableaux à droite pour une description des classifications.)

*Remarque : Verrouillage classification est une fonction de la Puce-V de ce téléviseur, qui est compatible avec le système américain de Puce-V seulement.*

## **Pour bloquer et débloquer les émissions et les films télévisés :**

- **1** Appuyer sur  $\bigcirc^{\text{MENU}}$  et mettre en surbrillance l'icône de menu **Verrouillages**.
- **2** Appuyer sur  $\blacktriangledown$  pour afficher l'écran de saisie du code NIP.
- **3** Saisir le code NIP à quatre chiffres et appuyer sur  $\epsilon$ me.
- **4** Appuyer sur ▼ pour mettre en surbrillance **Activer verrouillage classification**.
- **5** Appuyer sur  $\triangleright$  et sur  $\nabla$  pour sélectionner **Marche** et appuyer ensuite sur  $F.$

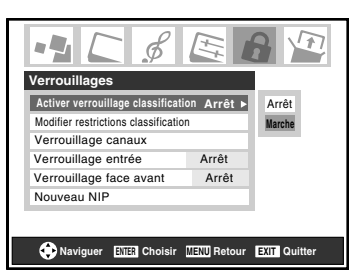

- **6** Appuyer sur  $\blacktriangledown$  pour mettre en surbrillance le **Modifier restrictions classification** et appuyer sur  $\lll$ . L'écran **Modifier restrictions classification** (cidessous) s'affiche.
- **7** Appuyer sur  $\triangle \blacktriangledown \triangle \blacktriangleright$  et appuyer ensuite sur  $\binom{m}{n}$  pour sélectionner le niveau de verrouillage voulu. Une case comportant un  $\langle x \rangle$  est un classement qui sera verrouillée. Au moment où on met en surbrillance un classement, une définition de ce classement s'affiche au bas de l'écran.
- **8** Quand les classements à bloquer sont sélectionnés, mettre en surbrillance **Terminé** et appuyer sur  $m$ .

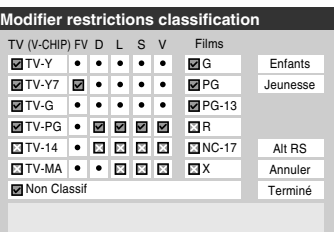

## **Blocage d'émissions et de films télévisés par classifications additionnelles**

À l'avenir, un système de classification additionnelle pourrait devenir disponible pour bloquer des émissions de façon sélective.

## **Pour télécharger le système par classification additionnelle (si disponible) :**

**1** Répéter les étapes 1 à 6 « Pour bloquer et débloquer les émissions et les films télévisés » à la page précédente.

*Remarque : Le canal qui est présentement syntonisé doit recevoir un signal numérique avant qu'un système de classification additionnelle puisse être téléchargé.*

**2** Mettre en surbrillance **Alt RS** et appuyer sur **FRS**. L'écran **Modifier autres classifications** s'affiche.

#### *Remarque :*

- *La touche Alt RS est uniquement disponible si un système de classification additionnelle est présentement disponible.*
- *Un certain temps peut être requis pour télécharger le système de classification additionnelle.*
- *L'information affichée à l'écran Modifier autres classifications dépendra de la configuration du système de classification additionnelle disponible lors du téléchargement.*
- **3** Appuyer sur  $\blacktriangle \blacktriangledown \blacktriangle \blacktriangleright$  et appuyer ensuite sur  $\blacktriangledown$  pour sélectionner le niveau de verrouillage voulu. Une case comportant un  $\langle x \rangle$  est une classification qui sera verrouillée.
- **4** Lorsque vous aurez terminé de sélectionner les classifications que vous désirez bloquer, mettre en surbrillance **Terminé** et appuyer sur  $\lll$ .
- **5** Dans l'écran **Modifier restrictions classification**, mettre en surbrillance **Terminé** et appuyer sur  $\lll$ .

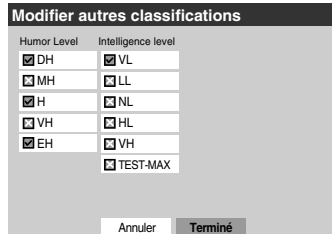

#### *Remarque :*

- *Le système de classification additionnelle peut être téléchargé seulement une fois. Vous ne pourrez pas télécharger des mises à jour du système de classement même si ces mises à jour deviennent disponibles.*
- *Le système de classification additionnelle n'est pas conçu, transmis ou contrôlé par le téléviseur ou Toshiba. La disponibilité d'un système de classification additionnelle n'est pas déterminée ni contrôlée par Toshiba. De même, le classement d'émissions dans un système de classification*

*additionnelle n'est pas déterminé, transmis ou contrôlé par le téléviseur ou Toshiba.*

• *Le système de classification additionnelle est une technologie en évolution, donc, la disponibilité, le contenu et le format peuvent varier.* 

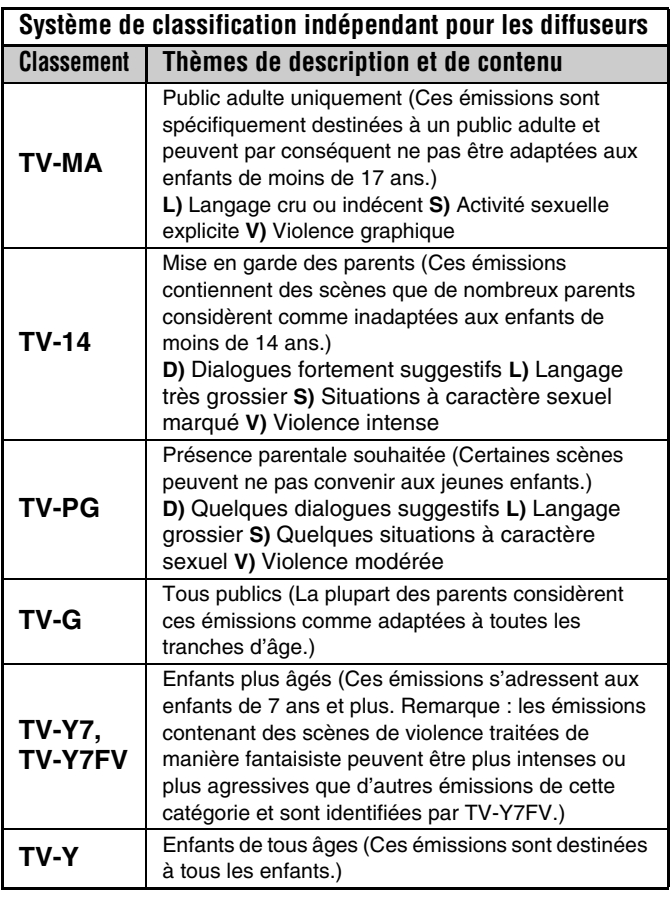

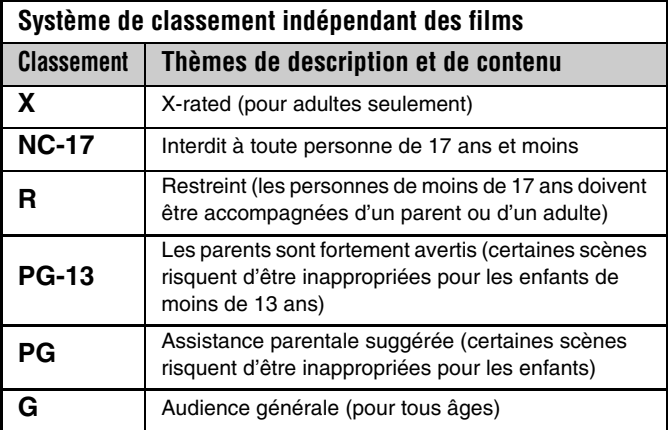

#### *Remarque :*

• *Si on dispose un «*  $\times$  *»* dans la boîte proche de « 'Non' *Classif », les programmes classés « None » sont bloqués ; cependant les programmes qui n'offrent pas d'information de classement ne sont pas bloqués.*

*• Pour afficher le classement de l'émission regardée, appuyer sur* E *sur la télécommande. Si elle est classée « None », le terme « NON » s'affiche à l'écran RECALL (tel qu'illustré ci-dessous à droite). Si les informations de classement ne sont pas fournies, aucun classement ne s'affiche à l'écran RECALL.*

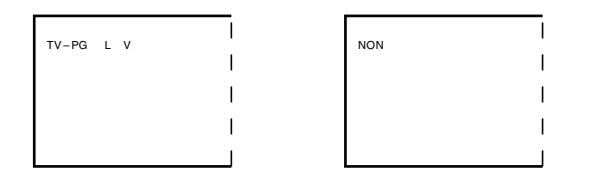

## **Bloquer des canaux**

Avec la caractéristique de blocage de canaux, il est possible de bloquer des canaux spécifiques. On ne pourra pas régler des canaux bloqués à moins de les déverrouller.

## **Pour bloquer des canaux :**

- **1** Appuyer sur  $\binom{MENU}{O}$  et mettre en surbrillance l'icône de menu **Verrouillages**.
- **2** Appuyer sur  $\blacktriangledown$  pour afficher l'écran de saisie du code NIP.
- **3** Saisir le code NIP à quatre chiffres et appuyer sur ETE  $(x\otimes$  page 33).
- **4** Appuyer sur  $\blacktriangledown$  pour mettre en surbrillance le **Verrouillage canaux** et appuyer sur (MTB).

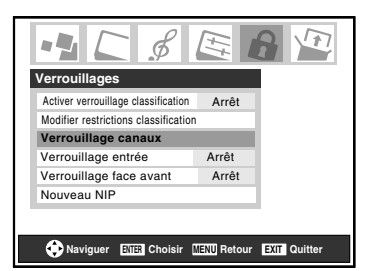

**5** À l'aide des touches  $\blacktriangle \blacktriangledown \blacktriangle \blacktriangledown$ , sélectionner l'entrée dont on souhaite modifier les limites de classement (**ANT1**) et appuyer sur  $F.$ 

Une liste des canaux disponibles pour ces entrées s'affiche avec des indicatifs pour chaque canal, si disponible.

**6** Appuyer sur  $\triangle \triangledown$  pour mettre en surbrillance le canal à bloquer et appuyer sur  $\ell$ , ce qui met un «  $\times$  » dans la boîte à côté du canal.

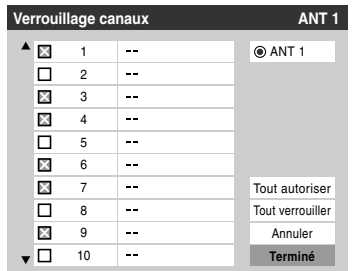

- **7** Répéter l'étape 6 pour les autres canaux qu'on veut bloquer.
- **8** Mettre en surbrillance **Terminé** et appuyer sur (FITED).

## **Pour débloquer des canaux individuels :**

À l'étape 6 ci-dessus, appuyer sur  $\blacktriangle \blacktriangledown$  pour mettre en surbrillance le canal à débloquer, appuyer ensuite sur  $\llbracket \bullet \rrbracket$  pour supprimer le «  $\times$  » de la boîte, mettre en surbrillance **Terminé** et appuyer sur (NTE).

### **Pour bloquer tous les canaux en même temps :**

Mettre en surbrillance **Tout verrouiller** à l'étape 6 à gauche, et mettre en surbrillance **Terminé** et appuyer sur  $\lll$ .

## **Pour débloquer tous les canaux en même temps :**

Mettre en surbrillance **Tout autoriser** à l'étape 6 à gauche, et mettre en surbrillance **Terminé** et appuyer sur (FRE).

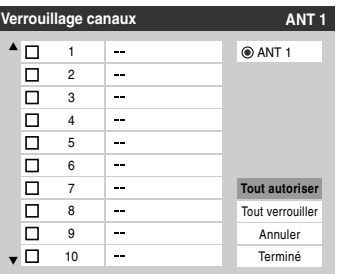

## **Débloquer des émissions temporairement**

Si on tente de syntoniser une émission télévisée qui dépasse les limites du classement qui a été réglé, le téléviseur se met en mode de verrouillage de programmes.

> La classification de cette émission excède la restriction que vous avez définie. Pressez 'mute' pour entrer NIP.

On peut soit débloquer l'émission, soit sélectionner temporairement une émission qui n'est pas bloquée pour la regarder.

## **Débloquer temporairement une émission :**

- **1** Appuyer sur  $M$ <sup>MUTE</sup>.
- **2** Saisir le code NIP à quatre chiffres et appuyer sur **T**. Si le code correct est saisi, le mode de blocage d'émissions est libéré et l'image normale s'affiche. Verrouiller tout est désactivé jusqu'à ce que le téléviseur soit mis hors circuit ; cette fonction est réactivée quand le téléviseur est mis en marche une nouvelle fois.

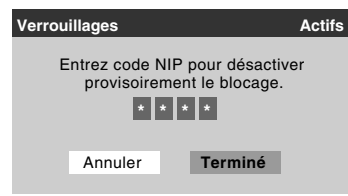

## **Utiliser la fonction Verrouillage entrée**

Il est possible d'utiliser la fonction de Verrouillage entrée pour verrouiller les entrées vidéo (**VIDEO 1**, **VIDEO 2**, **ColorStream HD-1**, **ColorStream HD-2**, **HDMI** et **PC**) de même que les canaux 3 et 4. Il est impossible de regarder les sources d'entrées ou les canaux jusqu'à ce qu'on débloque les entrées.

## **Pour verrouiller/déverrouiller les entrées vidéo :**

- **1** Appuyer sur  $\bigcirc^{\text{MENU}}$  et mettre en surbrillance l'icône de menu **Verrouillages**.
- **2** Appuyer sur ▼ pour afficher l'écran de saisie du code NIP.
- **3** Saisir le code NIP à quatre chiffres et appuyer sur **EMER**.
- **4** Appuyer sur ▼ pour mettre en surbrillance **Verrouillage entrée** et appuyer sur  $\blacktriangleright$ .
- **5** Appuyer sur  $\triangle$  ou sur  $\nabla$  pour sélectionner le niveau de verrouillage d'entrée vidéo voulu, tel que décrit cidessous.

**Vidéo :** Verrouille VIDEO 1, VIDEO 2, ColorStream HD1/HD2, HDMI et PC.

**Vidéo+ :** Verrouille VIDEO 1, VIDEO 2, ColorStream HD1/HD2, HDMI, PC de même que les canaux 3 et 4.

• Sélectionner **Vidéo+** pour lire des bandes vidéo par le biais d'une entrée ANT.

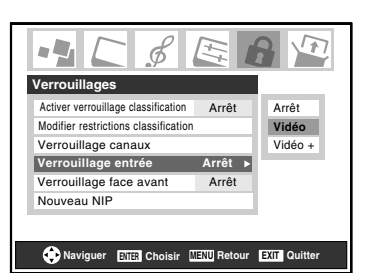

**Arrêt :** Débloque toutes les entrées vidéo de même que les canaux 3 et 4.

**6** Appuyer sur (FILMER).

## **Utilisation de la fonction de verrouillage du panneau de commande**

Il est possible de verrouiller le panneau de commande du téléviseur pour empêcher les réglages d'être accidentellement modifiés (par les enfants, par exemple). Lorsque le verrouillage du panneau de commande est à **Marche**, aucune commande du panneau de commande du téléviseur ne fonctionne sauf **POWER**.

## **Pour verrouiller le panneau de commande :**

- **1** Appuyer sur  $\binom{MENU}{O}$  et mettre en surbrillance l'icône de menu **Verrouillages**.
- **2** Appuyer sur  $\blacktriangledown$  pour afficher l'écran de saisie du code NIP.
- **3** Saisir le code NIP à quatre chiffres et appuyer sur  $\epsilon$ me.
- **4** Appuyer sur ▼ pour mettre en surbrillance **Verrouillage face avant**.
- **5** Appuyer sur  $\triangleright$  et sur  $\triangle$  ou sur  $\triangleright$  pour mettre en surbrillance **Marche** et appuyer sur  $\mathbb{R}$ . Lorsque le panneau de commande est verrouillé et qu'une touche du panneau, sauf celle de **POWER**, est enfoncée, le message « NOT AVAILABLE » s'affiche.

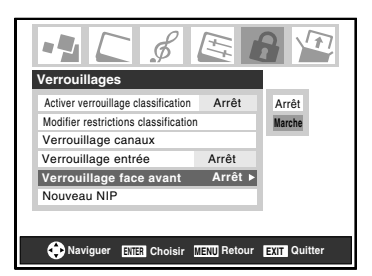

## **Pour déverrouiller le panneau de commande :**

Mettre en surbrillance **Arrêt** à l'étape 5 ci-dessus, ou appuyer sur et tenir la touche **VOLUME –** sur le panneau de commande du téléviseur pendant environ 10 secondes jusqu'à ce que l'icône de volume s'affiche à l'écran.

## **Utilisation de la fonction de réglage du PC**

Il est possible de regarder l'image d'un PC sur l'écran du téléviseur. Le PC doit être raccordé au téléviseur par les connecteurs PC IN ( $\mathbb{R}$ <sup>*Guide d'installation*).</sup>

On peut utiliser la fonction Paramètres PC pour régler la position horizontale ou la largeur d'image, sa position verticale ou sa hauteur, la phase d'horloge et l'horloge d'échantillonnage.

Si les bords de l'image sont coupés, régler à nouveau la **Position/Largeur horizontale** et la **Position/Hauteur verticale**. Si l'image subit un brouillage, régler de nouveau **Phase d'horloge** et **Horloge d'échantillonnage**.

## **Pour modifier les réglages du PC :**

- **1** Appuyer plusieurs fois sur  $\omega$  pour sélectionner le mode d'entrée du PC ( $\mathbb{R} \times \mathbb{R}$  Sélectionner la source d'entrée vidéo à regarder » page 22).
- **2** Appuyer sur  $\frac{MENU}{Q}$  et ouvrir le menu **Réglages**.
- **3** Mettre en surbrillance **Paramètres PC** et appuyer sur (ENTER).

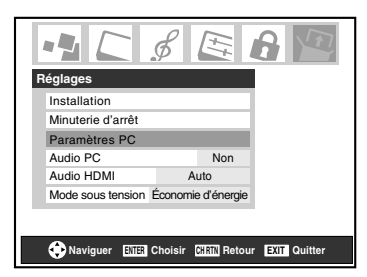

*Remarque : S'il n'y a pas de PC de raccordé, cette fonction est ombrée dans le menu Réglages.*

- **4** Appuyer sur  $\triangle$  ou sur  $\nabla$  pour mettre en surbrillance l'élément à régler.
- **5** Appuyer sur  $\triangleleft$  ou sur  $\triangleright$  pour effectuer les réglages appropriés.

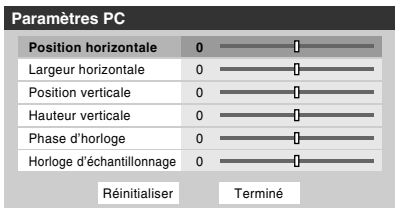

*Remarque : L'écran est momentanément perturbé lors du réglage des paramètres PC. Il ne s'agit pas d'un signe de mauvais fonctionnement.*

## **• Position horizontale :**

Déplace l'image de gauche à droite. La fourchette de réglage se trouve en-deçà de ±5 du centre.\*

- **Position verticale :** Déplace l'image de haut en bas. La fourchette de réglage se trouve en-deçà de ±5 du centre.\*
- **Largeur horizontale :** Règle la largeur de l'image. La fourchette de réglage se trouve en-deçà de  $\pm$ 5 du centre.\*
- **Hauteur verticale :** Règle la hauteur de l'image. La fourchette de réglage se trouve en-deçà de ±5 du centre.\*
- **Phase d'horloge :** Sert à réduire le bruit et à rendre l'image plus nette. La fourchette de réglage se trouve en-deçà de ±2 du centre.\*
- **Horloge d'échantillonnage :** Sert à réduire le bruit et à minimiser les traits verticaux périodiques sur l'écran. La fourchette de réglage se trouve en-deçà de ±15 du centre.\*
- \* La fourchette de réglage peut varier légèrement.

## **Réglage du mode audio PC**

Cette fonction permet de générer le son à partir du PC (s'il est raccordé) ou de mettre en sourdine le son du PC et de générer le son à partir de la connexion HDMI (DVI) ( $\mathbb{R}$  Guide *d'installation*).

## **Pour régler l'Audio PC :**

- **1** Appuyer sur <sup>MENU</sup> et ouvrir le menu **Réglages**.
- **2** Mettre en surbrillance **Audio PC**.
- **3** Appuyer sur  $\triangleright$  et ensuite sur  $\nabla$  pour sélectionner **Non** ou **Oui**.

**Oui :** émet le son à partir du PC.

**Non :** met en sourdine le son du PC et émet le son à partir de la connexion HDMI.

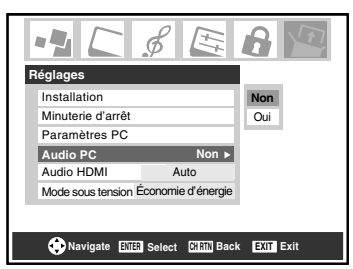

*Remarque : Étant donné que les entrées PC et HDMI (DVI) IN partagent la même série d'entrées audio analogiques, le réglage du menu Audio PC influe sur celui du menu Audio HDMI. Si Audio PC est réglé à « Non », le réglage Audio HDMI se change à « Auto ». Si Audio PC est réglé à « Oui », le réglage Audio HDMI est réglé à « Numérique » et est ombré dans le menu. (Voir aussi l'article 3 à la page 6 de même que « Réglage du mode audio HDMI™ » à la page 19.)*

## **Réglage de la minuterie d'arrêt**

On peut régler la minuterie d'arrêt pour mettre hors tension le téléviseur après une durée de temps définie (maximum de 180 minutes).

## **Pour régler la minuterie d'arrêt à l'aide de la télécommande :**

Appuyer sur <sup>steep</sup> sur la télécommande pour régler la durée jusqu'à ce que le téléviseur s'éteigne. Appuyer plusieurs fois  $\text{sur}^{\text{SLEEP}}$  pour augmenter la durée par incréments de 10 minutes ou appuyer sur  $\triangle$  ou sur  $\nabla$  pour augmenter ou diminuer la durée en incréments de 10 minutes jusqu'à un maximum de 180 minutes.

## **Pour régler la minuterie d'arrêt en utilisant les menus à l'écran :**

- **1** Appuyer sur  $\frac{MENU}{C}$  et ouvrir le menu **Réglages**.
- **2** Mettre en surbrillance **Minuterie d'arrêt** et appuyer sur (ENTER).

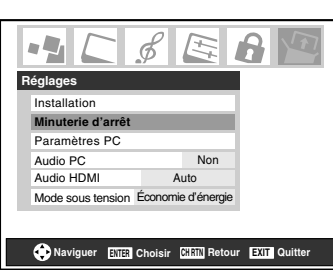

**3** Appuyer sur les touches numériques pour saisir la durée, en incréments de 10 minutes.

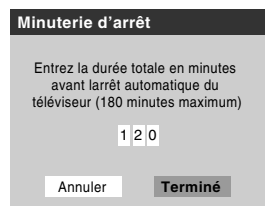

**4** Mettre en surbrillance **Terminé** et appuyer sur tome.

*Remarque : Quand une panne d'électricité survient, le réglage de la minuterie d'arrêt risque d'être effacé.*

## **Pour afficher le temps restant de la minuterie d'arrêt :** Appuyer sur  $\bigcirc^{\text{SLEEP}}$ .

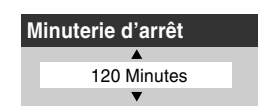

*Remarque : Un message s'affiche à l'écran lorsqu'il reste une minute sur la minuterie d'arrêt.*

## **Pour annuler la minuterie d'arrêt :**

Appuyer sur  $\bigcirc^{\text{SLEEP}}$  jusqu'à ce qu'il soit réglé à 0 minute.

## **Affichage de l'information de configuration sur l'écran à l'aide de RECALL**

## **Pour afficher l'information de configuration du téléviseur à l'écran :**

Appuyer sur  $\mathsf{REGAL}$  sur la télécommande.

L'information suivante s'affiche à l'écran (le cas échéant) :

- Entrées actuelles (**ANT 1**, **VIDEO 1**, etc.)
- Si **ANT 1** est l'entrée actuelle, « **CÂBLE** » (pour télévision câblée) OU « **TV** » (pour la diffusion sur les ondes).
- Numéro de canal (si en mode **ANT 1**)
- Indicateur de force de signal numérique (graphique à barres dans le coin inférieur droit de l'écran ; pour le signal ATSC uniquement)

*Remarque : L'indicateur de puissance du signal réagit à l'affaiblissement ou l'augmentation des signaux.*

- Temps restant sur la minuterie d'arrêt (si elle est réglée)
- État de la sortie audio stéréo ou SAP
- État du classement de la Puce-V
- Format d'image
- Résolution vidéo

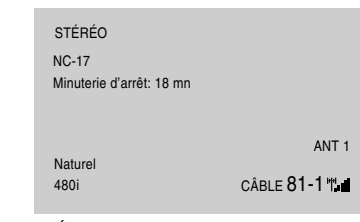

Écran d'exemple de RECALL

## **Pour fermer l'écran RECALL :**

Appuyer de nouveau sur  $\mathsf{RECALL}$ .

## **Comprendre la fonction de la mise hors tension automatique**

Le téléviseur s'arrête automatiquement après 15 minutes environ s'il est syntonisé à un canal libre ou une station qui termine sa diffusion de la journée. Cette fonction fonctionne en mode **ANT 1** uniquement.

## **Comprendre la fonction de la mémoire du dernier mode**

**Si le téléviseur est mis hors tension au moment où on regarde la télévision, la fonction de la mémoire du dernier mode allume automatiquement le téléviseur quand l'alimentation est rétablie.**

*Remarque : Il faut débrancher le cordon d'alimentation du téléviseur si on pense être absent pendant une période prolongée après le rétablissement de l'alimentation secteur.*

## *Chapitre 6 : Utilisation des fonctions avancées du téléviseur*

## **Utilisation des fonctions de réglages avancés d'image**

## **Utiliser la fonction contraste dynamique**

Quand le contraste dynamique est réglé à **Marche**, le téléviseur détecte tout changement dans la qualité de l'image qui affecte l'apparence des réglages de contraste et modifie ainsi la vidéo automatiquement.

Quand le contraste dynamique est réglé à **Arrêt**, les réglages sélectionnés dans le champ **Contraste** dans le menu **Réglages d'image** sont utilisés ( $\sqrt{R}$  « Régler la qualité d'image » à la page 29).

## **Pour sélectionner les préférences de contraste dynamique :**

- **1** Appuyer sur  $\sum_{k=1}^{MENU}$  et ouvrir le menu **Vidéo.**
- **2** Mettre en surbrillance **Réglages d'image avancés** et appuyer sur  $F.$
- **3** Dans le champ **Contraste dynamique**, sélectionner **Marche** ou **Arrêt**.

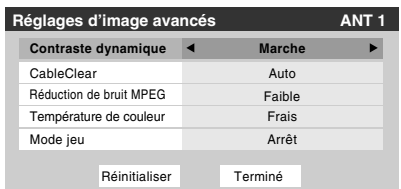

**4** Pour sauvegarder les nouveaux réglages, mettre en surbrillance **Terminé** et appuyer sur **F**. Pour revenir aux réglages d'usine, mettre en surbrillance **Réinitialiser** et appuyer sur  $F.$ 

*Remarque : Si on sélectionne le mode image Film et qu'on règle le contraste dynamique à Marche, le mode image passe automatiquement à Préférence dans le menu* **Réglages d'image** ( $\sqrt{p}$  page 29).

## **Utiliser la fonction CableClear® réduction du bruit numérique**

La fonction de réduction du bruit numérique CableClear® permet de réduire l'interférence visible dans l'image télévisée. Ceci peut être utile quand on reçoit une émission avec un signal faible (surtout un canal câblé) ou qu'on fait jouer une cassette vidéo ou un disque bruyant.

## **Pour modifier les réglages CableClear :**

- **1** Appuyer sur  $\bigcirc^{\text{MENU}}$  et ouvrir le menu **Vidéo**.
- **2** Mettre en surbrillance **Réglages d'image avancés** et appuyer sur  $EMB$ .

**3** Dans le champ **CableClear**, sélectionner la configuration voulue.

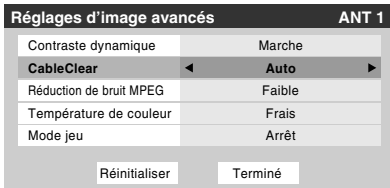

#### *Remarque :*

- *Si l'entrée actuelle est ANT 1, VIDEO 1, ou VIDEO 2, le menu affiche le texte « CableClear ». Les sélections disponibles sont Auto, Faible, Médian, Fort et Arrêt.*
- *Si l'entrée actuelle est ColorStream HD1, ColorStream HD2, ou HDMI, le menu affiche le texte « DNR ». Les sélections disponibles sont Auto, Faible, Médian, Fort et Arrêt. Auto réagit proportionnellement à la force du bruit. Faible, Médian et Fort réduisent le bruit à des degrés divers, du plus faible au plus fort respectivement.*
- **4** Pour sauvegarder les nouveaux réglages, mettre en surbrillance **Terminé** et appuyer sur **FR**. Pour revenir aux réglages d'usine, mettre en surbrillance **Réinitialiser** et appuyer sur  $F.$

## **Utiliser la fonction réduction de bruit MPEG**

La fonction de réduction de bruit MPEG permet de réduire l'interférence visible provoquée par la compression MPEG. Les choix pour la réduction de bruit MPEG sont **Arrêt**, **Faible**, **Médian** et **Fort**. **Arrêt** est automatiquement sélectionné lors de la désactivation de cette fonction (« ombré »).

### **Pour sélectionner le niveau de réduction de bruit MPEG :**

- **1** Appuyer sur  $\sum_{k=1}^{MENU}$  et ouvrir le menu **Vidéo.**
- **2** Mettre en surbrillance **Réglages d'image avancés** et appuyer sur  $F.$
- **3** Appuyer sur  $\triangle$  ou sur  $\nabla$  pour mettre en surbrillance le champ **Réduction de bruit MPEG** et appuyer ensuite sur  $\triangle$  ou sur  $\triangleright$  pour sélectionner soit **Arrêt**, **Faible**, **Médian**, soit **Fort**.

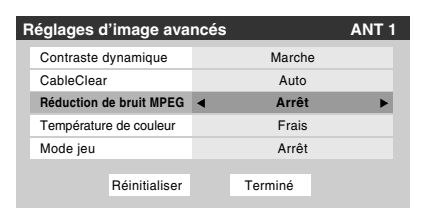

**4** Pour sauvegarder les nouveaux réglages, mettre en surbrillance **Terminé** et appuyer sur  $\mathbb{R}$ . Pour revenir aux réglages d'usine, mettre en surbrillance **Réinitialiser** et appuyer sur  $F.$ 

## **Sélectionner la température de couleur**

Il est possible de changer la qualité de l'image en sélectionnant à partir de trois températures de couleur préréglées : (frais, moyen et chaud), tel que décrit ci-dessous.

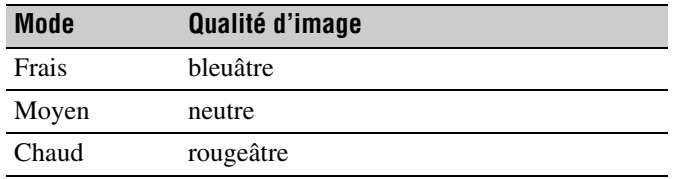

**Pour sélectionner la température de couleur :**

- **1** Appuyer sur  $\frac{MENU}{Q}$  et ouvrir le menu **Vidéo**.
- **2** Mettre en surbrillance **Réglages d'image avancés** et appuyer sur  $F.$
- **3** Dans le champ **Température de couleur**, sélectionner le mode de préférence (**Frais**, **Moyen** ou **Chaud**).

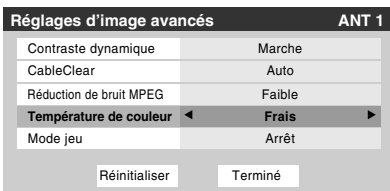

**4** Pour sauvegarder les nouveaux réglages, mettre en surbrillance **Terminé** et appuyer sur **Feuring**. Pour revenir aux réglages d'usine, mettre en surbrillance **Réinitialiser** et appuyer sur  $F.$ 

*Remarque : Si on sélectionne l'un des modes d'image réglés à l'usine (Sports, Standard, ou Film) et qu'on change ensuite le mode de température de couleur, le mode d'image change automatiquement à Préférence dans le menu de Réglages d'image.*

## **Utilisation de la fonction Mode jeu**

On peut utiliser la fonction Mode jeu pour obtenir des délais d'image plus courts lorsqu'on joue à des jeux vidéo qui exigent une coordination instantanée entre l'affichage à l'écran et une entrée du contrôleur (comme pour la création de musique et les jeux d'action rapides).

*Remarque : Pour utiliser la fonction Mode jeu, l'entrée vidéo actuelle doit être Vidéo 1, Vidéo 2, ColorStream HD1, ColorStream HD2, ou HDMI. Le Mode jeu ne peut être mis en marche lorsqu'une autre entrée vidéo est sélectionnée.*

### **Pour activer le Mode jeu :**

- **1** Appuyer sur  $\bigcirc^{\text{MENU}}$  et ouvrir le menu **Vidéo**.
- **2** Mettre en surbrillance **Réglages d'image avancés** et appuyer sur  $km$ .
- **3** Appuyer sur  $\triangle$  ou sur  $\nabla$  pour mettre en surbrillance **Mode jeu** et appuyer ensuite sur  $\triangleleft$  ou  $\triangleright$  pour sélectionner **Marche**.

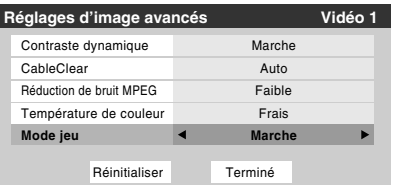

### **Pour désactiver le Mode jeu :**

Sélectionner **Arrêt** à l'étape 3 ci-dessus ou changer l'entrée vidéo ou éteindre le téléviseur et puis le rallumer.

*Remarque : On peut modifier l'entrée vidéo de l'une des façons suivantes :*

- **•** Appuyer sur  $\overline{u}$  sur la télécommande ( $\overline{u}$  page 22).
- *Changer de canal à l'aide des chiffres ou de*  $\binom{2}{k}$  / $\binom{CR}{k}$ , <sup>*CHRTN*</sup>  $\ddot{\bullet}$  4,  $\ddot{\bullet}$   $\triangleright$ , ou **FAV** / **FAV** .

## **Utilisation des fonctions des réglages audio avancés**

## **Utilisation de la fonction de son ambiophonique SRS WOW™**

SRS WOW™ est une combinaison spéciale de SRS Labs audio technologies (SRS 3D, SRS FOCUS et SRS TruBass) qui crée une expérience de son ambiophonique passionnante qui se caractérise par une basse profonde et riche à partir de sources de son stéréo. Le son du téléviseur sera plus plein, plus riche et plus enveloppant.

### **Pour modifier les réglages du WOW™ :**

- **1** Mettre le téléviseur en mode **STÉRÉO** ( $\mathbb{R}$  « Sélectionner des émissions diffusées en stéréo/ SAP » page 32).
- **2** Appuyer sur  $\bigcirc^{\text{MENU}}$  et ouvrir le menu **Audio**.
- **3** Mettre en surbrillance **Réglages audio avancés** et appuyer sur  $F.$
- **4** Appuyer sur  $\blacktriangledown$  ou sur  $\blacktriangle$  pour mettre en surbrillance la fonction WOW qu'on souhaite modifier et appuyer ensuite sur  $\triangleleft$  ou  $\triangleright$  pour modifier l'élément.

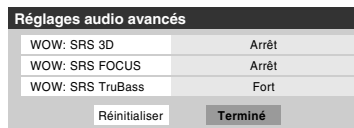

• WOW : SRS 3D — Pour que l'effet du son ambiophonique soit mis en **Marche** ou en **Arrêt**.

*Remarque : Si l'émission est monaurale, l'effet 3D ne fonctionne pas.*

- WOW : SRS Focus Pour mettre en **Marche** ou en **Arrêt** l'effet vocal accentué.
- WOW : SRS TruBass Pour choisir le niveau de basse voulu (**Arrêt**, **Basse** ou **Fort**).
- **5** Pour sauvegarder les nouveaux réglages, mettre en surbrillance **Terminé** et appuyer sur **FR**. Pour revenir aux réglages d'usine, mettre en surbrillance **Réinitialiser** et appuyer sur  $km$ .

WOW, SRS et le symbole  $\odot$  sont des marques déposées de SRS Labs, Inc.

WOW technologie est incorporée sous licence de SRS Labs, Inc.

## *Chapitre 7 : Dépannage*

## **Dépannage général**

Avant d'appeler un technicien d'entretien, prière de vérifier le présent chapitre pour déterminer une cause probable au problème ainsi que quelques solutions.

### **Boîte noire sur l'écran**

• La fonction de sous-titres est réglée à l'un des modes texte (**T1**, **T2**, **T3**, ou **T4**). Régler la fonction **soustitres** à **Arrêt** ( $\mathbb{R}$  page 30).

### **Le téléviseur cesse de répondre aux commandes**

• Si le téléviseur cesse de répondre aux commandes de la télécommande ou du panneau de commande du téléviseur et qu'il est impossible de le mettre hors tension, appuyer et maintenir appuyée la touche **POWER** sur le panneau de commande pendant 5 secondes ou plus pour réinitialiser le téléviseur.

### **Autres problèmes**

• Si le problème du téléviseur ne figure pas dans cette section de dépannage ou que la solution recommandée ne l'a pas résolu, utiliser la procédure de restauration des réglages par défaut de l'usine ( $\mathbb{R}$  page 20).

### **Le téléviseur ne se met pas en marche**

- S'assurer que le cordon d'alimentation secteur est branché, et ensuite appuyer sur  $_{\odot}^{power}$ .
- Les piles de la télécommande risquent d'être épuisées. Remplacer les piles ou essayer les touches du panneau de commande.

## **Problèmes d'image**

### *Problèmes communs d'image*

- Vérifier les raccordements d'antenne/câble ( $\sqrt{\mathbb{R} \cdot G}$ *Guide d'installation*).
- Appuyer sur (NPUT) sur la télécommande ou le téléviseur et sélectionner une source d'entrée vidéo valide  $(\Box \otimes \Box)$  si aucun appareil n'est raccordé à l'entrée particulière du téléviseur, aucune image ne s'affiche lorsqu'on sélectionne cette source d'entrée particulière. Pour des détails sur le raccordement des appareils, voir le *Guide d'installation*.
- La réception d'antenne risque d'être faible. Utiliser une antenne extérieure extrêmement directionnelle (le cas échéant).
- La station peut avoir des difficultés de diffusion. Essayer un autre canal.
- Modifier les propriétés d'image ( $\mathbb{Q}$  page 29).
- Si on utilise un magnétoscope, s'assurer que la touche TVNCR sur la télécommande est correctement réglée  $(x\otimes$  page 9).
- Si on possède deux magnétoscopes raccordés au téléviseur, s'assurer de ne pas raccorder le même magnétoscope aux connecteur d'entrée et de sortie en même temps ( $\mathbb{R}$  *Guide d'installation*).
- Ne pas raccorder un câble S-vidéo et un câble vidéo standard à l'entrée **VIDEO 1** en même temps (- *Guide d'installation*).

### *Image bruyante*

• Si on regarde un canal télévisé analogique (sur antenne ou par câble), régler la fonction **CableClear®/DNR** sur **AUTO** pour réduire l'interférence visible dans l'image télévisée ( $\sqrt{p\cdot p}$  page 41).

### *Problèmes de sélection d'entrées vidéo*

• Si la fenêtre de **Sélection entrée** ne s'affiche pas lorsqu'on appuie sur (NPUT) sur la télécommande ou le téléviseur, appuyer sur (NPUT) une deuxième fois, pour passer à la source d'entrée vidéo suivante et afficher la fenêtre de **Sélection entrée**.

#### *Impossible de recevoir des signaux externes ou les canaux 3 ou 4*

• S'il est impossible de recevoir des signaux d'appareils externes raccordés à **VIDEO 1**, **VIDEO 2**, ou **ColorStream®**, ou des canaux 3 ou 4, s'assurer que le **Verrouillage entrée** est réglé à Arrêt ( $\sqrt{w}$  page 37).

### *Couleur pauvre ou aucune couleur*

- La station peut avoir des difficultés de diffusion. Essayer un autre canal.
- Modifier la **Teinte** et/ou la **Couleur** ( $\mathbb{R}$  page 29).
- Lorsque la source de signaux **ColorStream®** est active, le connecteur **VIDEO OUT** produit une vidéo vide. Pour recevoir la vidéo du signal **VIDEO OUT**, un connecteur vidéo standard ou **S-video IN** doit être utilisé au lieu des connexions **ColorStream®**.

### *Mauvaise qualité d'image composite ou S-vidéo*

• Si le téléviseur est raccordé à un appareil A/V externe (par ex., lecteur DVD, système de jeux, décodeur de câblodistribution, etc.), essayer au lieu de cela d'utiliser une connexion vidéo **ColorStream** ou **HDMI**.

### *L'image et le son ne sont pas synchronisés*

- Comme pour tous les produits à affichage numérique, on s'aperçoit, dans de rares cas et lors de la visualisation de certains contenus (par ex. émissions de télévision, jeux vidéo, DVD), que le son et l'image sont légèrement asynchrones. Ce phénomène peut être causé par divers facteurs, y compris mais sans s'y limiter, le traitement vidéo dans le téléviseur, le traitement vidéo dans un système de jeu raccordé ainsi que le traitement vidéo ou différents taux de compression utilisés par les diffuseurs dans leur programmation. On souhaitera sans doute essayer l'une des suggestions suivantes qui pourrait aider à réduire les effets de ce phénomène :
	- Si le téléviseur est raccordé à un récepteur audio-vidéo qui comporte une fonction de retard audio programmable, utiliser cette fonction pour aider à synchroniser le son avec l'image.
	- Si on constate la présence de ce phénomène uniquement sur certains canaux de télévision, prendre contact avec le diffuseur, câblodistributeur ou fournisseur de signal satellite pour l'informer du problème.

### **Témoins à DÉL lors du redémarrage à partir du mode d'attente**

• Lors du branchement du cordon d'alimentation, le voyant à DÉL jaune clignote jusqu'à ce que le téléviseur passe en mode d'attente (branché mais non mis sous tension). Cela est normal et ne constitue pas un signe de mauvais fonctionnement.

#### **Problèmes de son**

- Vérifier les raccordements d'antenne/câble ( $\mathbb{R}$  Guide *d'installation*).
- La station peut avoir des difficultés de diffusion. Essayer un autre canal.
- Le son peut être assourdi. Appuyer sur **VOLUME**.
- Si on n'entend pas de son, essayer de régler la fonction **MTS** en mode Stéréo ( $\sqrt{2}$  page 32).
- Si on ne reçoit pas l'audio d'une deuxième émission à partir d'une source SAP connue, s'assurer que la fonction **MTS** est réglée en mode **SAP** ( $\mathbb{R}$  page 32).
- Si on entend un signal audio qui semble « incorrect » pour l'émission regardée (notamment la musique ou une langue étrangère), le mode de SAP risque d'être activé. **Régler la fonction MTS** au mode **Stéréo** ( $\mathbb{R}$  page 32).

### **Problèmes de télécommande**

- S'assurer que la télécommande est réglée au mode correct de l'appareil ( $\sqrt{p\cdot p}$  page 9).
- Dégager toutes les obstructions entre la télécommande et le téléviseur.
- Les piles de la télécommande risquent d'être épuisées. Remplacer les piles ( $\sqrt{p\cdot p}$  page 7).
- La télécommande du téléviseur peut ne pas faire fonctionner certaines fonctions de l'appareil externe. Se référer au manuel du propriétaire de l'autre appareil pour déterminer ses fonctions disponibles. Si la télécommande du téléviseur ne commande pas une fonction spécifique d'un autre appareil, utiliser la télécommande qui a été fournie avec cet appareil ( $\mathbb{R}$  pages 9 à 13).
- Si le téléviseur ne fonctionne pas tel que prévu, utiliser la procédure Restaurer les réglages par défaut de l'usine  $(x\otimes$  page 20).

#### **Problème de réglage des canaux**

- S'assurer que la télécommande est réglée au mode correct de l'appareil ( $\sqrt{p}$  page 8).
- Le canal peut avoir été effacé de la mémoire de canaux par la fonction **Ajouter/Supprimer canal**. Ajouter le canal à la mémoire de canaux  $(\sqrt{p}$  page 17).
- Le canal risque d'être bloqué par la fonction **Verrouillage canaux**. Débloquer le canal  $(x\mathcal{F}$  page 36).
- Si on est incapable de syntoniser des canaux numériques, vérifier la configuration d'antenne ( $\sqrt{p}$  page 16). Si on est toujours incapable de syntoniser des canaux numériques, effacer tous les canaux de la liste de canaux  $(\mathbb{R}^3)$  page 18) et reprogrammer les canaux dans la mémoire de canaux  $(\sqrt{p\omega})$  page 17). Si on est toujours incapable de syntoniser des canaux numériques, utiliser la procédure de restauration des réglages par défaut d'usine ( $\mathbb{R}$  page 20). Voir aussi « Le téléviseur cesse de répondre aux commandes » et « Autres problèmes » ( $\sqrt{R}$  page 44).

#### **Problèmes de sous-titrages**

- Si le programme ou la vidéo sélectionnée ne comporte pas de sous-titres, aucun sous-titrage n'est affiché à l'écran ( $\mathbb{R}$ ) page 30).
- Si le texte n'est pas disponible, un rectangle noir peut apparaître à l'écran. Dans ce cas, désactiver la fonction de sous-titrage ( $\mathbb{R}$  page 30).

• Un signal sous-titré risque de ne pas être affiché correctement dans les cas suivants : a) quand une bande vidéo a été copiée ; b) quand la réception du signal est faible ; ou c) quand la réception du signal n'est pas standard ( $\mathbb{R}$  page 30).

### **Problèmes de blocage par classement (Puce-V)**

- En cas d'oubli du code NIP : au moment de l'affichage de l'écran de saisie du code NIP, appuyer sur  $\bigcirc^{\text{RECAL}}$  quatre fois en moins de 5 secondes. Le code NIP sauvegardé auparavant sera effacé ( $\sqrt{p\cdot p}$  page 33).
- La fonction Puce-V est disponible seulement pour le système américain de Puce-V ( $\sqrt{2}$  page 34).

## **Voyants indicateurs à DÉL**

Les voyants bleu et jaune à l'avant du téléviseur indiquent son état, tel que décrit ci-dessous.

*Remarque : Si le téléviseur subit une coupure de courant (par ex. s'il y a panne de secteur ou que le téléviseur est débranché),*  le voyant à DÉL jaune clignote lorsque le courant est rétabli pendant que le téléviseur démarre jusqu'à ce que la télécommande *puisse être utilisée. Cela est normal et ne constitue pas un signe de mauvais fonctionnement.*

### **Partie avant du téléviseur**

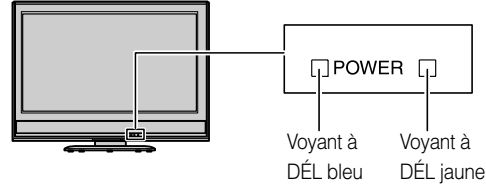

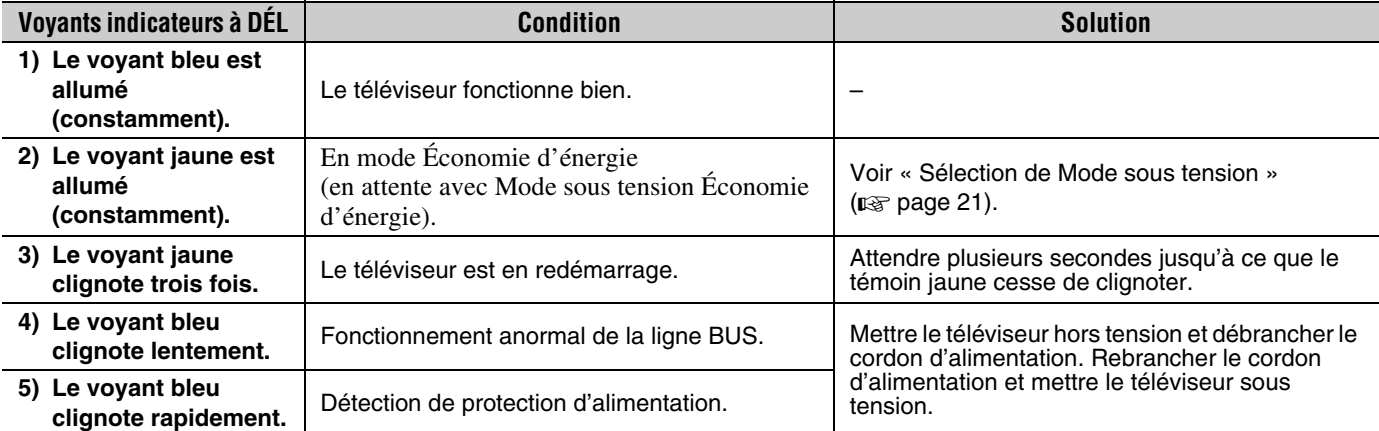

Si le problème persiste après avoir essayé des solutions :

- Aux États-Unis, appeler le Centre de solutions au consommateur de TACP au 1-800-631-3811.
- Au Canada, situer le dépôt de service autorisé Toshiba le plus proche en consultant le site Web **www.toshiba.ca.** Cliquer sur « Produits grand public » et puis cliquer sur « Assistance ».

## *Chapitre 8 : Annexe*

## **Spécifications**

#### *Remarque :*

- *Ce modèle est conforme aux spécifications citées cidessous.*
- *Les conceptions et les spécifications sont sujettes à des changements sans préavis.*
- *Ce modèle risque de ne pas être compatible avec des caractéristiques et/ou des spécifications qui puissent être ajoutées dans l'avenir.*

#### **Système de télévision**

NTSC standard ATSC standard (8VSB) Câble numérique (64 QAM, 256 QAM ; en clair, non crypté)

#### **Couverture de canaux**

VHF : 2 à 13 UHF : 14 à 69 Télévision câblée : Mi-bande (A-8 à A-1, A à I) Super bande (J à W) Hyper bande (AA à ZZ, AAA, BBB) Ultra bande (65 à 94, 100 à 135)

#### **Alimentation secteur**

120 V CA, 60 Hz

#### **Consommation électrique**

26HL66 : 90 W (en moyenne) 0,5 W en mode d'attente 32HL66 : 115 W (en moyenne) 0,5 W en mode d'attente 37HL66 : 123 W (en moyenne) 0,5 W en mode d'attente

#### **Puissance audio**

 $10 W + 10 W$ 

#### **Type de haut-parleurs**

Deux de 6 × 12 cm (2 po 3/8 × 4 po 3/4)

#### **Bornes vidéo/audio**

**ENTRÉE S-VIDEO :**

Y : 1 V (c-c), 75 ohms, synchro négative C : 0,286 V (c-c) (signal de pointe), 75 ohms

#### **ENTRÉE VIDEO/AUDIO :**

VIDEO : 1 V (c-c), 75 ohms, synchro négative AUDIO : 150 mV (rms) (30% équivalent de modulation, 22 k ohm ou plus)

#### **ColorStream**® **(vidéo à composante) HD INPUT :**

VIDEO : Y : 1 V(c-c), 75 ohm PR : 0,7 V(c-c), 75 ohm PB : 0,7 V(c-c), 75 ohm Formats suggérés : 1080i, 480p, 480i, 720p AUDIO : 150 mV (rms), 22 k ohm ou plus

#### **ENTRÉE HDMI**™ **:**

Compatible HDMI (connecteur de type A) Compatible HDCP Compatible E-EDID\* Formats suggérés : 1080i, 480p, 480i, 720p Audio HDMI : L-PCM 2 voies ; fréquence d'échantillonnage 32/44,1/48 kHz ; 16/20/24 bits par échantillon

## **SORTIE VIDEO/AUDIO (aussi pour enregistrement) :**

VIDEO : 1 V (c-c), 75 ohms, synchro négative AUDIO : 150 mV (rms) (30% équivalent de modulation, 2,2 k ohm ou moins)

#### **SORTIE AUDIO NUMERIQUE :**

Type optique

#### **PC INPUT :**

15 broches, D-sub, RGB analogique

#### **Dimensions**

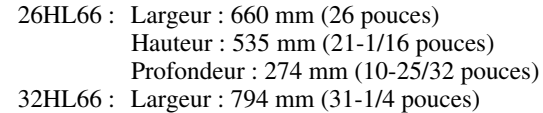

- Hauteur : 611 mm (24-1/16 pouces) Profondeur : 300 mm (11-13/16 pouces)
- 37HL66 : Largeur : 916 mm (38-7/16 pouces) Hauteur : 688 mm (27-3/32 pouces) Profondeur : 300 mm (11-13/16 pouces)

### **Poids**

26HL66 : 31,3 lb (14,2 kg) 32HL66 : 42,3 lb (19,2 kg) 37HL66 : 54,7 lb (24,8 kg)

#### **Conditions de fonctionnement**

Température : 32 ºF - 95 ºF (0 ºC - 35 ºC) Humidité : 20 à 80 % (sans condensation)

#### **Accessoires fournis**

- Télécommande avec deux piles de taille « AAA »
- Guide d'installation
- Guide d'utilisation (ce manuel)
- Attache Utiliser cette attache pour fixer le téléviseur au mur, à une colonne ou autre structure fixe. Voir l'article 19 à la page 3 du *Guide d'installation* distinct.

E-EDID = Enhanced-Extended Display Identification (Identification d'affichage renforcé/prolongé)

## **Garantie limitée aux États-Unis pour téléviseurs ACL 26 pouces et plus**

La société Toshiba America Consumer Products, L.L.C. (ci-après « TACP ») offre les garanties limitées suivantes aux clients initiaux des États-Unis.

CES GARANTIES LIMITÉES S'APPLIQUENT AU CLIENT INTIAL OU À UNE PERSONNE AYANT REÇU CE TÉLÉVISEUR ACL EN CADEAU DE LA PART DU CLIENT INITIAL ET À AUCUN AUTRE ACHETEUR OU CESSIONNAIRE.

LES TÉLÉVISEURS ACL ACHETÉS AUX ÉTATS-UNIS ET UTILISÉS À L'EXTÉRIEUR DES ÉTATS-UNIS, INCLUANT, SANS EXCEPTION LE CANADA ET LE MEXIQUE, NE SONT PAS COUVERTS PAR CES **GARANTIES** 

LES TÉLÉVISEURS ACL ACHETÉS À L'EXTÉRIEUR DES ÉTATS-UNIS, INCLUANT, SANS EXCEPTION LE CANADA ET LE MEXIQUE, ET UTILISÉS AUX ÉTATS-UNIS, NE SONT PAS COUVERTS PAR CES GARANTIES.

#### **Garantie limitée d'un (1) an sur les pièces et la main d'œuvre**

TACP garantie ce téléviseur ACL et ses pièces contre les vices de matériaux ou de fabrication pour une période d'un (1) an à compter de la date de l'achat initial. PENDANT CETTE PÉRIODE, TACP PRENDRA EN CHARGE, SELON LES MODALITÉS DE SON CHOIX, LES RÉPARATIONS OU LE REMPLACEMENT DE TOUTE PIÈCE DÉFECTUEUSE PAR UNE PIÈCE NEUVE OU REMISE À NEUF SANS VOUS FAIRE PAYER LE COÛT DES PIÈCES OU DE LA MAIN D'OEUVRE. Pendant cette période, un personnel d'après-vente agréé TACP viendra chez vous pour toute opération relevant de la garantie. Selon le type de réparation requis, elle sera effectuée chez vous ou le téléviseur ACL sera réparé au centre de service après-vente agréé TACP, puis vous sera renvoyé gratuitement.

#### **Appareils de location**

La garantie pour les téléviseurs ACL loués commence à la date de la première location ou trente (30) jours après la date d'envoi à la société de location, selon ce qui arrive en premier.

#### **Garantie limitée sur les appareils utilisés à des fins commerciales**

TACP garantit les téléviseurs ACL qui sont vendus et utilisés à des fins commerciales comme suit : toutes les pièces sont garanties contre tout vice de matériau ou de fabrication pendant un période de quatre-vingt-dix (90) jours à compter de la date à laquelle il a été initialement acheté chez un détaillant. PENDANT CETTE PÉRIODE, TACP DÉCIDERA UNILATÉRALEMENT DE RÉPARER OU D'ÉCHANGER LA PIÈCE DÉFECTUEUSE CONTRE UNE PIÈCE NEUVE OU REMISE À NEUF GRATUITEMENT.

#### **Guide de l'utilisateur et enregistrement du produit**

Veuillez lire ce guide de l'utilisateur dans sa totalité avant de faire fonctionner ce téléviseur ACL.

Complétez et retournez la carte de déclaration du produit jointe ou enregistrez votre téléviseur ACL en ligne à l'adresse

**www.tacp.toshiba.com/service** aussitôt que possible. En enregistrant votre téléviseur ACL, vous permettrez à TACP de concevoir de nouveaux produits qui répondent précisément à vos besoins et cela nous permet de vous contacter dans le cas ou il serait nécessaire de vous faire parvenir un avis de sécurité, conformément à la Consumer Product Safety Act. **Le fait de ne pas compléter et de retourner cette carte de déclaration ne diminuera aucunement vos droits dont vous disposez sous cette garantie.**

#### **Vos responsabilités**

LES GARANTIES CI-AVANT SONT SUJETTES AUX CONDITIONS SUIVANTES :

- (1) Vous devez être en mesure de fournir votre facture ou toute autre preuve d'achat.
- (2) Tout l'entretien relevant de la garantie de ce téléviseur ACL doit être effectuée par un centre de service après-vente agrée TACP.
- (3) Les garanties de TACP s'appliquent uniquement si le téléviseur ACL est acheté et utilisé aux États-Unis continentaux ou à Puerto Rico.
- (4) Les coûts d'installation et de configuration de l'appareil, de réglage des commandes du client et d'installation ou de réparation des systèmes d'antenne ne sont pas couverts par ces garanties. Les problèmes de réception résultant de systèmes d'antenne inadaptés, de défaut d'alignement des antennes paraboliques, distribution de la câblodistribution, des magnétoscopes, des lecteurs/graveurs DVD, des ordinateurs personnels de calibre IEEE-1394, et toute autre source de signal révèlent de votre responsabilité.
- (5) Les garanties couvrent uniquement les vices de matériau et de fabrication aux termes des limites sus-mentionnées et ne couvrent pas les téléviseurs ACL ou pièces perdues ou jetées par l'utilisateur, ni les dommages subis au téléviseur ACL ou les pièces causés par des incendies, une mauvaise utilisation, un accident, un cas de force majeure (tel que la foudre ou les variations du courant électrique), une installation incorrecte, un entretien inadéquat, une utilisation en violation du mode d'emploi fourni par TACP, une utilisation ou un problème de fonctionnement lorsque ce téléviseur ACL est utilisé simultanément avec l'appareil raccordé ; ou à des appareils qui auraient été modifiés ou dont le numéro de série aurait été supprimé, modifié, abîmé ou rendu illisible.

#### **Pour obtenir les services sous garantie**

Si, après avoir suivi les étapes de « Dépannage » de votre mode d'emploi, vous avez toujours besoin de service :

- (1) Pour trouver le centre de service agréé TACP le plus près, visitez le site Web de TACP à **www.tacp.toshiba.com/service** ou appelez sans frais le service à la clientèle au 1-800-575-5469.
- Vous devez présenter votre facture originale ou autre preuve d'achat au centre de service agréé TACP.

#### **Pour plus d'information, visitez le site internet de TACP : www.tacp.toshiba.com**

TOUTES LES GARANTIES IMPLICITES DE LA LOI DE L'UN DES ÉTATS DES ÉTATS-UNIS, Y COMPRIS LES GARANTIES IMPLICITES DE COMMERCIALISATION ET D'APTITUDE À UN BESOIN PARTICULIER, SONT EXPRESSÉMENT LIMITÉES À LA DURÉE DES GARANTIES LIMITÉES PRÉCÉDEMMENT MENTIONNÉES, À L'EXCEPTION DE TOUTES GARANTIES IMPLICITES DE LA LOI DE L'UN DES ÉTATS DES ÉTATS-UNIS, COMME SPÉCIFIÉ. LA GARANTIE SUS-MENTIONNÉE EST EXCLUSIVE ET A PRIORITÉ SUR TOUTE AUTRE GARANTIE, ACCORD OU OBLIGATION DE MÊME NATURE DE TACP CONCERNANT LA RÉPARATION OU LE REMPLACEMENT DES PIÈCES, TACP NE POURRA EN AUCUN CAS ÊTRE TENU RESPONSABLE DES DOMMAGES INDIRECTS OU CONSÉCUTIFS (Y COMPRIS, MAIS NE S'Y LIMITANT PAS, LES PERTES DE PROFITS, L'INTERRUPTION DES AFFAIRES, OU LA MODIFICATION OU LA SUPPRESSION DE DONNÉES ENREGISTRÉES PROVOQUÉS PAR L'UTILISATION, LA MAUVAISE UTILISATION OU L'INCAPACITÉ À UTILISER CE TÉLÉVISEUR ACL).

Aucune personne, agent, distributeur, revendeur ou société n'est autorisé à changer, modifier ou étendre les termes de ces garanties de quelque manière que ce soit. Le délai dans lequel une action doit être intentée pour faire appliquer une obligation de TACP résultant de cette garantie ou d'un droit ou loi des États-Unis ou d'un de ses états est limitée à (90) jours par la présente, à compter de la date où vous avez découvert le défaut ou la date où vous auriez dû le découvrir. Cette restriction ne s'applique pas aux garanties implicites de la loi d'un état des États-Unis.

CETTE GARANTIE VOUS DONNE DES DROITS LÉGAUX SPÉCIFIQUES ET VOUS POUVEZ ÉGALEMENT AVOIR D'AUTRES DROITS QUI VARIENT D'UN ÉTAT À L'AUTRE. CERTAINS ÉTATS DES ÉTATS-UNIS N'AUTORISENT AUCUNE RESTRICTION DE DURÉE D'UNE GARANTIE IMPLICITE, LE TEMPS POUR INTENTER UNE ACTION OU ENCORE AUCUNE EXCLUSION OU LIMITATION DES DOMMAGES INDIRECTS OU ACCIDENTELS. LES DISPOSITIONS CI-DESSUS NE VOUS CONCERNENT DONC PAS DANS CES CIRCONSTANCES.

## **Garantie limitée au Canada**

## **pour le téléviseur ACL**

La société Toshiba du Canada Ltée (ci-aprés « TCL ») prévoit les garanties limitées suivantes pour les clients initiaux du Canada.

LES TÉLÉVISEURS ACL ACHETÉS AU CANADA ET UTILISÉS À L'EXTÉRIEUR DU CANADA, INCLUANT, SANS EXCEPTION LES ÉTATS-UNIS ET LE MEXIQUE, NE SONT PAS COUVERTS PAR CES GARANTIES.

LES TÉLÉVISEURS ACL ACHETÉS À L'EXTÉRIEUR DU CANADA, INCLUANT, SANS EXCEPTION LES ÉTATS-UNIS ET LE MEXIQUE, ET UTILISÉS AU CANADA, NE SONT PAS COUVERTS PAR CES GARANTIES.

CES GARANTIES LIMITÉES S'APPLIQUENT AU CLIENT INITIAL OU À UNE PERSONNE AYANT REÇU CE TÉLÉVISEUR ACL EN CADEAU DE LA PART DU CLIENT INITIAL ET À AUCUN AUTRE ACHETEUR OU CESSIONNAIRE.

#### **Garantie limitée d'un an (1) sur les pièces et la main d'œuvre**

TCL garantit ce téléviseur ACL et ses pièces contre les défauts de matériau ou d'assemblage pour une période d'un an (1) à compter de la date de l'achat initial. PENDANT CETTE PÉRIODE, TCL PRENDRA EN CHARGE, SELON LES MODALITÉS DE SON CHOIX, LES RÉPARATIONS OU LE REMPLACEMENT DE TOUTE PIÈCE DÉFECTUEUSE PAR UNE PIÈCE NEUVE OU REMISE À NEUF SANS VOUS FAIRE PAYER LE COÛT DES PIÈCES OU DE LA MAIN D'ŒUVRE.

#### **a) Pour les téléviseurs ACL 36 pouces et moins:**

Pour bénéficier du service de garantie, vous devez livrer le téléviseur ACL à un centre de service TCL agréé.

#### **b) Pour les téléviseurs ACL 37 pouces et plus:**

Pendant cette période, un personnel d'après-vente agrée TCL viendra chez vous pour toute opération relevant de la garantie. Selon le type de réparation requis, elle sera effectuée chez vous ou le téléviseur ACL sera réparé au centre de service après-vente agrée TCL, puis vous sera renvoyé gratuitement. VOUS POURREZ BÉNÉFICIER DU SERVICE DE RÉPARATION À DOMICILE UNIQUEMENT DANS LA MESURE OÙ VOUS HABITEZ DANS UN RAYON DE 100 KILOMÈTRES DU DÉPÔT DE SERVICE AUTORISÉ TCL LE PLUS PROCHE.

#### **Appareils de location**

La garantie des appareils de location commence à la date de la première location ou trente (30) jours après la date d'envoi à la société de location, quelle que soit la première des deux.

#### **Appareils destinés à un usage commercial**

Les téléviseurs ACL vendus et utilisés pour des besoins commerciaux ont une garantie limitée de quatre-vingt dix (90) jours pour toutes les pièces et la main d'œuvre.

#### **Manuel utilisateur et déclaration du produit**

Lisez attentivement ce manuel utilisateur avant de faire fonctionner le téléviseur ACL. Si vous avez acheté votre téléviseur ACL au Canada, l'enregistrer en ligne à l'adresse **www.toshiba.ca** aussitôt que possible. En déclarant votre produit, vous permettez à TCL de concevoir de nouveaux produits qui répondent précisément à vos besoins et cela nous permet de vous contacter dans le cas ou il serait nécessire de vous faire parvenir un avis de sécurité. **Le fait de ne pas enregistrer le produit en ligne n'aura aucune incidence sur vos droits couverts par la garantie.**

#### **Vos responsabilités**

LES GARANTIES CI-DESSUS SONT SOUMISES AUX CONDITIONS SUIVANTES ·

(1) Vous devez être en mesure de fournir votre facture ou une autre preuve d'achat.

- (2) Tout l'entretien relevant de la garantie de ce téléviseur ACL doit être effectué par un centre de service après-vente agréé TCL.
- (3) Les garanties de TCL s'appliquent uniquement si le téléviseur ACL a été acheté au Canada chez un revendeur TCL agréé et s'il est utilisé au Canada.
- (4) Les frais de main-d'oeuvre concernant l'installation du téléviseur sa mise au point, le réglage des commandes externes et l'installation et la réparation de l'antenne ne sont pas couverts par ces garanties. Les problèmes de réception résultant de systèmes d'antenne inadaptés relèvent de votre responsabilité.
- (5) Les garanties couvrent uniquement les vices de matériau et de fabrication aux termes des limites sus-mentionnées et ne couvrent pas les téléviseurs ACL ou pièces perdues ou jetées par l'utilisateur, ni les dommages subis au téléviseur ACL ou les pièces causés par des incendies, une mauvaise utilisation, un accident, un cas de force majeure (tel que la foudre ou les variations du courant électrique), une installation incorrecte, un entretien inadéquat, une utilisation en violation du mode d'emploi fourni par TCL, une utilisation ou un problème de fonctionnement lorsque cet appareil est utilisé simultanément avec l'appareil raccordé ; ou à des appareils qui auraient été modifiés ou dont le numéro de série aurait été supprimé, modifié, abîmé ou rendu illisible.

#### **Comment bénéficier des services couverts par la garantie ?**

Si vous devez faire appel à la garantie après avoir suivi toutes les instructions de ce manuel et avoir procédé aux vérifications de la section « Dépannage » :

- (1) Pour connaître le centre de service TCL agréé le plus près, visitez le site Web de TCL à l'adresse **www.toshiba.ca**.
- Présentez votre facture ou une autre preuve d'achat au centre de service après-vente agréé.

#### **Pour plus d'informations, consultez le site internet de TCL : www.toshiba.ca**

TOUTES LES GARANTIES IMPLICITES DE LA LOI DE L'UNE DES PROVINCES DU CANADA, Y COMPRIS LES GARANTIES IMPLICITES DE COMMERCIALISATION ET D'APTITUDE À UN BESOIN PARTICULIER, SONT EXPRESSÉMENT LIMITÉES À LA DURÉE DES GARANTIES LIMITÉES PRÉCÉDEMMENT MENTIONNÉES. À L'EXCEPTION DE TOUTE GARANTIE IMPLICITE DE LA LOI DE L'UNE DES PROVINCES DU CANADA, COMME SPÉCIFIÉ, LA GARANTIE SUS-MENTIONNÉE EST EXCLUSIVE ET A PRIORITÉ SUR TOUTE AUTRE GARANTIE, ACCORD OU OBLIGATION DE MÊME NATURE DE TCL CONCERNANT LA RÉPARATION OU LE REMPLACEMENT DES PIÈCES. TCL NE POURRA EN AUCUN CAS ÊTRE TENU RESPONSABLE DES DOMMAGES INDIRECTS OU CONSÉCUTIFS (Y COMPRIS, MAIS NE S'Y LIMITANT PAS, LES PERTES DE PROFITS, L'INTERRUPTION DES AFFAIRES OU LA MODIFICATION OU LA SUPPRESSION DE DONNÉES ENREGISTRÉES) PROVOQUÉS PAR L'UTILISATION, LA MAUVAISE UTILISATION OU L'INCAPACITÉ À UTILISER CE PRODUIT.

Aucun représentant, personne, distributeur, revendeur ou société n'est autorisé à changer, modifier ou étendre les termes de ces garanties de quelque manière que ce soit. Le délai dans lequel une action doit être intentée pour faire appliquer une obligation de TCL résultant de cette garantie ou d'une loi du Canada ou d'une de ses provinces est limité à 90 jours par la présente, à compter de la date où vous avez découvert le défaut ou la date où vous auriez dû le découvrir. Cette restriction ne s'applique pas aux garanties implicites de la loi d'une province du Canada.

CETTE GARANTIE VOUS DONNE DES DROITS LÉGAUX SPÉCIFIQUES ET VOUS POUVEZ ÉGALEMENT AVOIR D'AUTRES DROITS QUI VARIENT D'UNE PROVINCE À L'AUTRE. CERTAINES PROVINCES DU CANADA N'AUTORISENT AUCUNE RESTRICTION DE DURÉE D'UNE GARANTIE IMPLICITE, AUCUNE LIMITATION DANS LE TEMPS POUR INTENTER UNE ACTION OU ENCORE AUCUNE EXCLUSION OU LIMITATION DES DOMMAGES INDIRECTS OU ACCIDENTELS. LES LIMITATIONS OU EXCLUSIONS CI-DESSUS NE VOUS CONCERNENT DONC PAS DANS CES CIRCONSTANCES.

A copy of the GPL source code in this product may be obtained by contacting Toshiba Consumer Solutions at (800)631-3811. There will be a charge to cover the costs of providing the source code.

A copy of the LGPL source code in this product may be obtained by contacting Toshiba Consumer Solutions at (800)631-3811. There will be a charge to cover the costs of providing the source code.

USB Protocol Copyright © 2005 The NetBSD Foundation, Inc. All rights reserved.

Redistribution and use in source and binary forms, with or without modification, are permitted provided that the following conditions are met:

- (1) Redistributions of source code must retain the above copyright notice, this list of conditions and the following disclaimer.
- (2) Redistributions in binary form must reproduce the above copyright notice, this list of conditions and the following disclaimer in the documentation and/or other materials provided with the distribution.
- (3) Neither the name of The NetBSD Foundation nor the names of its contributors may be used to endorse or promote products derived

from this software without specified prior written permission. THIS SOFTWARE IS PROVIDED BY THE NETBSD FOUNDATION, INC. AND CONTRIBUTORS "AS IS" AND ANY EXPRESS OR IMPLIED WARRANTIES, INCLUDING, BUT NOT LIMITED TO, THE IMPLIED WARRANTIES OF MERCHANTABILITY AND FITNESS FOR A PARTICULAR PURPOSE ARE DISCLAIMED. IN NO EVENT SHALL THE FOUNDATION OR CONTRIBUTORS BE LIABLE FOR ANY DIRECT, INDIRECT, INCIDENTAL, SPECIAL, EXEMPLARY, OR CONSEQUENTIAL DAMAGES (INCLUDING, BUT NOT LIMITED TO, PROCUREMENT OF SUBSTITUTE GOODS OR SERVICES ; LOSS OF USE, DATA, OR PROFITS ; OR BUSINESS INTERRUPTION) HOWEVER CAUSED AND ON ANY THEORY OF LIABILITY, WHETHER IN CONTRACT, STRICT LIABILITY, OR TORT (INCLUDING NEGLIGENCE OR OTHERWISE) ARISING IN ANY WAY OUT OF THE USE OF THIS SOFTWARE, EVEN IF ADVISED OF THE POSSIBILITY OF SUCH DAMAGE.

This product includes software developed by the OpenSSL Project for use in the OpenSSL Toolkit (http://www.openssl.org).

This product includes cryptographic software written by Eric Young (eay@cryptsoft.com).

OpenSSL 0.9.7d Copyright © 1998-2000 the OpenSSL Project. All Rights reserved. Redistribution and use in source and binary forms, with or without modification, are permitted provided that the following conditions are met:

- (1) Redistributions of source code must retain the above copyright notice, this list of conditions and the following disclaimer.
- (2) Redistributions in binary form must reproduce the above copyright notice, this list of conditions and the following disclaimer in the documentation and/or other materials provided with the distribution.
- (3) All advertising materials mentioning features or use of this software must display the following acknowledgement: This product includes software developed by the OpenSSL Project for use in the OpenSSL Toolkit (http://openssl.org).
- (4) The names "OpenSSL Toolkit" and "Open SSL Project" must not be used to endorse or promote products derived from this software without prior written permission. For written permission, please contact openssl-core@openssl.org.
- (5) Products derived from this software may not be called "OpenSSL" nor may "Open SSL" appear in their names without prior written permission of the OpenSSL Project.
- (6) Redistributions of any form whatsoever must retain the following acknowledgement: "This product includes software developed by the OpenSSL Project for use in the OpenSSL Toolkit (http:// www.openssl.org).

THIS SOFTWARE IS PROVIDED BY THE OpenSSL PROJECT "AS IS" AND ANY EXPRESSED OR IMPLIED WARRANTIES, INCLUDING, BUT NOT LIMITED TO, THE IMPLIED WARRANTIES OF MERCHANTABILITY AND FITNESS FOR A PARTICULAR PURPOSE ARE DISCLAIMED. IN NO EVENT SHALL THE OpenSSL PROJECT OR

CONTRIBUTORS BE LIABLE FOR ANY DIRECT, INDIRECT, INCIDENTAL, SPECIAL, EXEMPLARY, OR CONSEQUENTIAL DAMAGES (INCLUDING, BUT NOT LIMITED TO, PROCUREMENT OF SUBSTITUTE GOODS OR SERVICES ; LOSS OF USE, DATA, OR PROFITS ; OR BUSINESS INTERRUPTION) HOWEVER CAUSED AND ON ANY THEORY OF LIABILITY, WHETHER IN CONTRACT, STRICT LIABILITY, OR TORT (INCLUDING NEGLIGENCE OR OTHERWISE) ARISING IN ANY WAY OUT OF THE USE OF THIS SOFTWARE, EVEN IF ADVISED OF THE POSSIBILITY OF SUCH DAMAGE. This product includes cryptographic software written by Eric Young (eay@cryptsoft.com). This product includes software written by Tim Hudson (tjh@cryptsoft.com).

Copyright © 1995-1998 Eric Young (eay@cryptsoft.com). All Rights reserved. This package is an SSL implementation written by Eric Young (eay@cryptsoft.com). The implementation was written so as to conform with Netscapes SSL. This library is free for commercial and noncommercial use so long as the following conditions are adhered to. The following conditions apply to all code found in this distribution, be it the RC4, RSA, Ihash, DES, etc., code ; not just the SSL code. The SSL documentation included with this distribution is covered by the same copyright terms except that the holder is Tim Hudson (tjh@cryptsoft.com). Copyright remains Eric Young's, and as such any Copyright notices in the code are not to be removed. If this package is used in a product, Eric Young should be given attribution as the author of the parts of the library used. This can be in the form of a textual message at program startup or in documentation (online or textual) provided with the package. Redistribution and use in source and binary forms, with or without modification, are permitted provided that the following conditions are met:

- (1) Redistributions of source code must retain the copyright notice, this list of conditions and the following disclaimer.
- (2) Redistributions in binary form must reproduce the above copyright notice, this list of conditions and the following disclaimer in the documentation and/or other materials provided with the distribution.
- (3) All advertising materials mentioning features or use of this software must display the following acknowledgement: "This product includes cryptographic software written by Eric Young (eay@cryptsoft.com)." The word 'cryptographic' can be left out if the routines from the library being used are not cryptographic related.
- (4) If you include any Windows specific code (or derivative thereof) from the apps directory (application code) you must include an acknowledgement: "This product includes software written by Tim Hudson (tjh@cryptosoft.com)."

THIS SOFTWARE IS PROVIDED BY ERIC YOUNG "AS IS" AND ANY EXPRESS OR IMPLIED WARRANTIES, INCLUDING, BUT NOT LIMITED TO, THE IMPLIED WARRANTIES OF MERCHANTABILITY AND FITNESS FOR A PARTICULAR PURPOSE ARE DISCLAIMED. IN NO EVENT SHALL THE AUTHOR OR CONTRIBUTORS BE LIABLE FOR ANY DIRECT, INDIRECT, INCIDENTAL, SPECIAL, EXEMPLARY, OR CONSEQUENTIAL DAMAGES (INCLUDING, BUT NOT LIMITED TO, PROCUREMENT OF SUBSTITUTE GOODS OR SERVICES ; LOSS OF USE, DATA, OR PROFITS ; OR BUSINESS INTERRUPTION) HOWEVER CAUSED AND ON ANY THEORY OF LIABILITY, WHETHER IN CONTRACT, STRICT LIABILITY, OR TORT (INCLUDING NEGLIGENCE OR OTHERWISE) ARISING IN ANY WAY OUT OF THE USE OF THIS SOFTWARE, EVEN IF ADVISED OF THE POSSIBILITY OF SUCH DAMAGE. The license and distribution terms for any publicly available version or derivative of this code cannot be changed, i.e. this code cannot simply be copied and put under another distribution license (including the GNU Public License).

## *Index*

## **A**

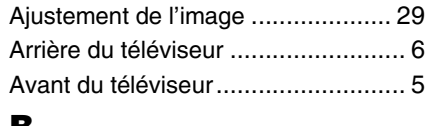

## **B**

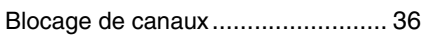

## **C**

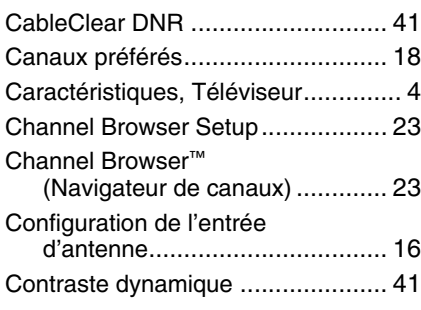

## **D**

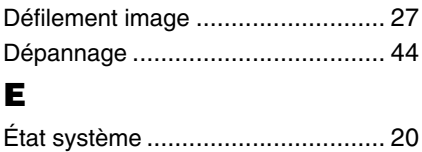

## **F**

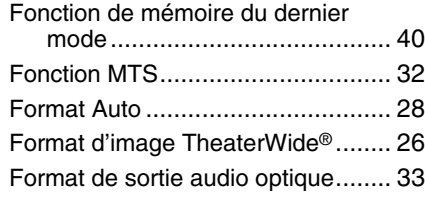

## **G**

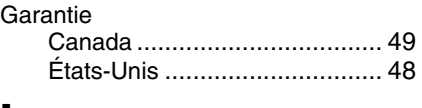

## **I**

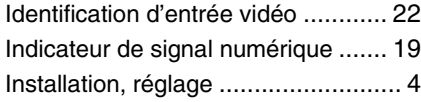

## **M**

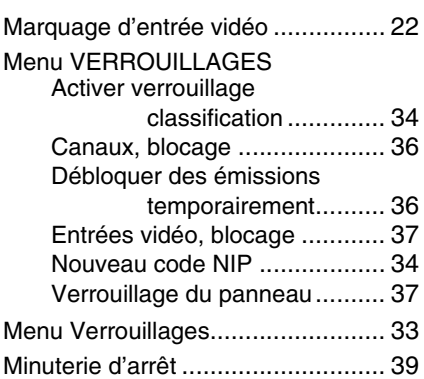

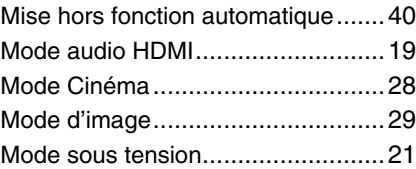

## **P**

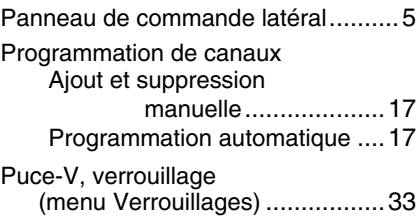

## **Q**

Qualité d'image...............................29

## **R**

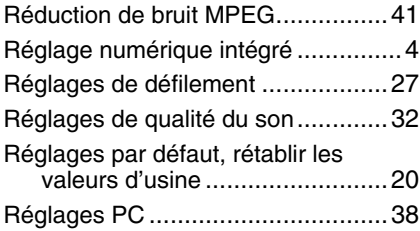

## **S**

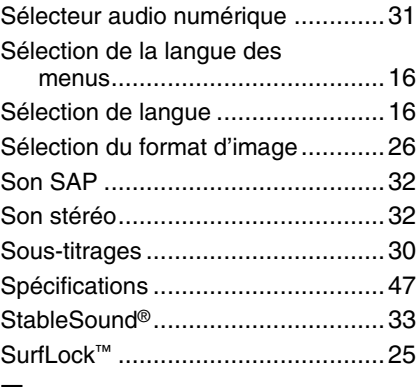

## $\frac{1}{14}$

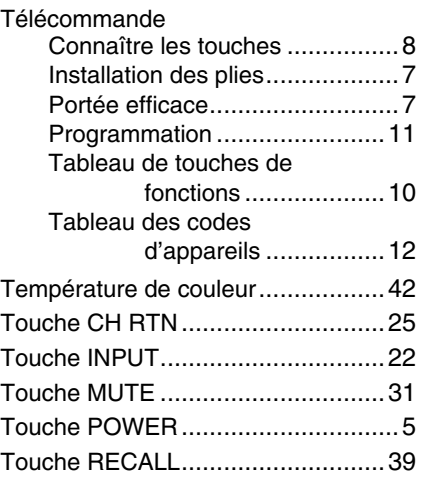

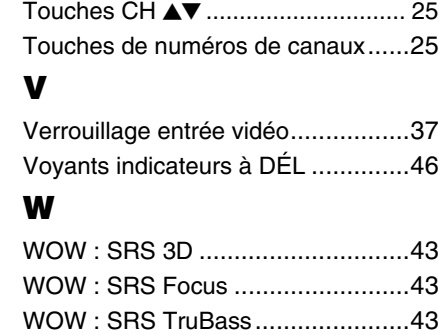

## TOSHIBA AMERICA CONSUMER PRODUCTS,L.L.C.

Siège social : 82 TOTOWA ROAD, WAYNE, NJ 07470, U.S.A. CENTRE DE SERVICE : 1420-B TOSHIBA DRIVE, LEBANON, TN 37087, U.S.A.

## **TOSHIBA DU CANADA LTEE.**

BUREAU-CHEF : 191 McNABB STREET, MARKHAM, ONTARIO, L3R 8H2, CANADA – TEL : (905) 470-5400 CENTRES DE SERVICE : TORONTO : 191 McNABB STREET, MARKHAM, ONTARIO L3R 8H2, CANADA – TEL : (905) 470-5400 MONTREAL : 18050 TRANS CANADA, KIRKLAND, QUEBEC, H9J-4A1, CANADA – TEL : (514) 390-7766 VANCOUVER : 13551 COMMERCE PARKWAY, SUITE 110, RICHMOND, B.C., V6V 2L1, CANADA – TEL : (604) 303-2500

## MANUFACTURÉ PAR TOSHIBA ELECTROMEX, S.A. DE C.V.

CableClear, ColorStream, StableSound, et TheaterWide sont des marques de commerce déposées de Toshiba America Consumer Products, L.L.C. Channel Browser et SurfLock sont des marques de commerce de Toshiba America Consumer Products, L.L.C.

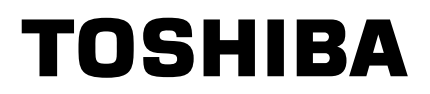

.